# Oracle Financial Services FCCM Analytics User Guide Release 8.0.8.1.0 February 2021 E85262-01

# **ORACLE** Financial Services

**Oracle Financial Services FCCM Analytics** 

Copyright © 2021 Oracle and/or its affiliates. All rights reserved.

This software and related documentation are provided under a license agreement containing restrictions on use and disclosure and are protected by intellectual property laws. Except as expressly permitted in your license agreement or allowed by law, you may not use, copy, reproduce, translate, broadcast, modify, license, transmit, distribute, exhibit, perform, publish, or display any part, in any form, or by any means. Reverse engineering, disassembly, or decompilation of this software, unless required by law for interoperability, is prohibited.

The information contained herein is subject to change without notice and is not warranted to be errorfree. If you find any errors, please report them to us in writing.

If this is software or related documentation that is delivered to the U.S. Government or anyone licensing it on behalf of the U.S. Government, then the following notice is applicable:

U.S. GOVERNMENT END USERS: Oracle programs, including any operating system, integrated software, any programs installed on the hardware, and/or documentation, delivered to U.S. Government end users are "commercial computer software" pursuant to the applicable Federal Acquisition Regulation and agency-specific supplemental regulations. As such, use, duplication, disclosure, modification, and adaptation of the programs, including any operating system, integrated software, any programs installed on the hardware, and/or documentation, shall be subject to license terms and license restrictions applicable to the programs. No other rights are granted to the U.S. Government.

This software or hardware is developed for general use in a variety of information management applications. It is not developed or intended for use in any inherently dangerous applications, including applications that may create a risk of personal injury. If you use this software or hardware in dangerous applications, then you shall be responsible to take all appropriate fail-safe, backup, redundancy, and other measures to ensure its safe use. Oracle Corporation and its affiliates disclaim any liability for any damages caused by use of this software or hardware in dangerous applications.

Oracle and Java are registered trademarks of Oracle and/or its affiliates. Other names may be trademarks of their respective owners.

Intel and Intel Xeon are trademarks or registered trademarks of Intel Corporation. All SPARC trademarks are used under license and are trademarks or registered trademarks of SPARC International, Inc. AMD, Opteron, the AMD logo, and the AMD Opteron logo are trademarks or registered trademarks of Advanced Micro Devices. UNIX is a registered trademark of The Open Group.

This software or hardware and documentation may provide access to or information about content, products, and services from third parties. Oracle Corporation and its affiliates are not responsible for and expressly disclaim all warranties of any kind with respect to third-party content, products, and services unless otherwise set forth in an applicable agreement between you and Oracle. Oracle Corporation and its affiliates will not be responsible for any loss, costs, or damages incurred due to your access to or use of third-party content, products, or services, except as set forth in an applicable agreement between you and Oracle.

For information on third party licenses, click here.

# **Document Control**

### Table 1: Document Control

| Version Number | Revision Date | Change Log                            |
|----------------|---------------|---------------------------------------|
| 1.0            | April 2020    | No updates from the previous release. |

| 1 | Abo   | out this Guide                                     | 4   |
|---|-------|----------------------------------------------------|-----|
| 1 | .1    | Who Should Use this Guide                          | 4   |
| 1 | .2    | How this Guide is Organized                        | 4   |
| 1 | .3    | Where to Find More Information                     | 4   |
| 1 | .4    | Conventions Used in this Guide                     | . 5 |
| 2 | Get   | ting Started                                       | 6   |
| 2 | 2.1   | Prerequisites                                      | . 6 |
| 2 | 2.2   | Accessing FCCM Analytics Reports                   | . 6 |
| 3 | Con   | nmon Report Features                               | 9   |
| 3 | 3.1   | Common Filters for MIS and Business Entity Reports | . 9 |
| 3 | 3.2   | Drill Down Reports                                 | 10  |
| 3 | 3.3   | Common Actions                                     | 11  |
| 3 | 5.4   | Error Messages                                     | 12  |
| 4 | Viev  | wing FCC Analytics Reports                         | 13  |
| 2 | 4.1   | Business Entity Reports                            | 13  |
|   | 4.1.1 | Accessing the Business Entity Reports              | 13  |
|   | 4.1.2 | Running an Individual Business Entity Report       | 19  |
| 2 | 4.2   | MIS Reports                                        | 21  |
|   | 4.2.1 | Accessing the MIS Reports                          | 21  |
| 2 | 1.3   | Statement View                                     | 79  |
|   | 4.3.1 | Summary                                            | 79  |
|   | 4.3.2 | 2 Cash Transactions                                | 30  |
|   | 4.3.3 | Wire Transactions                                  | 81  |
|   | 4.3.4 | MI Transactions                                    | 81  |
|   | 4.3.5 | Back Office Transactions                           | 82  |

# Contents

# **1** About this Guide

This guide details the reports used in the Financial Crime and Compliance Management (FCCM) application.

This chapter focuses on the following topics:

- Who Should Use this Guide
- How this Guide is Organized
- Where to Find More Information
- Conventions Used in this Guide

# 1.1 Who Should Use this Guide

The FCCM User Guide is designed for the following users who are assigned the following roles:

- Analyst
- Supervisor
- Executive
- Internal Auditor
- **Case Analyst:** This user works on the cases within the application frequently. This user's specific role (that is, Case Analyst I or Case Analyst II) determines what this user can see and do within the application.
- **Case Supervisor:** This user works on cases within the application on a daily basis and is typically a higher level Analyst or Compliance Officer.
- **Case Executive:** This user may not be involved in the day-to-day analysis of cases; however, this user can view many areas within the application and can perform only a limited set of actions.
- **Case Auditor:** This user has broad viewing rights for cases within the application; however, this user can perform a limited set of actions based on the user's role (that is, Case Internal Auditor or Case External Auditor).
- **Case Viewer**: This user has specific viewing rights to the cases. This user's specific role (that is, Case Viewer I or Case Viewer II) determines what this user can see within the application.

# **1.2** How this Guide is Organized

The FCCM User Guide includes the following chapters:

• Viewing FCC Analytics Reports provides instructions on how to navigate through the Oracle Financial Services FCCM Analytics Enterprise Case Management application and the reports available in the application.

# **1.3** Where to Find More Information

For more information about Oracle Financial Services FCCM AnalyticsEnterprise Case Management, refer to the following documents:

- Oracle Financial Services Alert Management User Guide
- Oracle Financial Services Enterprise Case Management User Guide
- Oracle Financial Services KYC User Guide

- Oracle Financial Services Personal Trading Approval User Guide
- Oracle Financial Services Currency Transaction Reporting User Guide

These documents are available at the following link:

http://docs.oracle.com/cd/E60570\_01/homepage.htm

To find more information about Oracle Financial Services FCCM Analytics and our complete product line, visit our Web site <u>www.oracle.com/financialservices</u>.

# **1.4** Conventions Used in this Guide

Table 1 provides the conventions used in this guide.

#### Table 1: Conventions Used in this Guide

| Convention            | Meaning                                                                                                    |
|-----------------------|----------------------------------------------------------------------------------------------------|
| Italics               | <ul><li>Names of books as references</li><li>Emphasis</li><li>Substitute input values</li></ul>                                                                                                    |
| Bold                  | <ul> <li>Menu names, field names, options, button<br/>names</li> <li>Commands typed at a prompt</li> <li>User input</li> </ul>                                                                                                    |
| Monospace             | <ul> <li>Directories and subdirectories</li> <li>File names and extensions</li> <li>Code sample, including keywords and variables within text and as separate paragraphs, and user-defined program elements within text</li> </ul> |
| <variable></variable> | Substitute input value                                                                                                    |

# 2 Getting Started

This chapter provides instructions to access the FCCM Analytics reports in the Oracle Financial Services Analytical Applications (OFSAA).

# 2.1 **Prerequisites**

To use FCCM Analytics reports, the Oracle Business Intelligence (OBIEE) must be installed on site.

# 2.2 Accessing FCCM Analytics Reports

Access to the Oracle Financial Services FCCM Analytics depends on the Internet or Intranet environment. Oracle Financial Services FCCM Analytics can be accessed through Microsoft Internet Explorer (IE), Google Chrome, Mozilla Firefox, and Microsoft Edge. Your system administrator provides the intranet address uniform resource locator (URL).

To access the FCCM Analytics reports, follow these steps:

1. Enter the OFSAA URL in your browser using the following format:

```
<scheme/ protocol>://<ip address/ hostname>:<port>/<context-name>/
login.jsp
```

For example: https://myserver:9080/ofsaaapp/login.jsp

The OFSAA Login page is displayed.

| ORACLE <sup>®</sup> Financial Services Analytical Applie |                                                                                                    | <u>About</u> |
|----------------------------------------------------------|----------------------------------------------------------------------------------------------------|--------------|
|                                                          |                                                                                                    |              |
|                                                          |                                                                                                    |              |
|                                                          | Language US-English<br>User ID<br>Password<br>Login<br>Version 8.0.6.00<br>Copyright © 1993, 2018 Oracle and/or its affiliates. All rights<br>reserved. |              |

# Figure 1: OFSAA Login Page

- 2. Enter your **User ID** and **Password**.
- 3. Click Login.

The Oracle Financial Services Analytical Applications page is displayed.

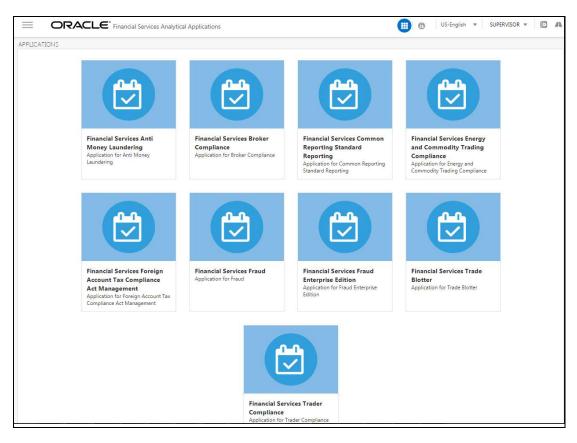

### Figure 2: OFSAA Application Page

The Oracle Financial Services Analytical Applications page is the common landing page for all users until a preferred application page is set. For more information about how to set your preferred application page, see *Oracle Financial Services Analytical Applications Infrastructure User Guide.* You can use the OFSAA Application page to access the Oracle Financial Services applications in your environment.

4. Click an application from the Tiles menu for which you want access the reports.

The application's Home page is displayed with the navigation list to the left.

| 🗌 Home                | ORACLE <sup>*</sup> Financial Services Anti Money Laundering | C |
|-----------------------|--------------------------------------------------------------|---|
| < Behavior Detection  |                                                              |   |
| Alert Investigation   |                                                              |   |
| Research              |                                                              |   |
| Trade Blotter         |                                                              |   |
| Administration        |                                                              |   |
| Reports               |                                                              |   |
| Preferences           |                                                              |   |
| Watch List Management |                                                              |   |
|                       |                                                              |   |

### Figure 3: Anti Money Laundering Home Page

5. Click **Reports** from the Navigation list.

The FCCM Analytics application home page is displayed.

6. Click the **Dashboards** tab on the top-right corner and click the desired dashboards to view the related reports.

The following dashboards are available within the application:

- Business Entity Reports
- MIS Reports
- Statement View Reports

| NOTE | <ul> <li>You will have access only to the data configured for your<br/>user role on MIS Reports only.</li> </ul>                                                                                  |
|------|----------------------------------------------------------------------------------------------------|
|      | <ul> <li>Entitlement is not imposed on the Business Entity and<br/>Statement View reports.</li> </ul>                                                                                             |
|      | • You may also customize existing FCCM Analytics reports<br>and create new reports. For information on customization,<br>see Oracle Financial Services Behavior Detection<br>Configuration Guide. |

| All   | ▼ Q Advanced Help ▼ Sign Ou                                              |  |  |  |  |  |  |  |  |  |  |  |
|-------|--------------------------------------------------------------------------|--|--|--|--|--|--|--|--|--|--|--|
|       | Dashboards ▼ New ▼ Open ▼ Signed In As AMSUPERVISO                       |  |  |  |  |  |  |  |  |  |  |  |
|       | Most Recent(Business Entity Reports - Accounts/Households Entity Search) |  |  |  |  |  |  |  |  |  |  |  |
|       | Business Entity Reports                                                  |  |  |  |  |  |  |  |  |  |  |  |
|       | Business Entity Reports                                                  |  |  |  |  |  |  |  |  |  |  |  |
|       | MIS Reports                                                              |  |  |  |  |  |  |  |  |  |  |  |
|       | MIS Reports                                                              |  |  |  |  |  |  |  |  |  |  |  |
| oui   | Statement View                                                           |  |  |  |  |  |  |  |  |  |  |  |
| ail C | Statement View                                                           |  |  |  |  |  |  |  |  |  |  |  |

Figure 4: Accessing the Dashboards

# **3** Common Report Features

The following features are common to many of the FCCM Analytics reports:

- Common Filters for MIS and Business Entity Reports
- Drill Down Reports
- Common Actions
- Error Messages

# 3.1 Common Filters for MIS and Business Entity Reports

Global filters are available in most reports. You can use global filters to apply conditions to the

individual reports. To access the report filters, click the funnel icon The individual report filter fields appear to the left of the report. Each report has its own specific set of filters.

| Account Identifier |       |      |  |    |
|--------------------|-------|------|--|----|
| Select Value       | •     |      |  |    |
| Account Type       |       |      |  |    |
| Select Value       | •     |      |  |    |
| Account Ownershi   | р Ту  | pe   |  |    |
| Select Value       | •     |      |  |    |
| Account Holder Ty  | pe    |      |  |    |
| Select Value       | •     |      |  |    |
| Account Status     |       |      |  |    |
| Select Value       | •     |      |  |    |
| Account Open Dat   | e     |      |  |    |
| Between            |       | 00   |  | 60 |
| Country of Domici  | le    |      |  |    |
| Select Value       | •     |      |  |    |
| Effective Risk     |       |      |  |    |
| -Select V 🔻        |       |      |  |    |
| Branch             |       |      |  |    |
| Select Value       | •     |      |  |    |
| Business Domain    |       |      |  |    |
| Select Value       | •     |      |  |    |
| Jurisdiction       |       |      |  |    |
| Select Value       | •     |      |  |    |
| Account Address    | Cour  | ntry |  |    |
| Select Value       |       |      |  |    |
| Account Address    | State |      |  |    |
| Select Value       | •     |      |  |    |
| Account Address    | City  |      |  |    |
| Select Value       | -     |      |  |    |

Figure 5: Global Filters for Account Entity Search Report

Enter the following details:

| Field                   | Description                                                                                             |
|-------------------------|----------------------------------------------------------------------------------------------------|
| Account Identifier      | Select the unique identification number of an account.                                                  |
| Account Type            | Select the Account Type classification for the usage of this account.                                   |
| Account Ownership Type  | Select the account ownership type from the drop-down list.                                              |
| Account holder Type     | Select the account holder type from the drop-down list                                                  |
| Account Status          | Select the account status. (for example: Active, Inactive, or Closed).                                  |
| Account Open Date       | Enter the account open date using the calendar. This is the date on which the account is opened.        |
| Country of Domicile     | Select the permanent legal residence country from the drop-down                                         |
| Effective Risk          | Select the effective risk. This is the level of risk associated with the selected account.              |
| Branch                  | Select the branch code. This is the branch where the account is domiciled.                              |
| Business Domain         | This shows the associated Business Domain selected from the drop-down.                                  |
| Jurisdiction            | Select the jurisdiction from the drop-down list. This is the jurisdiction associated with this account. |
| Account Address Country | Select the country name of the correspondent bank from the drop-down                                    |
| Account Address State   | Select the state name of the correspondent bank from the drop-down                                      |
| Account Address City    | Select the city name of the correspondent bank from the drop-down                                       |

After entering data in the mandatory fields, click **Apply** to view the results.

# 3.2 Drill Down Reports

Drill down reports are reports which appear when you click inside a report. For example, a Fraud report, **Trend of Average Loss and Recovery Amounts for Cases**, has a drill down report, **list case by all losses**. This report appears when you click a Trend bar.

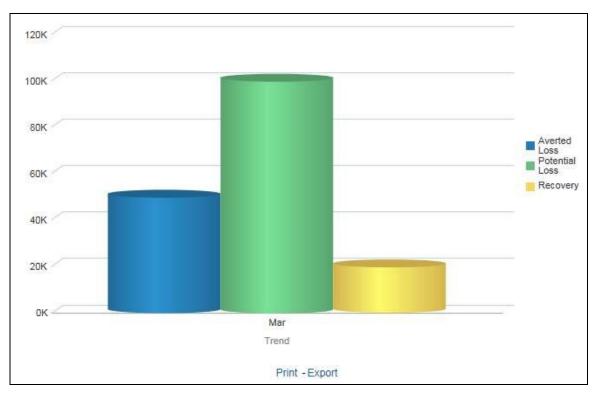

### Figure 6: Trend of Average Loss and Recovery Amounts for Cases

Click a bar to view the **list case by all losses** drill-down report.

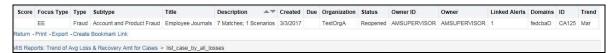

#### Figure 7: List case by all losses Drill-down Report

**NOTE** Click the **Trend of Avg Loss & Recovery Amt for Cases** hyperlink to go back to the Trend of Average Loss and Recovery Amounts for Cases report.

# 3.3 Common Actions

The following actions are provided for each of the reports:

- **Refresh**: When you click **Refresh**, the current report will refresh the results of the current request.
- **Print:** When you click **Print**, two options to print the current report are displayed: Printable PDF and Printable HTML. Click one of the options to view the report in that format, following which you can print the report by clicking CTRL+P.
- **Export**: When you click **Export**, the current report can be exported into a PDF, Excel, PowerPoint, various data formats or a Web page.

# **3.4 Error Messages**

If the report does not have any results, the application displays the following messages:

- No Results For the Selected Criteria
- Matching Result Set Not Found

When you see one of the above errors, you can do one of the following:

- Change the filter values
- Click Refresh.

# 4 Viewing FCC Analytics Reports

## **Topics:**

- Business Entity Reports
- MIS Reports
- Statement View

# 4.1 Business Entity Reports

The Business Entity Reports offer a variety of reports which detail information specific to the selected business entity. Each report has its own unique filters with results displaying the primary information about that business entity. Typically, one record per entity is returned in the report. The results are independent of alerts or cases and represent all matching records found within the Financial Service Data Models.

- Accessing the Business Entity Reports
- Running an Individual Business Entity Report

# 4.1.1 Accessing the Business Entity Reports

To access the Business Entity Reports, follow these steps:

1. Click the **Business Entity Reports** on the **Dashboards** menu.

The following Business Entity Reports are displayed in the list.

- Account Entity Search
- Customer Entity Search
- Trade/Execution Entity Search
- Orders Entity Search
- Security Entity Search
- Transaction Entity Search
- Transaction Monitoring
- Transaction Volume

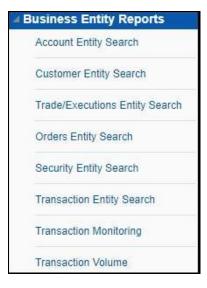

## Figure 8: Business Entity Reports

# 4.1.1.1 Account Entity Search

The Account Entity Search dashboard displays all accounts in the application matching the criteria defined.

| Account Name         | Account ID             | Type(s)    | Account Holder Type   | Account BusinessType | Registration | Account Ownership Type | Account Status | Account Status Date | Open Date  | Date of Last Activity | Primary Account Holder | Account Group Identifie |
|----------------------|------------------------|------------|-----------------------|----------------------|--------------|------------------------|----------------|---------------------|------------|-----------------------|------------------------|-------------------------|
| 24376                | AC24376TUOCQDA-1       | Savings    | Retail Customer       | RBK                  | Individual   | Individual             | Active         | 12/31/2014          | 12/31/2014 | 12/10/2015            | REMO2 FARNADIS15       |                         |
| 24378                | AC24376UCARABDA-1      | Savings    | Retail Customer       | RBK                  | Individual   | Individual             | Active         | 12/31/2014          | 12/31/2014 | 12/10/2015            | REMO2 FARNADIS15       |                         |
| 24378                | AC24378UCHCUSDA-1      | Savings    | Retail Customer       | RBK                  | Individual   | Individual             | Active         | 12/31/2014          | 12/31/2014 | 12/10/2015            | REMO2 FARNADIS15       |                         |
| 24378                | AC24378UOCEMDA-1       | Savings    | Retail Customer       | RBK                  | Individual   | Individual             | Active         | 12/31/2014          | 12/31/2014 | 12/10/2015            | REMO2 FARNADIS15       |                         |
| 24378                | AC24376UPAVABDA-1      | Savings    | Retail Customer       | RBK                  | Individual   | Individual             | Active         | 12/31/2014          | 12/31/2014 | 12/10/2015            | REMO2 FARNADIS15       |                         |
| AABAHARANA           | ACBSACTRCD002          | Savings    | Retail Customer       | RBK                  |              | Individual             | Active         |                     | 12/31/2014 | 12/10/2015            | LIN DAN                |                         |
| AABHA                | ACBSACTRCD001          | Savings    | Retail Customer       | RBR                  |              | Individual             | Active         |                     | 12/31/2014 | 12/10/2015            | LEE CHONG WEI          |                         |
| AADESH J PANDAV      | ACTRMISMTHH-110        | Investment | Investment Advisor    | RBR                  | Individual   | Individual             | Active         | 12/31/2014          | 12/31/2014 | 12/10/2015            | REMO2 FARNADIS15       | HHTRMISMTHH-110         |
| AADESH J PANDAV      | ACUNOPUTSCHLDAC-002    | Investment | Investment Advisor    | RBR                  | Individual   | Individual             | Active         | 12/31/2014          | 12/31/2014 | 12/10/2015            | REMO2 FARNADIS15       |                         |
| AADESH KHAN J PANDAV | ACTRMISMTHH-001        | Investment | Investment Advisor    | RBR                  | Individual   | Individual             | Active         | 12/31/2014          | 12/31/2014 | 12/10/2015            | REMO2 FARNADIS15       | HHTRMISMTHH-001         |
| AADI                 | XXXACHGHCLNTTOAC-008   | Savings    | Retail Customer       | RBK                  | Individual   | Individual             | Active         | 9/12/2015           | 9/12/2015  | 12/1/2015             | REMO2 FARNADIS15       |                         |
| AADITYA              | XXXACHGHCLNTTOAC-009   | Savings    | Retail Customer       | RBK                  | Individual   | Individual             | Closed         | 8/26/2015           | 8/28/2015  | 11/30/2015            | REMO2 FARNADIS15       |                         |
| AADYA                | AC-UNSUITTRNS-DLY-02   | Savings    | Retail Customer       | RBK                  | Individual   | Individual             | Active         | 12/1/2015           | 12/1/2015  | 12/10/2015            | AADYA                  |                         |
| AADYA                | XXAC-UNSUITTRNS-DLY-02 | Savings    | Retail Customer       | RBK                  | Individual   | Individual             | Active         | 12/1/2015           | 12/1/2015  | 12/10/2015            | XXAADYA                |                         |
| AADYOT               | AC-UNSUITTRNS-DLY-03   | Investment | Retail Customer       | RBR                  | Individual   | Individual             | Active         | 12/1/2015           | 12/1/2015  | 12/10/2015            | AADYOT                 |                         |
| AADYOT               | XXAC-UNSUITTRNS-DLY-03 | Investment | Clearing Organization | RBR                  | Individual   | Individual             | Active         | 12/1/2015           | 12/1/2015  | 12/10/2015            | XXAADYOT               |                         |
| AAMIR                | ACBSACTRCD012          | Savings    | Retail Customer       | RBK                  |              | Individual             | Active         |                     | 12/31/2014 | 12/10/2015            | COMENECCI              |                         |
| AAREN                | ACNOPASRRR-019         | Investment | Employee / Family     | RBR                  | Individual   | Individual             | Active         | 9/12/2015           | 12/8/2015  | 12/10/2015            | UNDERTAKER             | HHSAMPLE00              |
| AARON                | ACTRAGLSTOG-901        | Investment | Retail Customer       | RBR                  | Individual   | Individual             | Active         | 6/1/2014            | 8/1/2014   | 12/10/2015            | JAMES J AARON          |                         |
| AARON                | KYC_IND_ACCT_04        | Savings    | Retail Customer       | RBK                  | Individual   | Individual             | Active         | 3/7/2014            | 12/10/2009 | 12/10/2015            | LNC INC                | HHPOSITLLNPT-003        |
| AARON                | KYC_IND_ACCT_27        | Others     | Employee / Family     | RBR                  | Individual   | Individual             | Active         | 12/31/2008          | 12/10/2009 | 12/31/2008            | LARA NAME RANSON       | HHFREQALRTIPE-009       |
| AARTI                | ACBSACTRCD008          |            | Retail Customer       | RBK                  |              | Individual             | Active         |                     | 12/31/2014 | 12/10/2015            | TAN                    |                         |
| AARUSH               | ACBSACTRCD005          | Savings    | Retail Customer       | RBK                  |              | Individual             | Active         |                     | 12/31/2014 | 12/10/2015            | FU HIFUNG              |                         |
| AARZOO               | ACBSACTRCD010          | Savings    | Retail Customer       | RBK                  |              | Individual             | Active         |                     | 12/31/2014 | 12/10/2015            | PHELPS                 |                         |

Figure 9: Account Entity Search Report

# 4.1.1.2 Customer Entity Search

The Customer Entity Search dashboard displays all customers in the application matching the criteria defined.

|                                              | 1929                             | -                  | 92             |                 |                   | 24 Y         |               | 1. J      |
|----------------------------------------------|----------------------------------|--------------------|----------------|-----------------|-------------------|--------------|---------------|-----------|
| Customer Name                                | Customer ID                      | Туре               | Business Type  | Customer Status | Customer Add Date | # of Account | Date of Birth | Primary C |
| ABD AL-MALIK MOHAMMAD YUSIF 'ABD-AL-SALAM    | CTBCB-643                        | Individual         | Retail Banking | Active          |                   | 0            |               |           |
| ABD AL-MALIK MUHAMMAD YUSIF 'ABD-AL-SALAM    | CTBCA-486                        | Individual         | Retail Banking | Active          |                   | 0            |               |           |
| ABD AL-MALIK MUHAMMAD YUSIF 'ABD-AL-SALAM    | CTBCB-594                        | Individual         | Retail Banking | Active          |                   | 0            |               |           |
| ABD AL-RAHIM BA'ASYIR                        | CTBCB-697                        | Individual         | Retail Banking | Active          |                   | 0            |               |           |
| ALI SALIM ROUMANIN                           | CTBCB-680                        | Individual         | Retail Banking | Active          |                   | 0            |               |           |
| Abd Al-Malik Muhammad Yusuf 'Abd-Al-Salam    | 31ab1fa2e97641e48d3b4a98abcc1121 | Individual         | Retail Banking | Active          |                   | 0            | 7/13/1989     |           |
| Abd Al-Mushin Zabin Mutib Naif Al-Mutayri    | 9ee82eeccc1a4662a429bbdd035efbf4 | Individual         | Retail Banking | Active          |                   | 0            | 7/1/1973      |           |
| Abd Almalik Muhammad Yusuf 'Abd-Al-Salam     | 891e470db4944b859e109e6aec58ebbd | Individual         | Retail Banking | Active          |                   | 0            | 7/13/1989     |           |
| Abd Zabin Mutib Naif Al-Mutayn               | a4e8823c89bf4614b3adbffabf5bad11 | Individual         | Retail Banking | Active          |                   | 0            | 7/1/1973      |           |
| Ali Abu Hasan Al-Yami                        | 75392d76b11f4c70a93acd2b035a8691 | Individual         | Retail Banking | Active          |                   | 0            | 1/14/1979     |           |
| Ali Hasan Al-Yami                            | 9fa6718b9622417d84614cce437dd119 | Individual         | Retail Banking | Active          |                   | 0            | 1/14/1979     |           |
| Hackers Brain                                | 2245c6af8ca34d61891d16d3dc27bc0f | Individual         | Retail Banking | Active          |                   | 0            | 1/1/1983      |           |
| Isam Amhaz                                   | 923e5b5fc682487b90dd3d0b83805825 | Individual         | Retail Banking | Active          |                   | 0            | 3/4/1967      |           |
| Isam Amhaz                                   | a5119694e7c348388b8333f1de7e253a | Individual         | Retail Banking | Active          |                   | 0            | 3/4/1966      |           |
| AQE) AL-QAIDA IN EGYPT                       | CTBCB-1448                       | Individual         | Retail Banking | Active          |                   | 0            |               |           |
| (JNIM) JAMA'A NUSRAT UL-ISLAM WA AL-MUSLIMIN | CTBCB-1521                       | Individual         | Retail Banking | Active          |                   | 0            |               |           |
| (LIMITED LIABILITY COMPANY KIRISHIAVTOSERVIS | CTBCB-1116                       | Other Organization | Retail Banking | Active          |                   | 0            |               |           |
| (MOHAMMAD                                    | CTBCB-1080                       | Other Organization | Retail Banking | Active          |                   | 0            |               |           |

Figure 10: Customer Entity Search Report

# 4.1.1.3 Trade/Execution Entity Search

The Trade/Execution Entity Search dashboard displays all traded and executions in the application matching the criteria defined.

| Trade ID | Date and Time              | Security               | ISIN    | Product Category | Quantity | Price    | Principal | Order Identifier 🛋 🔻 | Trade Identifier         | Customer         | Customer Account | Custo |
|----------|----------------------------|------------------------|---------|------------------|----------|----------|-----------|----------------------|--------------------------|------------------|------------------|-------|
| 780001   | 30-JAN-15 131201000 -05:00 | MUTUAL FUND            |         | Mutual Fund      | 1.00     | 2,000.00 | }         |                      | XXXTEMULFUNDFAMPURHH-064 |                  | AYERTON SENNA    | Buy   |
| 790001   | 27-FEB-15 130101000 -05:00 | MUTUAL FUND            |         | Mutual Fund      | 1.00     | 2,000.00 |           |                      | XXXTEMULFUNDFAMPURHH-063 |                  | AYERTON SENNA    | Buy   |
| 840001   | 31-MAR-15 114501000 -05:00 | MUTUAL FUND            |         | Mutual Fund      | 1.00     | 2,000.00 |           |                      | XXXTEMULFUNDFAMPURHH-062 |                  | AYERTON SENNA    | Buy   |
| 870001   | 30-APR-15 113101000 -05:00 | MUTUAL FUND            |         | Mutual Fund      | 1.00     | 2,000.00 |           |                      | XXXTEMULFUNDFAMPURHH-061 |                  | AYERTON SENNA    | Buy   |
| 870002   | 30-APR-15 143801000 -05:00 | MUTUAL FUND            |         | Mutual Fund      | 1.00     | 2,000.00 |           |                      | XXXTEMULFUNDFAMPURHH-054 |                  | ALAIN PROST      | Buy   |
| 900001   | 29-MAY-15 090500000 -05:00 | SECDAYTRDLOSSHH-01     | DTLHH01 | Equity           | 1000.00  | 10.25    | 1.00      |                      | TRDDAYTRDLOSHH-09        | PREET PRAKASH C  | Mancrea          | Sell  |
| 900002   | 29-MAY-15 102501000 -05:00 | MUTUAL FUND            |         | Mutual Fund      | 1.00     | 2,000.00 |           |                      | XXXTEMULFUNDFAMPURHH-060 |                  | AYERTON SENNA    | Buy   |
| 900003   | 29-MAY-15 090500000 -05:00 | SECDAYTRDLOSSHH-02     | DTLHH02 | Equity           | 1000.00  | 10.27    | 1.00      |                      | TRDDAYTRDLOSHH-01        | MURUGAN SINGH B  | JOHNSON          | Sell  |
| 900004   | 29-MAY-15 132702000 -05:00 | MUTUAL FUND            |         | Mutual Fund      | 1.00     | 2,000.00 |           |                      | XXXTEMULFUNDFAMPURHH-053 |                  | ALAIN PROST      | Buy   |
| 900005   | 29-MAY-15 100500000 -05:00 | SECDAYTRDLOSSHH-01     | DTLHH01 | Equity           | 1000.00  | 50.00    | 1.00      |                      | TRDDAYTRDLOSHH-10        | PREET PRAKASH C  | Mancrea          | Buy   |
| 900006   | 29-MAY-15 100500000 -05:00 | SECDAYTRDLOSSHH-02     | DTLHH02 | Equity           | 1000.00  | 100.00   | 1.00      |                      | TRDDAYTRDLOSHH-02        | MURUGAN SINGH B  | JOHNSON          | Buy   |
| 900007   | 29-MAY-15 093000000 -05:00 | Security for Day Trade | DTLA01  | Equity           | 250.00   | 44.20    | 1.00      |                      | TRDDAYLOSSAC-01          | MOHANTY BALAJI   | ROSS             | Sell  |
| 900008   | 29-MAY-15 103000000 -05:00 | Security for Day Trade | DTLA01  | Equity           | 250.00   | 2,000.00 | 1.00      |                      | TRDDAYLOSSAC-02          | MOHANTY BALAJI   | ROSS             | Buy   |
| 900009   | 29-MAY-15 143505000 -05:00 | MUTUAL FUND            |         | Mutual Fund      | 1.00     | 2,000.00 |           |                      | XXXTEMULFUNDFAMPURHH-071 |                  | JACK VILLEVENUVE | Buy   |
| 930001   | 30-JUN-15 101001000 -05:00 | MUTUAL FUND            |         | Mutual Fund      | 1.00     | 2,000.00 |           |                      | XXXTEMULFUNDFAMPURHH-059 |                  | AYERTON SENNA    | Buy   |
| 930002   | 30-JUN-15 132402000 -05:00 | MUTUAL FUND            |         | Mutual Fund      | 1.00     | 2,000.00 |           |                      | XXXTEMULFUNDFAMPURHH-052 |                  | ALAIN PROST      | Buy   |
| 930003   | 30-JUN-15 094000000 -05:00 | Security for Day Trade | DTLA01  | Equity           | 100.00   | 80.42    | 1.00      |                      | TRDDAYLOSSAC-03          | MOHANTY BALAJI   | ROSS             | Sell  |
| 930004   | 30-JUN-15 10400000 -05:00  | Security for Day Trade | DTLA01  | Equity           | 100.00   | 1,800.00 | 1.00      |                      | TRDDAYLOSSAC-04          | MOHANTY BALAJI   | ROSS             | Buy   |
| 930005   | 30-JUN-15 152005000 -05:00 | FSDF                   |         | Equity           | 1.00     | 2,000.00 |           |                      | XXXTEMULFUNDFAMPURHH-073 | MANGAL SINGH HHH | EDDIE ERWINE     | Buy   |
| 930006   | 30-JUN-15 134505000 -05:00 | MUTUAL FUND            |         | Mutual Fund      | 1.00     | 2,000.00 |           |                      | XXXTEMULFUNDFAMPURHH-070 |                  | JACK VILLEVENUVE | Buy   |
| 960001   | 31-JUL-15 091500000 -05:00 | SECDAYTRDLOSSHH-01     | DTLHH01 | Equity           | 400.00   | 10.17    | 1.00      |                      | TRDDAYTRDLOSHH-11        | PREET PRAKASH C  | Mancrea          | Sell  |
| 960002   | 31-JUL-15 091500000 -05:00 | SECDAYTRDLOSSHH-02     | DTLHH02 | Equity           | 400.00   | 15.27    | 1.00      |                      | TRDDAYTRDLOSHH-03        | MURUGAN SINGH B  | JOHNSON          | Sell  |
| 960003   | 31-JUL-15 101500000 -05:00 | SECDAYTRDLOSSHH-02     | DTLHH02 | Equity           | 400.00   | 150.00   | 1.00      |                      | TRDDAYTRDLOSHH-04        | MURUGAN SINGH B  | JOHNSON          | Buy   |
| 960004   | 31-JUL-15 101500000 -05:00 | SECDAYTRDLOSSHH-01     | DTLHH01 | Equity           | 400.00   | 300.00   | 1.00      |                      | TRDDAYTRDLOSHH-12        | PREET PRAKASH C  | Mancrea          | Buy   |
| 960005   | 31-JUL-15 113001000 -05:00 | MUTUAL FUND            |         | Mutual Fund      | 1.00     | 2,000.00 |           |                      | XXXTEMULFUNDFAMPURHH-051 |                  | ALAIN PROST      | Buy   |

Figure 11: Trade/Execution Entity Search Report

# 4.1.1.4 Orders Entity Search

The Orders Entity Search dashboard displays all orders in the application matching the criteria defined.

| Order ID             | Placed                     | First Routed | Filled                     | Security                                 | Product Category                                                                                                    | Buy/Sell | Original Quantity | Order Type | Limit Price | Buver/Seller         |
|----------------------|----------------------------|--------------|----------------------------|------------------------------------------|----------------------------------------------------------------------------------------------------|----------|-------------------|------------|-------------|----------------------|
| 3288761263           | 12-FEB-18 102348019 -05:00 | Tirst Routeu | 12-FEB-18 102350289 -05:00 | security                                 | Product Category                                                                                                    | Buy      | 10000             | Market     | LININ FILCE | CUTRAGLSTOG-1200 CR  |
|                      | 30-OCT-15 14000000 -05:00  |              | 30-OCT-15 142800000 -05:00 | CDSSCTDAHMTDEVEE 004                     | Swap                                                                                                    | Buy      |                   | Market     | 10.00       |                      |
|                      | 23-NOV-15 140000000 -05:00 |              | 23-NOV-15 142800000 -05:00 | a second all second second second second |                                                                                                    | Buy      | 10 000            |            | 10.00       | CUTRAHMTREVEE-001 CF |
|                      | 10-DEC-15 140000000 -05:00 |              | 10-DEC-15 142800000 -05:00 |                                          |                                                                                                    | Buy      |                   | Market     | 10.00       |                      |
|                      | 10-DEC-15 140000000 -05:00 |              | 10-DEC-15 142800000 -05:00 |                                          | - contraction of the contraction of the contraction |          | 10.000            |            | 10.00       | CUTRAHMTREVEE-001 CR |
|                      |                            |              |                            |                                          |                                                                                                    | Buy      |                   |            |             |                      |
|                      | 10-DEC-15 140000000 -05:00 |              | 10-DEC-15 142800000 -05:00 |                                          |                                                                                                    | Buy      |                   | Market     | 10.00       |                      |
|                      | 10-DEC-15 140000000 -05:00 |              | 10-DEC-15 142800000 -05:00 |                                          | 1.1111.111                                                                                                    | Buy      | 30,000            | 100000     | 10.00       | CUTRAHMTREVEE-001 CR |
|                      | 10-DEC-15 140000000 -05:00 |              | 10-DEC-15 142800000 -05:00 |                                          |                                                                                                    | Buy      | 1775197117        | Market     |             | CUTRAHMTREVEE-001 CR |
|                      | 10-DEC-15 140000000 -05:00 |              | 10-DEC-15 142800000 -05:00 | CDSSCTRAHMTREVEE-001                     | Swap                                                                                                    | Buy      | 10,000            |            | 10.00       | CUTRAHMTREVEE-001 CR |
| CDSORTRAHMTREVEE-009 | 10-DEC-15 140000000 -05:00 |              | 10-DEC-15 142800000 -05:00 | CDSSCTRAHMTREVEE-001                     | Swap                                                                                                    | Sell     | 10,000            | Market     | 10.00       | CUTRAHMTREVEE-001 CR |
| CDSORTRAHMTREVEE-010 | 10-DEC-15 140000000 -05:00 |              | 10-DEC-15 142800000 -05:00 | CDSSCTRAHMTREVEE-001                     | Swap                                                                                                    | Sell     | 15,000            | Market     | 10.00       | CUTRAHMTREVEE-001 CR |
| DSORTRAHMTREVEE-011  | 30-OCT-15 140000000 -05:00 |              | 30-OCT-15 142800000 -05:00 | CDSSCTRAHMTREVEE-013                     | Swap                                                                                                    | Buy      | 300               | Market     | 10.00       | CUTRAHMTREVEE-008 EE |
| CDSORTRAHMTREVEE-012 | 23-NOV-15 140000000 -05:00 |              | 23-NOV-15 142800000 -05:00 | CDSSCTRAHMTREVEE-013                     | Swap                                                                                                    | Buy      | 300               | Market     | 10.00       | CUTRAHMTREVEE-008 EE |
| CDSORTRAHMTREVEE-013 | 10-DEC-15 140000000 -05:00 |              | 10-DEC-15 142800000 -05:00 | CDSSCTRAHMTREVEE-013                     | Swap                                                                                                    | Buy      | 20,000            | Market     | 10.00       | CUTRAHMTREVEE-008 EE |
| CDSORTRAHMTREVEE-014 | 10-DEC-15 140000000 -05:00 |              | 10-DEC-15 142800000 -05:00 | CDSSCTRAHMTREVEE-013                     | Swap                                                                                                    | Buy      | 10,000            | Market     | 10.00       | CUTRAHMTREVEE-008 EE |
| DSORTRAHMTREVEE-015  | 10-DEC-15 140000000 -05:00 |              | 10-DEC-15 142800000 -05:00 | CDSSCTRAHMTREVEE-013                     | Swap                                                                                                    | Buy      | 15,000            | Market     | 10.00       | CUTRAHMTREVEE-008 EE |
| CDSORTRAHMTREVEE-016 | 10-DEC-15 140000000 -05:00 |              | 10-DEC-15 142800000 -05:00 | CDSSCTRAHMTREVEE-013                     | Swap                                                                                                    | Buy      | 30,000            | Market     | 10.00       | CUTRAHMTREVEE-008 EE |
| CDSORTRAHMTREVEE-017 | 10-DEC-15 140000000 -05:00 |              | 10-DEC-15 142800000 -05:00 | CDSSCTRAHMTREVEE-013                     | Swap                                                                                                    | Buy      | 20,000            | Market     | 10.00       | CUTRAHMTREVEE-008 EE |
| CDSORTRAHMTREVEE-018 | 10-DEC-15 140000000 -05:00 |              | 10-DEC-15 142800000 -05:00 | CDSSCTRAHMTREVEE-013                     | Swap                                                                                                    | Buy      | 10,000            | Market     | 10.00       | CUTRAHMTREVEE-008 EE |
| CDSORTRAHMTREVEE-019 | 10-DEC-15 140000000 -05:00 |              | 10-DEC-15 142800000 -05:00 | CDSSCTRAHMTREVEE-013                     | Swap                                                                                                    | Sell     | 10,000            | Market     | 10.00       | CUTRAHMTREVEE-008 EE |
| DSORTRAHMTREVEE-020  | 10-DEC-15 140000000 -05:00 |              | 10-DEC-15 142800000 -05:00 | CDSSCTRAHMTREVEE-013                     | Swap                                                                                                    | Sell     | 15,000            | Market     | 10.00       | CUTRAHMTREVEE-008 EE |
| DSORTRAHMTREVEE-031  | 30-OCT-15 140000000 -05:00 |              | 30-OCT-15 142800000 -05:00 | CDSSCTRAHMTREVEE-003                     | Swap                                                                                                    | Buy      | 500               | Market     | 10.00       | CUTRAHMTREVEE-008 EE |
| DSORTRAHMTREVEE-032  | 23-NOV-15 140000000 -05:00 |              | 23-NOV-15 142800000 -05:00 | CDSSCTRAHMTREVEE-003                     | Swap                                                                                                    | Buy      | 500               | Market     | 10.00       | CUTRAHMTREVEE-008 EE |
| CDSORTRAHMTREVEE-033 | 10-DEC-15 14000000 -05:00  |              | 10-DEC-15 142800000 -05:00 |                                          | A CONSIGNO S                                                                                                    | Buy      | 10.000            | Market     | 10.00       |                      |
|                      | 10-DEC-15 140000000 -05:00 |              | 10-DEC-15 142800000 -05:00 |                                          | and the second second se                                                                                                    | Buy      |                   | Market     |             | CUTRAHMTREVEE-008 EE |

### Figure 12: Orders Entity Search Report

# 4.1.1.5 Security Entity Search

The Security Entity Search dashboard displays all securities in the application matching the criteria defined.

|                |                     | T         |                    |                  |              | innin           |                  | r                   |                        |
|----------------|---------------------|-----------|--------------------|------------------|--------------|-----------------|------------------|---------------------|------------------------|
| Security       | Security Identifier | CUSIP     | ISIN               | Product Category | Product Type | Product Subtype | Primary Exchange | Product Risk Rating | Date                   |
| ABN            | XXXSCTPORTPUMP-005  | SCTPMP-05 | XXXSCTPORTPUMP-005 | Equity           | EQT          | EQT             | USD              |                     | 0/0/0 12:00:00 AM      |
| ABSF01         | ABSF01              | ABSF01    | ABSF01             | Fixed Income     | FI           | I-GRADE         | USD              |                     | 12/9/2015 12:00:00 AM  |
| ABSF01         | ABSF01              | ABSF01    | ABSF01             | Fixed Income     | FI           | I-GRADE         | USD              |                     | 12/10/2015 12:00:00 AM |
| ABSF02         | ABSF02              | ABSF02    | ABSF02             | Fixed Income     | FI           | I-GRADE         | USD              |                     | 12/9/2015 12:00:00 AM  |
| ABSF02         | ABSF02              | ABSF02    | ABSF02             | Fixed Income     | Fl           | I-GRADE         | USD              |                     | 12/10/2015 12:00:00 AI |
| ACCENTURE      | XXXSCTPORTPUMP-015  | SCTPMP-15 | XXXSCTPORTPUMP-015 | Equity           | EQT          | EQT             | USD              |                     | 11/24/2015 12:00:00 AM |
| ACCENTURE      | XXXSCTPORTPUMP-015  | SCTPMP-15 | XXXSCTPORTPUMP-015 | Equity           | EQT          | EQT             | USD              |                     | 11/26/2015 12:00:00 AM |
| ACCENTURE      | XXXSCTPORTPUMP-015  | SCTPMP-15 | XXXSCTPORTPUMP-015 | Equity           | EQT          | EQT             | USD              |                     | 11/27/2015 12:00:00 AI |
| ACCENTURE      | XXXSCTPORTPUMP-015  | SCTPMP-15 | XXXSCTPORTPUMP-015 | Equity           | EQT          | EQT             | USD              |                     | 11/30/2015 12:00:00 A  |
| ACCENTURE      | XXXSCTPORTPUMP-015  | SCTPMP-15 | XXXSCTPORTPUMP-015 | Equity           | EQT          | EQT             | USD              |                     | 12/4/2015 12:00:00 AN  |
| AFFINITY       | SCESINAC-001        | SCINAC1   | SCESINAC-001       | Equity           | EQT          | EQT             | USD              |                     | 0/0/0 12:00:00 AM      |
| AIRTEL         | XXXSCTPORTPUMP-021  | SCTPMP-21 | XXXSCTPORTPUMP-021 | Equity           | EQT          | EQT             | USD              |                     | 0/0/0 12:00:00 AM      |
| ANTYSUBM-01    | SECANTYSUBM-01      | CUSIP1    | SCTAAC1            | Insurance Fund   | INF          |                 | S                |                     | 0/0/0 12:00:00 AM      |
| ANTYSUBM-02    | SECANTYSUBM-02      | CUSIP2    | SCTAAC2            | Insurance Fund   | INF          |                 | S                |                     | 0/0/0 12:00:00 AM      |
| ANTYSUBM-03    | SECANTYSUBM-03      | CUSIP3    | SCTAAC3            | Insurance Fund   | INF          |                 | s                |                     | 0/0/0 12:00:00 AM      |
| ANTYSUBM-04    | SECANTYSUBM-04      | CUSIP3    | SCTAAC4            | Insurance Fund   | INF          |                 | S                |                     | 0/0/0 12:00:00 AM      |
| ANTYSUBM-05    | SECANTYSUBM-05      | CUSIP4    | SCTAAC5            | Insurance Fund   | INF          |                 | S                |                     | 0/0/0 12:00:00 AM      |
| ANTYSUBM-06    | SECANTYSUBM-06      | CUSIP5    | SCTAAC6            | Insurance Fund   | INF          |                 | S                |                     | 0/0/0 12:00:00 AM      |
| ANTYSUBM-07    | SECANTYSUBM-07      | CUSIP6    | SCTAAC7            | Insurance Fund   | INF          |                 | S                |                     | 0/0/0 12:00:00 AM      |
| ANTYSUBM-07    | SECANTYSUBM-08      | CUSIP7    | SCTAAC8            | Insurance Fund   | INF          |                 | S                |                     | 0/0/0 12:00:00 AM      |
| ATAPI          | XXXSCTPORTPUMP-016  | SCTPMP-16 | XXXSCTPORTPUMP-016 | Equity           | EQT          | EQT             | USD              |                     | 0/0/0 12:00:00 AM      |
| BA             | SCGUIDEOVER-010     | OVR-010   | SCGUIDEOVER-010    | Equity           | EQT          | EQT             | USD              |                     | 0/0/0 12:00:00 AM      |
| RASSECERPTR-51 | BASSECERPTR-51      | BASE-51   | BASE-51            | Fauity           | FOT          | FOT             | usn              |                     | 0/0/0 12:00:00 AM      |

Figure 13: Security Entity Search Report

# 4.1.1.6 Transaction Entity Search

The Transaction Entity Search dashboard displays all transactions in the application matching the criteria defined.

|           | Account           |      | Offset Account   |      |              |             | -1            |         |                          |                      |
|-----------|-------------------|------|------------------|------|--------------|-------------|---------------|---------|--------------------------|----------------------|
| Date      | ID                | Risk | ID               | Risk | Debit/Credit | Base Amount | Report Amount | Туре    | Transaction Reference ID | Unrelated Party Code |
| 05-FEB-17 | ACCSHTRNSIGHH-002 | 9    | ACOFFSETBANK-001 | 6    | С            | 15,000      | 15,000        | JOURNAL | BOTRXNC552               | W                    |
| 09-FEB-17 | ACCSHTRNSIGHH-002 | 9    | ACOFFSETBANK-001 | 6    | D            | 2,500       | 2,500         | JOURNAL | BOTRXNC554               | W                    |
| 10-DEC-18 | ACTRSRMFALLCU-01  | 8    | ACTRSRMFALLCU-03 | 8    | D            | 3,600       |               | JOURNAL | BOTRSTRMFALLCU-011       | J                    |
| 10-DEC-19 | ACTRSRMFALLCU-02  | 8    | ACTRSRMFALLCU-04 | 8    | С            | 25,000      |               | JOURNAL | BOTRSTRMFALLCU-021       | J                    |
| 20-DEC-16 | ACHIDRLSHP001     | 0    | ACHIDRLSHP003    | 0    | С            | 5,000       | 5,000         | JOURNAL | 2BOHIDRLSHP-001          | J                    |
| 20-DEC-16 | ACHIDRLSHP001     | 0    | ACHIDRLSHP003    | 0    | С            | 5,000       | 5,000         | JOURNAL | 3BOHIDRLSHP-001          | J                    |
| 20-DEC-16 | ACHIDRLSHP001     | 0    | ACHIDRLSHP003    | 0    | С            | 5,000       | 5,000         | JOURNAL | 4BOHIDRLSHP-001          | J                    |
| 20-JAN-17 | ACHIDRLSHP001     | 0    | ACHIDRLSHP003    | 0    | С            | 5,000       | 5,000         | JOURNAL | BOHIDRLSHP-001           | J                    |

#### Figure 14: Transaction Entity Search Report

# 4.1.1.7 Transaction Monitoring

The Transaction Monitoring dashboard displays the total number of transaction in the application over a defined time range.

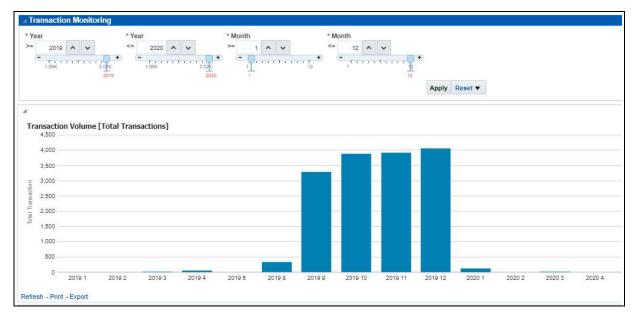

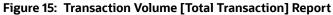

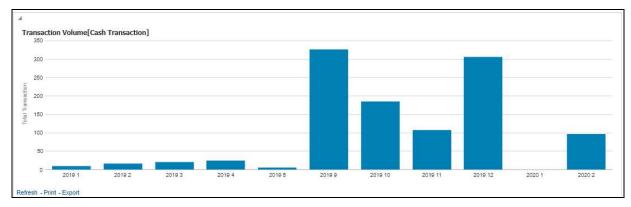

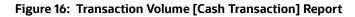

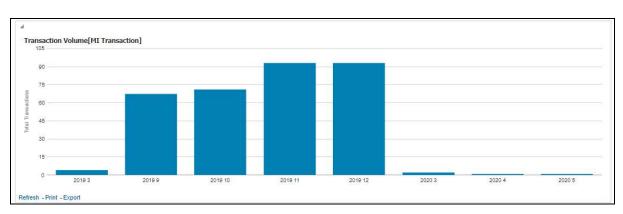

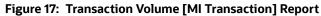

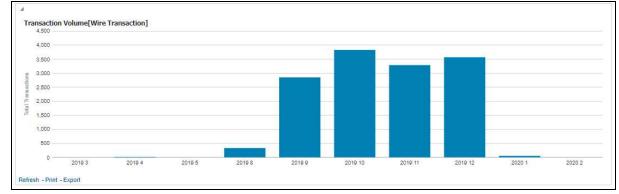

Figure 18: Transaction Volume [Wire Transaction] Report

# 4.1.1.8 Transaction Volume

The Transaction Volume dashboard displays the number of cases and events for a defined time range compared to the volume of transactions in the application.

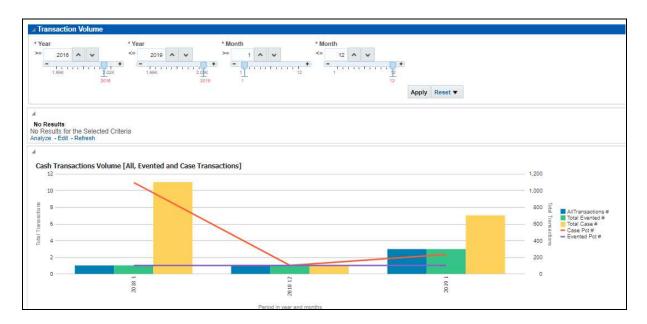

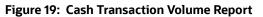

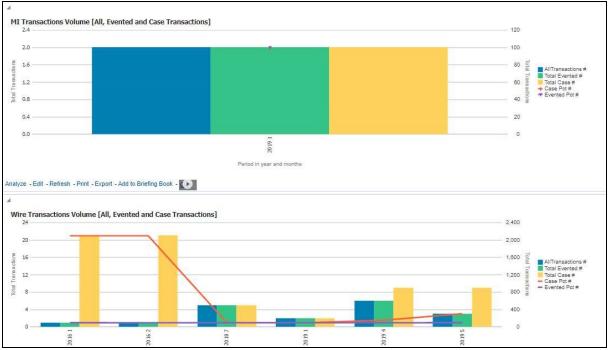

Figure 20: MI Transaction Volume and Wire Transaction Volume Report

# 4.1.2 Running an Individual Business Entity Report

To run an individual Business Entity Report, select the individual report from the left menu. (For this example we are using the Account Entity Search Report). By default the report will not return any records.

To view the report with specific details, follow these steps:

- 1. Click the **Business Entity Reports** on the **Dashboards** menu.
- 2. Click the Global Filters icon

The filters for that specific report are displayed.

| Account Identifier |       |     |  |       |
|--------------------|-------|-----|--|-------|
| Select Value       | •     |     |  |       |
| Account Type       |       |     |  |       |
| Select Value       | ¥     |     |  |       |
| Account Ownersh    | ip Ty | pe  |  |       |
| Select Value       | •     |     |  |       |
| Account Holder Ty  | /pe   |     |  |       |
| Select Value       | •     |     |  |       |
| Account Status     |       |     |  |       |
| Select Value       | •     |     |  |       |
| Account Open Dat   | te    |     |  |       |
| Between            |       | to- |  | tio . |
| Country of Domici  | ile   |     |  |       |
| Select Value       | •     |     |  |       |
| Effective Risk     |       |     |  |       |
| Select V 🔻         |       |     |  |       |
| Branch             |       |     |  |       |
| Select Value       | •     |     |  |       |
| Business Domain    |       |     |  |       |
| Select Value       | •     |     |  |       |
| Jurisdiction       |       |     |  |       |
| Select Value       | •     |     |  |       |
| Account Address    | Coun  | try |  |       |
| Select Value       | •     |     |  |       |
| Account Address    | State |     |  |       |
| Select Value       | ¥     |     |  |       |
| Account Address    | City  |     |  |       |
| Select Value       | •     |     |  |       |

# Figure 21: Filters for the Account Entity Search Report

3. Select the desired options from the fields as described in Table 2.

# Table 2: Running Individual Business Entity Report Filter Descriptions

| Field                  | Description                                                           |
|------------------------|-----------------------------------------------------------------------|
| Account Identifier     | Select the unique identification number of an account.                |
| Account Type           | Select the Account Type classification for the usage of this account. |
| Account Ownership Type | Select the account ownership type from the drop-down list.            |

| Field                   | Description                                                                                             |
|-------------------------|----------------------------------------------------------------------------------------------------|
| Account Holder Type     | Select the account holder type from the drop-down list                                                  |
| Account Status          | Select the account status. (for example: Active, Inactive, or Closed).                                  |
| Account Open Date       | Enter the account open date using the calendar. This is the date on which the account is opened.        |
| Country of Domicile     | Select the permanent legal residence country from the drop-down                                         |
| Effective Risk          | Select the effective risk. This is the level of risk associated with the selected account.              |
| Branch                  | Select the branch code. This is the branch where the account is domiciled.                              |
| Business Domain         | This shows the associated Business Domain selected from the drop-down.                                  |
| Jurisdiction            | Select the jurisdiction from the drop-down list. This is the jurisdiction associated with this account. |
| Account Address Country | Select the country name of the correspondent bank from the drop-down                                    |
| Account Address State   | Select the state name of the correspondent bank from the drop-down                                      |
| Account Address City    | Select the city name of the correspondent bank from the drop-down                                       |

Table 2: Running Individual Business Entity Report Filter Descriptions

## 4. Click Apply.

The report results are displayed on the right hand panel.

| Account Name         | Account ID             | Type(s) Account Holder Type | Account BusinessType | Registration | Account Ownership Type | Account Status | Account Status Cate | Open Date  | <b>Date of Last Activity</b> | <b>Primarty Account Holder</b> | Household Group Name | Business |
|----------------------|------------------------|-----------------------------|----------------------|--------------|------------------------|----------------|---------------------|------------|------------------------------|--------------------------------|----------------------|----------|
| 24376                | AC24376TUOCQDA-1       | Retail Customer             | RBK                  | Individual   | Individual             | Active         | 12/31/2008          | 12/31/2008 | 12/10/2009                   |                                |                      |          |
| 24376                | AC24376UCARABDA-1      | Retail Customer             | RBK                  | Individual   | Individual             | Active         | 12/31/2008          | 12/31/2008 | 12/10/2009                   |                                |                      |          |
| 24376                | AC24376UCHCUSDA-1      | Retail Customer             | RBK                  | Individual   | Individual             | Active         | 12/31/2008          | 12/31/2008 | 12/10/2009                   |                                |                      |          |
| 24376                | AC24376UOCEMDA-1       | Retail Customer             | RBK                  | Individual   | Individual             | Active         | 12/31/2008          | 12/31/2008 | 12/10/2009                   |                                |                      |          |
| 24376                | AC24376UPAVABDA-1      | Retail Customer             | RBK                  | Individual   | Individual             | Active         | 12/31/2008          | 12/31/2008 | 12/10/2009                   |                                |                      |          |
| AABAHARANA           | ACB5ACTRCD-002         | Retail Customer             | RBK                  |              | Individual             | Active         |                     | 12/31/2008 | 12/10/2009                   | LIN DAN                        |                      |          |
| AABHA                | ACBSACTRCD-001         | Retail Customer             | RBR                  |              | Individual             | Active         |                     | 12/31/2008 | 12/10/2009                   | LEE CHONG WEI                  |                      |          |
| AADESH J PANDAV      | ACTRMISMTHH-110        | Investment Advisor          | RBR                  | Individual   | Individual             | Active         | 12/31/2008          | 12/31/2008 | 12/10/2009                   |                                | HHTRMISMTHH-110      |          |
| AADESH J PANDAV      | ACUNOPUTSCHLDAC-002    | Investment Advisor          | RBR                  | Individual   | Individual             | Active         | 12/31/2008          | 12/31/2008 | 12/10/2009                   |                                |                      |          |
| AADESH KHAN J PANDAV | ACTRMISMTHH-001        | Investment Advisor          | RBR                  | Individual   | Individual             | Active         | 12/31/2008          | 12/31/2008 | 12/10/2009                   |                                | HHTRMISMTHH-001      |          |
| AADI                 | X00(ACHGHCLNTTOAC-008  | Retail Customer             | RBK                  | Individual   | Individual             | Active         | 9/12/2009           | 9/12/2009  | 12/1/2009                    |                                |                      |          |
| AADITYA              | XXXACHGHCLNTTOAC-009   | Retail Customer             | RBK                  | Individual   | Individual             | Closed         | 8/26/2009           | 8/26/2009  | 11/30/2009                   |                                |                      |          |
| AADYA                | AC-UNSUITTRNS-DLY-02   | Retail Customer             | RBK                  | Individual   | Individual             | Active         | 12/1/2009           | 12/1/2009  | 12/10/2009                   | AADYA                          |                      |          |
| AADYA                | XXAC-UNSUETTRNS-DLY-02 | Retail Customer             | RBK                  | Individual   | Individual             | Active         | 12/1/2009           | 12/1/2009  | 12/10/2009                   | XXAADYA                        |                      |          |
| AADYOT               | AC-UNSUITTRNS-DLY-03   | Retail Customer             | RBR                  | Individual   | Individual             | Active         | 12/1/2009           | 12/1/2009  | 12/10/2009                   | AADYOT                         |                      |          |
| AADYOT               | XXAC-UNSULTTRNS-DLY-03 | Clearing Organization       | RBR                  | Individual   | Individual             | Active         | 12/1/2009           | 12/1/2009  | 12/10/2009                   | XXAADYOT                       |                      |          |
| AAMIR                | ACBSACTRCD-012         | Retail Customer             | RBK                  |              | Individual             | Active         |                     | 12/31/2008 | 12/10/2009                   | COMENECCI                      |                      |          |
| AAREN                | ACNQPASRRR-019         | Employee / Family           | RBR                  | Individual   | Individual             | Active         | 9/12/2009           | 12/8/2009  | 12/10/2009                   | UNDERTAKER                     | SAMPLE               | OGSAMPL  |
| AARON                | ACTRAGLSTOG-901        | Retail Customer             | RBR                  | Individual   | Individual             | Active         | 6/1/2008            | 6/1/2008   | 12/10/2009                   | JAMES J AARON                  |                      | TRAGLET  |
| AARTI                | ACBSACTRCD-006         | Retail Customer             | RBK                  |              | Individual             | Active         |                     | 12/31/2008 | 12/10/2009                   | TAN                            |                      |          |
| AARUSH               | ACBSACTRCD-005         | Retail Customer             | RBK                  |              | Individual             | Active         |                     | 12/31/2008 | 12/10/2009                   | FU HIFUNG                      |                      |          |
| AARZOO               | ACB5ACTRCD-010         | Retail Customer             | RBK                  |              | Individual             | Active         |                     | 12/31/2008 | 12/10/2009                   | PHELPS                         |                      |          |
| AAYUSH               | ACBSACTRCD-007         | Retail Customer             | RBR                  |              | Individual             | Active         |                     | 12/31/2008 | 12/10/2009                   | PADUKONE                       |                      |          |
| ABAEGAYLE            | ACNQPASRRR-020         | Retail Customer             | RBR                  | Individual   | Individual             | Active         | 9/12/2009           | 12/3/2009  | 12/10/2009                   | UNDERTAKER                     | SAMPLE               | OGSAMPL  |
| ABAGAEL              | ACNOPASRRR-021         | Retail Customer             | RBR                  | Individual   | Individual             | Active         | 9/12/2009           | 11/30/2009 | 12/10/2009                   | UNDERTAKER                     | SAMPLE               | OGSAMPL  |

Figure 22: Account Entity Search Report

# 4.2 MIS Reports

The MIS Reports dashboard provides users with access to reports, both summary and detailed, for applications as well as areas of interests like Productivity and Alerts.

# 4.2.1 Accessing the MIS Reports

To access the MIS Reports, follow these steps:

1. Click the **MIS Reports** on the **Dashboards** menu.

The following MIS Reports are displayed in the list:

- Alerts
- Cases
- SARs
- Productivity
- KYC
- FATCA
- Fraud
- CTR
- CRS
- Scenario Tuning
- Scenario Validation
- Trade Blotter
- Personal Trading

| ▶ Alerts            |
|---------------------|
| ▶ Cases             |
| ▶ SARs              |
| ▶ Productivity      |
| ▶кус                |
| FATCA               |
| Fraud               |
| CTR                 |
| CRS                 |
| ▶ Scenario Tuning   |
| Scenario Validation |
| ▶ Trade Blotter     |
| Personal Trading    |

### Figure 23: MIS Reports

2. To view individual reports under each section, select the expansion icon **section** on the left of the section header.

Some of the application sections contain Home pages which run automatically when accessed. These reports may have global filters to allow for the manipulation of the information displayed.

The default page appears which shows the list of all pre-defined reports. The default page is configurable and can be designed to include reports, dashboards, and views generic for all applications. To expand each section and view more report details, click the downward arrow.

All the MIS reports also have report filters for each individual report similar to the Business Entity reports. For more information, see Running an Individual Business Entity Report.

# 4.2.1.1 Alerts

Use the Alert dashboard to view reports related to the due alerts, comparison of the past and present alerts, and number of alerts grouped by a particular scenario or status.

The following Alert reports are available:

- Alert Home
- Alert Search
- Alerts by Transaction Type
- Non-Productive
- Final Disposition

### 4.2.1.1.1 Alert Home

Use this dashboard to view alert information related to the due alerts and other information about alerts and their statuses.

The following figure shows the Alert home page:

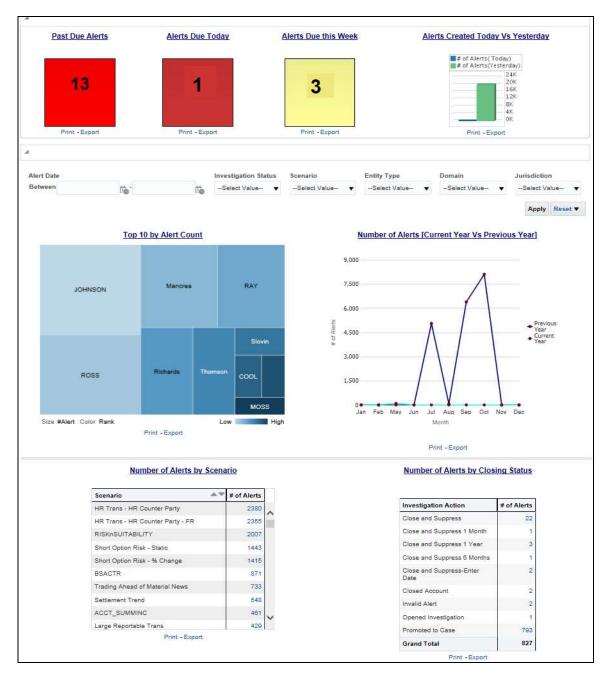

#### Figure 24: Alert Home Page

The following Alert reports are displayed in the Alert home page:

- Past Due Alerts: Use this report to view the number of alerts which are past their due date.
- **Alerts Due Today**: Use this report to view the number of alerts for which the due date is the current date.
- Alerts Due this Week: Use this report to view the number of alerts for which the due date is the current week, that is, the user must take the necessary action on these alerts as in the current week.
- Alerts Created Today Vs Yesterday: Use this report to compare the number of alerts generated for the current year and the number of alerts generated for the previous year.

- **Top 10 by Alert Count**: Use this report to view the top 10 highest risk branches for an organization.
- **Number of Alerts [Current Year Vs Previous Year]**: Use this report to compare the number of alerts generated for the current year and the number of alerts generated for the previous year.
- **Number of Alerts by Scenario**: Use this report to view the number of alerts generated for a selected scenario.
- **Number of Alerts by Closing Status**: Use this report to view the number of alerts generated for a particular closing status.

You can also filter the data in the reports using the following filter fields:

| Alert Date |            |     |            |     | Investigation Stat | tus | Scenario     |   | Entity Type  |   | Domain       |    | Jurisdiction  |            |
|------------|------------|-----|------------|-----|--------------------|-----|--------------|---|--------------|---|--------------|----|---------------|------------|
| Between    | 12/29/2000 | Čo- | 12/29/2016 | to, | Select Value       | •   | Select Value | • | Select Value | • | Select Value | 2. | Select Value- | - <b>v</b> |
|            |            |     |            |     |                    |     |              |   |              |   |              |    | Apply Re      | set 🔻      |

#### Figure 25: Alerts Home Filter Fields

#### 4.2.1.1.2 Alert Search

Use this dashboard to view the alerts that are associated to the entity of interest of the user.

| Alert ID | Create Date | Current Status | Status Date | Scenario Name              | Owner        | Focus     | Focus Name       | Threshold Set                                      | Jurisdiction   | Score | Alert Age | Due Date |
|----------|-------------|----------------|-------------|----------------------------|--------------|-----------|------------------|----------------------------------------------------|----------------|-------|-----------|----------|
| 1000     | 07/15/2015  | New            | 7/15/2015   | BSACTR                     | AMSUPERVISOR | Customer  | PHELPS           | BSACTR-CU                                          | Americas       | 0     | 41        |          |
| 1000     | 07/15/2015  | New            | 7/15/2015   | BSACTR                     | AMSUPERVISOR | Customer  | PHELPS           | CTR-BSACTR_TestTshldset_1                          | Americas       | 0     | 41        |          |
| 10000    | 09/11/2015  | New            | 9/11/2015   | Cancellation Trend         | SYSTEM       | Trader    | JOE THOMAS GIBBS | TC-CancelTrend_TestTshidset_3                      | Americas       |       | 0         |          |
| 10001    | 09/11/2015  | New            | 9/11/2015   | Cancellation Trend         | SYSTEM       | Account   | ROSS             | TC-CancelTrend_TestTshidset_3                      | Americas       |       | 0         |          |
| 10002    | 09/11/2015  | New            | 9/11/2015   | Parking (EQT)              | SYSTEM       | Account   | JOHNSON          | TC-Parking-dEQT_TestTshidset_1                     | Americas 0     |       |           |          |
| 10003    | 09/11/2015  | New            | 9/11/2015   | Short Option Risk - Static | SYSTEM       | Household | INDUSLOGIC       | CST-ShortOptionRisk-dRBPC_TestTshidset_1_116000022 | 2 Americas 0   |       |           |          |
| 10004    | 09/11/2015  | New            | 9/11/2015   | Short Option Risk - Static | SYSTEM       | Household | GLOBALLOGIC      | CST-ShortOptionRisk-dRBPC_TestTshldset_1_116000022 | 22 Americas 0  |       |           |          |
| 10005    | 09/11/2015  | New            | 9/11/2015   | Short Option Risk - Static | SYSTEM       | Household | INFOSYS          | CST-ShortOptionRisk-dRBPC_TestTshldset_1_116000022 | 022 Americas 0 |       |           |          |
| 10006    | 09/11/2015  | New            | 9/11/2015   | Short Option Risk - Static | SYSTEM       | Household | SYSINFO          | CST-ShortOptionRisk-dRBPC_TestTshidset_1_116000022 | 22 Americas 0  |       |           |          |
| 10007    | 09/11/2015  | New            | 9/11/2015   | Short Option Risk - Static | SYSTEM       | Household | INFOSYS          | CST-ShortOptionRisk-dRBPC_TestTshldset_1_116000022 | 22 Americas 0  |       |           |          |
| 10008    | 09/11/2015  | New            | 9/11/2015   | Short Option Risk - Static | SYSTEM       | Household | HHCSORPCHH-001   | CST-ShortOptionRisk-dRBPC_TestTshldset_1_116000022 | Americas       |       | 0         |          |

#### Figure 26: Alert Search Report

#### 4.2.1.1.3 Alerts by Transaction Type

Use this dashboard to view the number of alerts generated for a particular transaction type such as Wire transaction, MI transaction and so on.

To generate an Alerts by Transaction Type report, follow these steps:

- 1. Navigate to the *MIS Reports*.
- 2. Expand the *Alerts* option displayed on the left hand side.
- 3. Click the Alerts by Transaction Type option.
- 4. Click the Global Filters 🛐 icon.

The Global Filters are displayed on the left hand side.

| <sup>•</sup> Transaction Type |                |
|-------------------------------|----------------|
| Wire Transaction              | *              |
| ransaction Product            | Туре           |
| Select Value                  | ~              |
| Scenario                      |                |
| Select Value                  | *              |
| Status                        |                |
| Select Value                  | *              |
| urisdiction                   |                |
| Select Value                  | ~              |
| Creation Date                 |                |
| Between 02/17/2016            | 103/17/2019 Da |

### Figure 27: Global Filters for the Alerts by Transaction Type Report

5. Enter the following details:

| Table 3: Aler | ts by Transaction | <b>Type Report F</b> | ilter Descriptions |
|---------------|-------------------|----------------------|--------------------|
|---------------|-------------------|----------------------|--------------------|

| Field                    | Description                                                                                                    |  |  |  |  |  |  |
|--------------------------|----------------------------------------------------------------------------------------------------|--|--|--|--|--|--|
| Transaction Type         | Select the transaction type for which you want to view the alert reports.                                                                                                    |  |  |  |  |  |  |
|                          | The available options are:                                                                                                    |  |  |  |  |  |  |
|                          | Back Office Transaction                                                                                                    |  |  |  |  |  |  |
|                          | MI Transaction                                                                                                    |  |  |  |  |  |  |
|                          | Wire Transaction                                                                                                    |  |  |  |  |  |  |
|                          | Cash Transaction                                                                                                    |  |  |  |  |  |  |
| Transaction Product Type | Select the transaction product type for which you want to view the alerts.                                                                                                    |  |  |  |  |  |  |
| Scenario                 | Select the scenario for which you want to view the alert reports.                                                                                                    |  |  |  |  |  |  |
| Status                   | Select the status to view the alert reports belonging to that status.                                                                                                    |  |  |  |  |  |  |
| Jurisdiction             | Select the jurisdiction from the drop-down list. This filters the alert report by the business jurisdiction (geographic location) associated with an alert. The drop-down list contains only the jurisdictions with which you are authorized to view. |  |  |  |  |  |  |
| Creation Date            | Select the time period to view the reports for the alerts generated for that period.                                                                                                    |  |  |  |  |  |  |

## 6. Click Apply.

The data is filtered to satisfy all the specified filter conditions and the result is displayed as heat map analysis report and tabular report for the selected transaction type as follows:

Heat Map Report

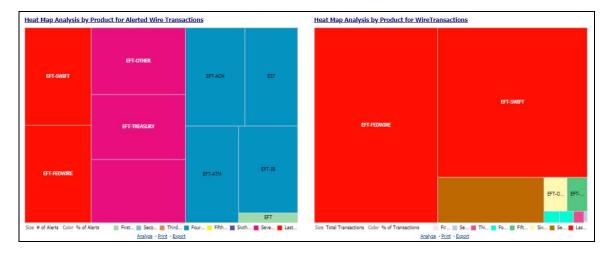

#### Figure 28: Heat Map Report for Alerts by Transaction Type

• Tabular Report:

|                                       | EFT         | EFT-ACH     | EFT-ATM     | EFT-FEDWIRE | EFT-IB      | EFT-OTHER   | EFT-SWIFT   | EFT-TREASURY | EST         |             |
|---------------------------------------|-------------|-------------|-------------|-------------|-------------|-------------|-------------|--------------|-------------|-------------|
| Scenario Short Name                   | # of Alerts | # of Alerts | # of Alerts | # of Alerts | # of Alerts | # of Alerts | # of Alerts | # of Alerts  | # of Alerts | # of Alerts |
| Acct Change FB Disburse               |             |             |             |             |             |             | 2           |              |             |             |
| Anticipate Profile: Expected Activity |             | 3           |             | 3           |             | 3           | 3           | 3            |             |             |
| CIB - HRG Activity                    | 8           |             |             | 13          |             |             | 13          |              |             |             |
| CIB - Previous Average Activity       | 17          |             |             | 17          |             |             | 14          |              |             | 14          |
| CIB - Product Utilization             | 82          | 82          |             | 82          |             | 82          | 82          | 82           |             |             |
| DPG - Total Activity                  |             |             |             | 1           |             |             |             |              |             |             |
| Elect Trans Inv Empl                  |             |             |             | 3           |             | 3           | 3           |              |             |             |
| Emp FOT Btw Unritd Accts              | 4           |             |             |             |             |             |             |              |             |             |
| External Entity With Mult Addresses   |             | 24          | 24          | 24          | 24          | 24          | 24          | 24           |             | 24          |
| FTN - Recurring OR/BE                 |             | 5           |             | 5           |             | 5           | 5           | 5            |             |             |
| FTN AC/CU -Internal                   |             | 2           |             | 2           |             | 2           | 2           | 2            |             |             |
| FTN CU/EN - External                  |             | 8           |             | 8           |             | 8           | 8           | 8            |             |             |
| FTN CU/EN - External - FR             |             | 7           |             | 7           |             | 7           | 7           | 7            |             |             |
| HR Trans - Focal HRE                  |             |             |             | 45          |             | 46          | 45          |              | 32          |             |
| HR Trans - HR Counter Party           | 57          | 845         | 788         | 845         | 788         | 857         | 857         | 845          | 845         | 845         |
| HR Trans - HR Counter Party - FR      |             | 788         | 788         | 788         | 788         | 788         | 788         | 788          | 788         | 78          |
| HRG Funds Transfers                   |             | 120         | 120         | 120         | 120         | 120         | 120         | 120          |             | 120         |
| High Risk EFT                         |             |             |             | 1           |             |             |             |              | 1           |             |
| Hub and Spoke                         |             | 4           |             | 4           |             |             | 4           | 4            | 4           |             |
| ICIB: Inactive to Active              |             |             |             |             |             |             | 22          |              |             |             |

# Figure 29: Tabular Report for Alerts by Transaction Type

For example:

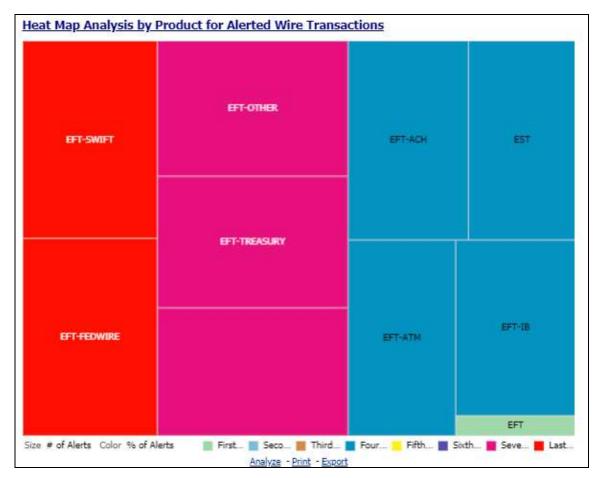

# **Figure 30: Heat Map Analysis by Product for Alerted Wire Transaction** In the above image,

- Transaction Type: Wire Transaction
- Transaction Product Type: All
- Scenario: All
- Status: All
- Jurisdiction: All
- Creation Date Between: 02/17/2016 to 03/17/2019

All the alerts that satisfy the above conditions are displayed as heat map. If the mouse is hovered over each category, the Transaction Product Type, total number of alerts belonging to that category, and the percentage of these alerts out of all the alerts are displayed.

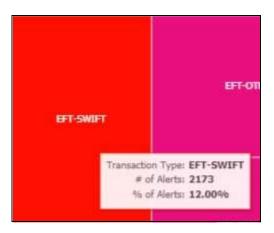

## 4.2.1.1.4 Non-Productive

Use this dashboard to view the number of alerts that are assigned to a particular user but have not been worked on.

### 4.2.1.1.5 Final Disposition

Use this dashboard to view the number of closed alerts by their final disposition.

# 4.2.1.2 Cases

Use this dashboard to view the investigation and resolution of cases related to one or more business entities involved in potentially suspicious behavior.

The following Case reports are available:

- Cases Home
- Case Search
- Case Search by Transaction Type
- Reopened Cases
- Pre Cases

### 4.2.1.2.1 Cases Home

Use this dashboard to view case information related to the due cases, and other information about cases and their statuses.

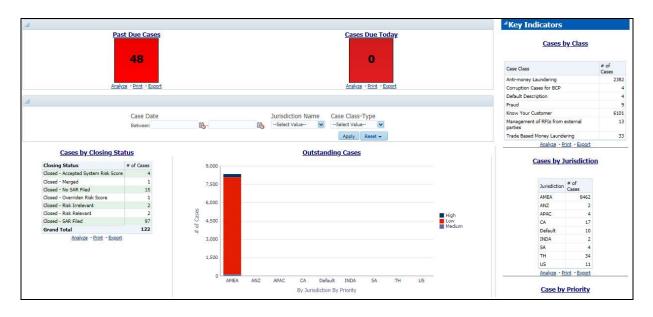

#### Figure 31: Cases Home Dashboard

|                        |                                                                                |                     |      |       |                    |                     |                             | Analyze       | - Print - E                | sport                   |           |   |                             |                           |                            |                  | # of              |
|------------------------|--------------------------------------------------------------------------------|---------------------|------|-------|--------------------|---------------------|-----------------------------|---------------|----------------------------|-------------------------|-----------|---|-----------------------------|---------------------------|----------------------------|------------------|-------------------|
| Sconario E             | fficiency Report                                                               |                     |      |       |                    |                     |                             |               |                            |                         |           |   |                             |                           |                            | Priority         | Cases             |
| Stenanto E             | поенсу керот                                                                   |                     |      |       |                    |                     |                             |               |                            |                         |           |   |                             |                           |                            | High             | 38                |
|                        | Alert Generation                                                               | Date                |      | Sce   | enario C           | lass Nan            | ne                          | Sce           | nario Nan                  | ne                      |           |   |                             |                           |                            | Low              | 802               |
|                        | Between 02/15/2016                                                             | - 03/17/2           | 2019 | A (Al | I Column           | Values)             | ~                           | (All          | Column Val                 | ues)                    | ~         |   |                             |                           |                            | Medium           |                   |
| Scenario Effi          | iciency Report                                                                 |                     |      | -     |                    |                     |                             |               | ļ                          | Apply                   | Reset 🕶 🔵 |   |                             |                           |                            | <u>Analyze</u> - | <u>Print</u> - Ex |
| Alerts                 |                                                                                |                     |      |       | Alert Dis          | positions           |                             |               | Ca                         | se Dispositi            | ons       |   |                             | ctiveness R               | A Laboratory               |                  |                   |
| Scenario Class<br>Name | Scenario Name                                                                  | Alerts<br>Generated | Open |       | Action<br>Withheld | Promoted<br>to Case | Non<br>Productive<br>Alerts | Open<br>Cases | ALL-Reg<br>Report<br>Filed | Closed - I<br>Report Fi |           |   | Alert-to-<br>Case-<br>Ratio | Case-to-<br>Reg-<br>Ratio | Alert-to-<br>Reg-<br>Ratio |                  |                   |
| Fraud                  | (FR/AC) Account with Multiple Address<br>Changes                               | 12                  | 11   | 1     | 0                  |                     | ) (                         | ) c           | i                          | 0                       | 0         | 0 | 0.00%                       | 0.00%                     | 0.00%                      |                  |                   |
|                        | (FR/AC) Change of Address or Phone Number<br>Check Book Issue                  | 4                   | 3    | 1     | 0                  | (                   | ) (                         | 0             |                            | 0                       | 0         | 0 | 0.00%                       | 0.00%                     | 0.00%                      |                  |                   |
|                        | (FR/AC) Dishonored Checks                                                      | 2                   | 2    | 0     | 0                  | (                   | ) (                         | 0             | )                          | 0                       | 0         | 0 | 0.00%                       | 0.00%                     | 0.00%                      |                  |                   |
|                        | (FR/AC) Escalation in Inactive Account<br>Disbursement Activity                | 1                   | 0    | 1     | 0                  | 0                   | 0 0                         | 0             | 1                          | 0                       | 0         | 0 | 0.00%                       | 0.00%                     | 0.00%                      |                  |                   |
|                        | (FR/AC) Multiple Accounts with Address<br>Changed to Same Address              | 4                   | 2    | 2     | 0                  | 1                   |                             | ) (           |                            | 0                       | 0         | 0 | 25.00%                      | 0.00%                     | 0.00%                      |                  |                   |
|                        | (FR/AC) Networks of Accounts, Entities, and<br>Customers                       | 9                   | 9    | 0     | 0                  | C                   | ) (                         | 0             | 19 (C                      | 0                       | 0         | 0 | 0.00%                       | 0.00%                     | 0.00%                      |                  |                   |
|                        | (FR/AC) Patterns of Check Kiting                                               | 6                   | 6    | 0     | 0                  | 0                   | ) (                         | 0 0           | 1                          | 0                       | 0         | 0 | 0.00%                       | 0.00%                     | 0.00%                      |                  |                   |
|                        | (FR/AC) Patterns of Sequentially Numbered<br>Checks, Monetary Instruments      | 1                   | 0    | 1     | 0                  | (                   | 0 0                         | 0             | 6                          | 0                       | 0         | 0 | 0.00%                       | 0.00%                     | 0.00%                      |                  |                   |
|                        | (FR/AC) Suspicious Transactions Linked to<br>Employee: Below Internal Limits   | 14                  | 7    | 7     | 0                  | 4                   | + C                         | 9 5           |                            | 0                       | 0         | 0 | 28.57%                      | 0.00%                     | 0.00%                      |                  |                   |
|                        | (FR/AC) Suspicious Transactions Linked to<br>Employee: Same or Similar Amounts | 4                   | 4    | 0     | 0                  | 0                   | 0 0                         | 0             | 6                          | 0                       | 0         | 0 | 0.00%                       | 0.00%                     | 0.00%                      |                  |                   |
|                        | (FR/CU) Account Registration or Control<br>Change Followed by Disbursement     | 2                   | 1    | 1     | 0                  | (                   | ) (                         | 0 0           |                            | 0                       | 0         | 0 | 0.00%                       | 0.00%                     | 0.00%                      |                  |                   |
|                        | (FR/CU) Bust Out: Sudden Surge in Revolving<br>Credit Utilization              | 3                   | 1    | 2     | 0                  | 1                   |                             | 0             | 6                          | 0                       | 0         | 0 | 33.33%                      | 0.00%                     | 0.00%                      |                  |                   |
|                        | (FR/CU) Patterns of Funds Transfers:<br>Customers and External Entities        | 7                   | 5    | 2     | 0                  | 1                   | L0                          | 2             |                            | 0                       | 0         | 0 | 14.29%                      | 0.00%                     | 0.00%                      |                  |                   |
|                        | (FR/EE) Electronic Transactions Involving                                      | 3                   | 0    | 3     | 0                  |                     | ) (                         | )             |                            | 0                       | 0         | 0 | 0.00%                       | 0.00%                     | 0.00%                      |                  |                   |

#### Figure 32: Scenario Efficiency Report in the Cases Home Dashboard

The following Case reports are displayed in the Cases Home page:

- Past Due Cases: Use this report to view the number of cases which are past their due date.
- **Cases Due Today**: Use this report to view the number of cases for which the due date is the current date.
- **Cases by Closing Status**: Use this report to view the number of cases by their closing status. Use this report to view the number of cases generated for a particular closing status.
- **Outstanding Cases**: Use this report to view total count by jurisdiction and priority of all reports which are not closed.
- Scenario Efficiency Report: Use this report to view the list of all scenarios and information about the number of alerts generated by those scenarios and of those alerts how many were

promoted to a case. Other key indicators are also provided to best understand what actions have been take on the alerts and cases.

- Key Indicators
  - **Cases by Class**: Use this report to view the count of the total number of cases by Case Class.
  - Cases by Jurisdiction: Use this report to view the count of the total number of cases by business jurisdiction (geographic location).
  - **Case by Priority**: Use this report to view the count of the total number of cases by priority.

#### 4.2.1.2.2 Case Search

Use this dashboard to view the cases that are associated to the entity of interest of the user.

To generate a Case Search report, follow these steps:

- 1. Navigate to the *MIS Reports*.
- 2. Expand the *Cases* option displayed on the left hand side.
- 3. Click Case Search option.
- 4. Click the Global Filters ricon.

The Global Filters are displayed on the left hand side.

| * Entity Type   |     |   |   |
|-----------------|-----|---|---|
| Select Value    |     | • |   |
| Owner           |     |   |   |
| Select Value    |     | • |   |
| Jurisdiction    |     |   |   |
| Select Value    |     | • |   |
| Entity Name     |     |   |   |
| Status          |     |   |   |
| Select Value    |     | • |   |
| Case Class-Type |     |   |   |
| -Select Value   |     | • |   |
| Created Date    |     |   |   |
| Between         | to- |   | 1 |

Figure 33: Global Filters for Case Search Report

5. Enter the following filter details:

#### Table 4: Case Search Report Filter Descriptions

| Field                | Description                                                                                                    |
|----------------------|----------------------------------------------------------------------------------------------------|
| Entity Type          | Select the required entity type for the cases that you want to view. This filters the alert by the type of business entity.                                                                                                    |
| Owner                | Select the owner of the case.                                                                                                    |
| Jurisdiction         | Select the jurisdiction to which the case belongs to. This filters the case report by the business jurisdiction (geographic location) associated with a case. The drop-down list contains only the jurisdictions with which you are authorized to view. |
| Entity Name          | Enter the entity name of the case.                                                                                                    |
| Status               | Select the status for the cases that you want to view.                                                                                                    |
| Case Class Type      | Select the class type for the cases that you want to view.                                                                                                    |
| Created Date Between | Select the time period to view the cases that are handled between the selected time period.                                                                                                    |

### 6. Click Apply.

The data is filtered to satisfy all the specified filter conditions, and the result is displayed in tabular and bar chart reports

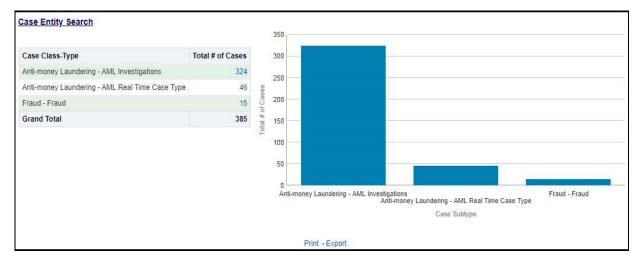

### Figure 34: Case Entity Search Report

For example, in the above figure,

- The Tabular report lists the selected Case Class-Type categories and the total number of cases for each category.
- The Bar chart report displays the information with the selected Case Class-Type categories using X axis and total number of cases for each category on the Y axis.

### 4.2.1.2.3 Case Search by Transaction Type

Use this dashboard to view the information related to cases that contain the transaction of interest of the user.

To generate a Case Search by Transaction Type report, follow these steps:

- 1. Navigate to the *MIS Reports*.
- 2. Expand the *Cases* option displayed on the left hand side.
- 3. Click Case Search by Transaction Type option.
- 4. Click the Global Filters 🕎 icon.

-

The Global Filters are displayed on the left hand side.

| ilobal Filters          |        |
|-------------------------|--------|
| * Transaction Type      |        |
| Wire Transaction        | •      |
| Case Class-Type         |        |
| Select Value            | 2      |
| Status                  |        |
| Select Value            | 1      |
| Transaction ID          |        |
| Jurisdiction            |        |
| Select Value            |        |
| Transaction Base Amount | >=     |
| Transaction Base Amount | <=     |
| Apply R                 | eset 🕶 |

Figure 35: Global Filters for the Case Search by Transaction Type Report

5. Enter the following filter details:

| Field                      | Description                                                               |  |  |  |
|----------------------------|---------------------------------------------------------------------------|--|--|--|
| Transaction Type           | Select the required transaction type for the cases that you want to view. |  |  |  |
|                            | The available options are:                                                |  |  |  |
|                            | Back Office Transaction                                                   |  |  |  |
|                            | MI Transaction                                                            |  |  |  |
|                            | Wire Transaction                                                          |  |  |  |
|                            | Cash Transaction                                                          |  |  |  |
| Case Class-Type            | Select the class-type for the cases that you want to view.                |  |  |  |
| Status                     | Select the status for the cases that you want to view.                    |  |  |  |
| Transaction ID             | Enter the Transaction ID of the case that you want to view.               |  |  |  |
| Jurisdiction               | Select the jurisdiction to which the case belongs to.                     |  |  |  |
| Transaction Base Amount >= | Enter the lower range of the transaction amount you want to view.         |  |  |  |
| Transaction Base Amount <= | Enter the upper range of the transaction amount you want to view.         |  |  |  |

#### Table 5: Case Search by Transaction Type Report Filter Descriptions

### 6. Click Apply.

The data is filtered to satisfy all the specified filter conditions, and the result is displayed in tabular and bar chart reports

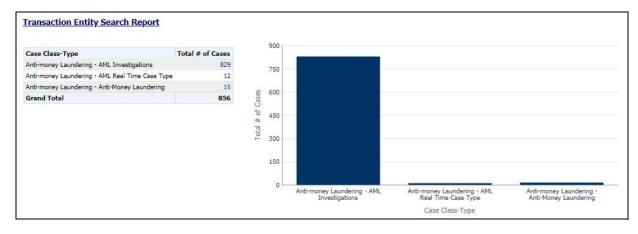

### Figure 36: Transaction Entity Search Report

For example, in the above figure,

- The Tabular report lists the selected Case Class-Type categories and the total number of cases for each category.
- The Bar chart report displays the information with the selected Case Class-Type categories using X axis and total number of cases for each category on the Y axis.

### 4.2.1.2.4 Reopened Cases

Use this dashboard to view the number of reopened cases.

To generate a Reopened Case report, follow these steps:

- 1. Navigate to the *MIS Reports*.
- 2. Expand the *Cases* option displayed on the left hand side.
- 3. Click Reopened Cases option.
- 4. Click the Global Filters icon.

The Global Filters are displayed on the left hand side.

| Criteria      |   |       |
|---------------|---|-------|
| Owner         |   | *     |
| 86            |   |       |
| Values        |   |       |
| Select Value- | 2 | *     |
| Trend         |   |       |
| Monthly       |   | 10000 |

## Figure 37: Global Filters for Reopened Cases Report

5. Enter the following filter details:

## Table 6: Reopened Cases Report Filter Descriptions

| Field    | Description                                                          |
|----------|----------------------------------------------------------------------|
| Criteria | Select the criteria based on which the reopened cases are displayed. |
|          | The available options are:                                           |
|          | Owner                                                                |
|          | Jurisdiction                                                         |
|          | • Class-Type                                                         |
| Values   | Select the class-type for the cases that you want to view.           |
| Trend    | Select the trend for which you want to view the reopened cases.      |
|          | The available options are:                                           |
|          | Weekly                                                               |
|          | Monthly                                                              |

# 6. Click **Apply**.

The data is filtered to satisfy all the specified filter conditions, and the result is displayed in bar chart reports.

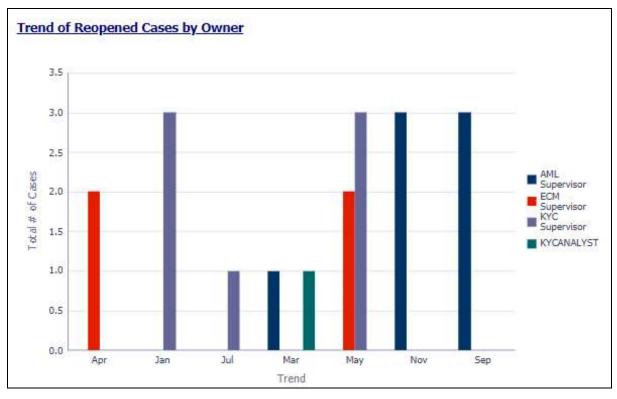

# Figure 38: Trend of Reopened Cases by Owner Report

For example, in the above figure, the bar chart report displays the trend of reopened cases by owner using trend in X axis and total number of cases using Y axis, and different colors are used to display different values.

### 4.2.1.2.5 Pre Cases

Use this dashboard to view the number of pre-cases.

To generate a Pre Case report, follow these steps:

- 1. Navigate to the *MIS Reports*.
- 2. Expand the *Cases* option displayed on the left hand side.
- 3. Click the *Pre Cases* option.
- 4. Click the Global Filters 🛐 icon.

The Global Filters are displayed on the left hand side.

| Jurisdiction |   |
|--------------|---|
| Select Value | ~ |
| Score Range  |   |
| Between      | - |
| Case Type    |   |
| Select Value | ~ |

# Figure 39: Global Filters for Pre Cases Report

5. Enter the following filter details:

# Table 7: Pre Cases Report Filter Descriptions

| Field        | Description                                                                                                    |
|--------------|----------------------------------------------------------------------------------------------------|
| Jurisdiction | Select the jurisdiction from the drop-down list. This filters the case report by the business jurisdiction (geographic location) associated with a case. The drop-down list contains only the jurisdictions with which you are authorized to view. |
| Score Range  | Enter the range of the score for the pre cases you want to view.                                                                                                    |
| Case Туре    | Select the class type for the pre cases that you want to view.                                                                                                    |

# 6. Click **Apply**.

The data is filtered to satisfy all the specified filter conditions, and the result is displayed in tabular reports.

| Pre-Case ID | Case Type          | Pre-Case Created Date | Pre-Case Age | Linked Events | Pre-Case Score |
|-------------|--------------------|-----------------------|--------------|---------------|----------------|
| 228         | TBML_SURV          | 11/16/2018 4:02:08 PM | 570          | 3             | 70             |
| 302         | AML Investigations | 12/6/2017 5:55:19 AM  | 915          | 2             | 54             |
| 302         | AML_SURV           | 12/6/2017 5:55:19 AM  | 915          | 1             | 54             |
| 303         | AML Investigations | 12/6/2017 5:55:19 AM  | 915          | 2             | 45             |
| 303         | AML_SURV           | 12/6/2017 5:55:19 AM  | 915          | 1             | 55             |
| 304         | AML Investigations | 12/6/2017 5:55:19 AM  | 915          | 2             | 45             |
| 304         | AML_SURV           | 12/6/2017 5:55:19 AM  | 915          | 1             | 45             |
| 305         | AML Investigations | 12/6/2017 5:55:19 AM  | 915          | 2             | 30             |
| 305         | AML_SURV           | 12/6/2017 5:55:19 AM  | 915          | 1             | 40             |
| 306         | AML Investigations | 12/6/2017 5:55:19 AM  | 915          | 2             | 40             |
| 306         | AML_SURV           | 12/6/2017 5:55:19 AM  | 915          | 1             | 40             |
| 307         | AML Investigations | 12/6/2017 5:55:19 AM  | 915          | 2             | 31             |
| 307         | AML_SURV           | 12/6/2017 5:55:19 AM  | 915          | 1             | 31             |
| 308         | AML Investigations | 12/6/2017 5:55:19 AM  | 915          | 2             | 31             |
| 308         | AML_SURV           | 12/6/2017 5:55:19 AM  | 915          | 1             | 31             |
| 309         | AML Investigations | 12/6/2017 5:55:19 AM  | 915          | 2             | 45             |
| 309         | AML_SURV           | 12/6/2017 5:55:19 AM  | 915          | 1             | 45             |
| 310         | AML Investigations | 12/6/2017 5:55:19 AM  | 915          | 2             | 30             |
| 310         | AML_SURV           | 12/6/2017 5:55:19 AM  | 915          | 1             | 40             |
| 311         | AML Investigations | 12/6/2017 5:55:19 AM  | 915          | 2             | 64             |
| 311         | AML_SURV           | 12/6/2017 5:55:19 AM  | 915          | 1             | 64             |
| 312         | AML Investigations | 12/6/2017 5:55:19 AM  | 915          | 2             | 45             |
| 312         | AML_SURV           | 12/6/2017 5:55:19 AM  | 915          | 1             | 55             |
| 313         | AML Investigations | 12/6/2017 5:55:19 AM  | 915          | 2             | 35             |
| 313         | AML SURV           | 12/6/2017 5:55:19 AM  | 915          | 1             | 45             |

## Figure 40: Pre Cases Report

For example, in the above figure, the tabular report lists the Pre-Case ID, Case Type, Pre-Case Created Date, Pre-Case Age, Linked Events, Pre-Case Score.

# 4.2.1.3 SARs

Use the SARs dashboard to view reports associated with the SAR filed in a regulatory reporting system.

The following SARs reports are available:

- SARs from Alerts
- SARs from Cases
- Trend of Cases for SAR

# 4.2.1.3.1 SARs from Alerts

Use this dashboard to view the number of alerts by scenario for which a Suspicious Activity Report (SARs) has been filed

To generate an SARs from Alerts report, follow these steps:

- 1. Navigate to the *MIS Reports*.
- 2. Expand the SARs option displayed on the left hand side.

- 3. Click SARs from Alerts option.
- 4. Click the Global Filters icon.

The Global Filters are displayed on the left hand side.

| Criteria           |             |
|--------------------|-------------|
| Scenario           | ~           |
| Values             |             |
| Select Value       | ~           |
| Status             |             |
| Select Value       | ×           |
| Status Date        |             |
| Between 02/17/2016 | 103/17/2019 |

Figure 41: Global Filters for SARs from Alerts Report

5. Enter the following filter details:

### Table 8: SARs from Alerts Report Filter Descriptions

| Field       | Description                                                                                           |
|-------------|----------------------------------------------------------------------------------------------------|
| Criteria    | Select the criteria for the SARs from alerts that you want to view.                                   |
| Values      | Select the value for the SARs from alerts that you want to view.                                      |
| Status      | Select the status of the SARs from alerts that you want to view.                                      |
| Status Date | Select the time period to view the SARs from alerts of a particular status generated for that period. |

# 6. Click **Apply**.

The data is filtered to satisfy all the specified filter conditions, and the result is displayed in bar chart reports.

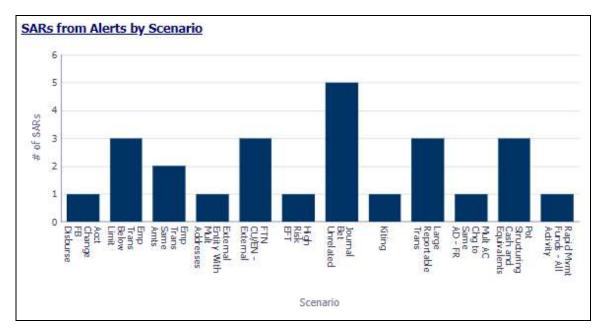

#### Figure 42: SARs from Alerts by Scenario Report

For example, in the above figure, the bar chart report displays the information with the selected criteria using X axis and number of SARs using Y axis.

## 4.2.1.3.2 SARs from Cases

Use this dashboard to view the number of cases by owner for which a Suspicious Activity Report (SARs) has been filed.

To generate an SARs from Cases report, follow these steps:

- 1. Navigate to the *MIS Reports*.
- 2. Expand the SARs option displayed on the left hand side.
- 3. Click SARs from Cases option.
- 4. Click the Global Filters 📝 icon.

The Global Filters are displayed on the left hand side.

| Criteria           |                  |
|--------------------|------------------|
| Owner              | ¥                |
| Values             |                  |
| Select Value       | ~                |
| Status             |                  |
| Select Value       | ~                |
| Status Date        |                  |
| Between 02/17/2016 | 30- 03/17/2019 🕅 |

# Figure 43: Global Filters for SARs from Cases Report

5. Enter the following filter details:

# Table 9: SARs from Cases Report Filter Descriptions

| Field       | Description                                                                                          |
|-------------|----------------------------------------------------------------------------------------------------|
| Criteria    | Select the criteria for the SARs from cases that you want to view.                                   |
| Values      | Select the value for the SARs from cases that you want to view.                                      |
| Status      | Select the status of the SARs from cases that you want to view.                                      |
| Status Date | Select the time period to view the SARs from cases of a particular status generated for that period. |

# 6. Click Apply.

The data is filtered to satisfy all the specified filter conditions, and the result is displayed in bar chart reports.

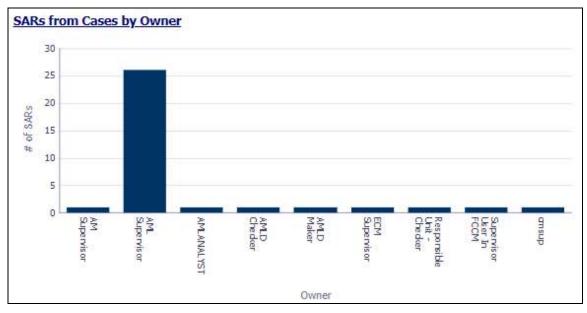

# Figure 44: SARs from Cases by Owner Report

For example, in the above figure, the bar chart report displays the information with the selected criteria using X axis and number of SARs using Y axis.

# 4.2.1.3.3 Trend of Cases for SAR

Use this dashboard to view how many cases an individual has filed a SAR on over a defined time range.

To generate a Trend of Cases for SAR report, follow these steps:

- 1. Navigate to the *MIS Reports*.
- 2. Expand the SARs option displayed on the left hand side.
- 3. Click Trend of Cases for SAR option.
- 4. Click the Global Filters 🕎 icon.

The Global Filters are displayed on the left hand side.

| Criteria             |              |
|----------------------|--------------|
| Owner                | ~            |
| /alues               |              |
| Select Value         | ×            |
| Status               |              |
| Select Value         | ~            |
| Status Date          |              |
| Between 02/17/2016 🐚 | 03/17/2019 🔯 |

Figure 45: Global Filter for Trend of Cases for SAR Report

5. Enter the following filter details:

## Table 10: Trend of Cases for SAR Report Filter Descriptions

| Field       | Description                                                                                          |
|-------------|----------------------------------------------------------------------------------------------------|
| Criteria    | Select the criteria for the cases from SARs that you want to view.                                   |
| Values      | Select the value for the cases from SARs that you want to view.                                      |
| Status      | Select the status for the cases from SARs that you want to view.                                     |
| Status Date | Select the time period to view the cases from SARs of a particular status generated for that period. |

# 6. Click Apply.

The data is filtered to satisfy all the specified filter conditions, and the result is displayed in bar chart reports.

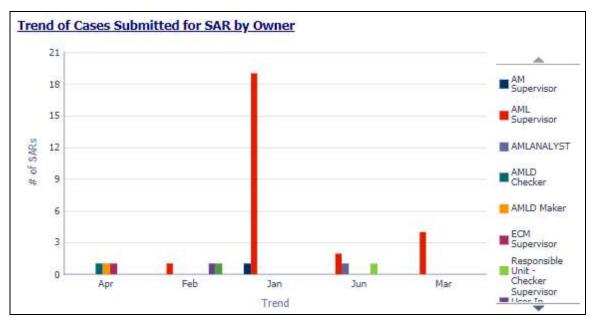

## Figure 46: Trend of Cases Submitted for SAR by Owner Report

For example, in the above figure, the bar chart report displays the trend using X axis and number of SARs using Y axis.

# 4.2.1.4 Productivity

Use the Productivity dashboard to view the average time taken for closing an alert or case along with the current status of the active alerts and cases.

The following Productivity reports are available:

- Productivity Home
- Alert Decision Accuracy
- Alert Closing Trend
- Cases Closing Trend

To view the reports that are available in the section header, click the Global Filters icon Based on the Trend selected, which can be Weekly or Monthly, data related to weekly trends across the quarter and monthly trends across the year respectively are displayed.

#### 4.2.1.4.1 Productivity Home

The Productivity Home page contains the following reports:

- Average Time Taken For Alerts Open/Close
- Average Time taken for Cases Open/Close

The following figure shows a portion of the Productivity home page. You can narrow down the search results by selecting the values in the Alert Created, Alert Closed, User, Organization, and Jurisdiction fields.

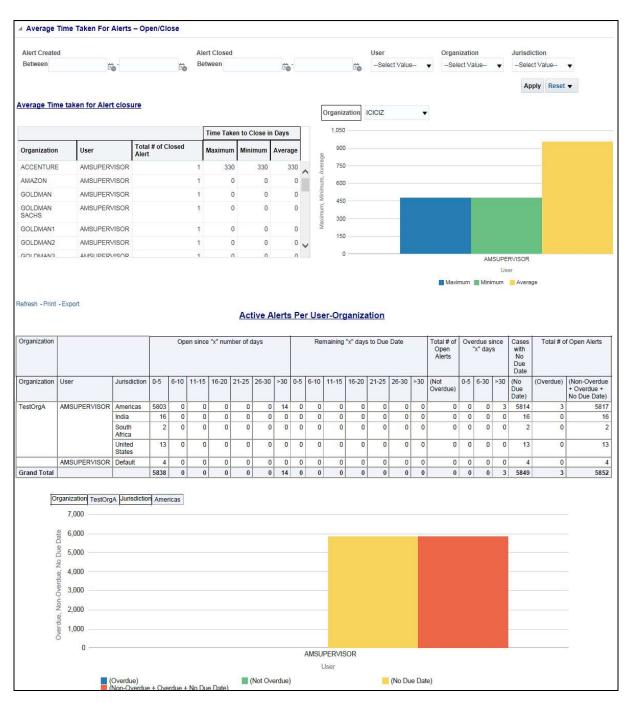

#### Figure 47: Productivity Home Page

#### 4.2.1.4.1.1 Average Time Taken For Alerts - Open/Close

Use this dashboard to view the average time taken from when an alert is open to when an alert is closed.

1. You can filter the data in the reports using the following filter fields:

| Alert Created |     |     | Alert Closed |       |     | User         |   | Organization |   | Jurisdiction |      |
|---------------|-----|-----|--------------|-------|-----|--------------|---|--------------|---|--------------|------|
| Between       | tio | tio | Between      | tie - | tio | Select Value | T | Select Value | • | Select Val   | ue 🔹 |

### Figure 48: Filter for Average Time Taken for Alerts - Open/Close Report

2. Enter the following filter details:

### Table 11: Average Time Taken for Alerts - Open/Close Report Filter Descriptions

| Field                 | Description                                                                                                    |
|-----------------------|----------------------------------------------------------------------------------------------------|
| Alert Created Between | Select the time period to view the alerts that are created between the selected time period.                                                                                                    |
| Alert Closed Between  | Select the time period to view the alerts that are closed between the selected time period                                                                                                    |
| User                  | Select the user of the alert.                                                                                                    |
| Organization          | Select the organization to which the alerts belongs to.                                                                                                    |
| Jurisdiction          | Select the jurisdiction to which the alerts belong to. This filters the alert by the business jurisdiction (geographic location) associated with an alert. The drop-down list contains only the jurisdictions with which you are authorized to view. |

3. Click Apply.

The result displays two category of reports as follows:

- Average Time taken for Alert Closure: Use this report to view the time taken to close an alert.
- Active Alerts Per User-Organization: Use this report to view the number of active alerts for a particular user in an organization.

#### 4.2.1.4.1.2 Average Time taken for Cases - Open/Close

Use this dashboard to view the average time taken from when a case is open to when a case is closed.

1. You can filter the data in the reports using the following filter fields:

| Case Created | Case Closed | User           | Organization   | Jurisdiction   | Case Class - Type |
|--------------|-------------|----------------|----------------|----------------|-------------------|
| Between      | Between     | Select Value 🔻 | Select Value 🔻 | Select Value 🔻 | Select Value 🔻    |
| tio -        | to          |                |                |                |                   |
| Ċ.           | tio         |                |                |                |                   |

## Figure 49: Filter for Average Time Taken for Cases - Open/Close Report

2. Enter the following filter details:

| Field                 | Description                                                                                                    |
|-----------------------|----------------------------------------------------------------------------------------------------|
| Cases Created Between | Select the time period to view the cases that are created between the selected time period.                                                                                                    |
| Cases Closed Between  | Select the time period to view the cases that are closed between the selected time period                                                                                                    |
| User                  | Select the user of the case.                                                                                                    |
| Organization          | Select the organization to which the case belongs to.                                                                                                    |
| Jurisdiction          | Select the jurisdiction to which the cases belong to. This filters the cases by the business jurisdiction (geographic location) associated with a case. The drop-down list contains only the jurisdictions with which you are authorized to view. |
| Case Class Type       | Select the Case Class Type to which the case belongs to.                                                                                                    |

#### Table 12: Average Time Taken for Cases - Open/Close Report Filter Descriptions

## 3. Click **Apply**.

The result displays two category of reports as follows:

- Average Time taken for Case Closure: Use this report to view the average time taken by a user to close the cases belonging to a particular organization.
- Active Cases Per User-Organization: Use this report to view the number of active cases for a particular user in an organization.

### 4.2.1.4.2 Alert Decision Accuracy

Use this dashboard to define the accuracy of an analyst based on the alerts processed and reopened in terms of error rate.

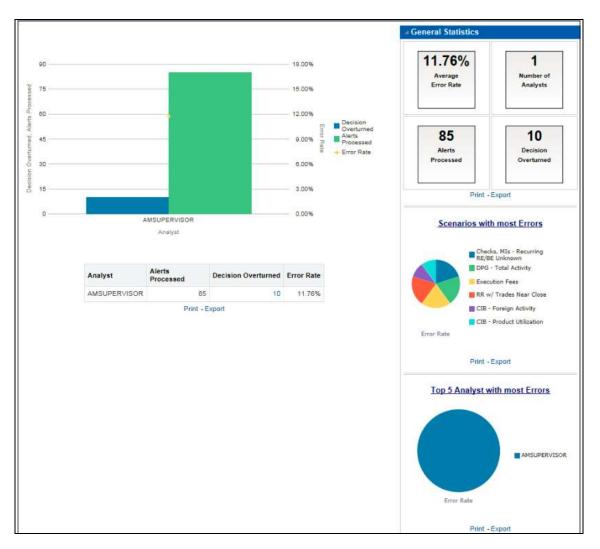

# Figure 50: Alert Decision Accuracy Report

Click the Decision Overturned bar (in blue) in the graph and the hyperlinked number in the Decision Overturned column in the table to view the **List of Alerts with Decisions Overturned** drill-down report.

| Alert ID | Score | Create Date | Due Date | Scenario Name                                                      | Current Status | Owner        | Alert Age | Status Date | Focus Name | Focus                     | Threshold Set                                         |
|----------|-------|-------------|----------|--------------------------------------------------------------------|----------------|--------------|-----------|-------------|------------|---------------------------|-------------------------------------------------------|
| 16       | 0     | 02/22/2017  |          | CIB - Product Utilization; DPG - Total Activity                    | Reopened       | AMSUPERVISOR | 0         | 4/3/2017    |            | Correspondent Bank        | ML-CIBProductUtilization_TestTshidset_1_116000071     |
|          |       |             |          |                                                                    |                |              |           |             |            |                           | ML-DPGTotalActivity_TestTshldset_1                    |
| 17       | 0     | 02/22/2017  |          | CIB - Product Utilization; DPG - Total Activity                    | Reopened       | AMSUPERVISOR | 0         | 4/3/2017    |            | Correspondent Bank        | ML-CIBProductUtilization_TestTshldset_1_116000071     |
|          |       |             |          |                                                                    |                |              |           |             |            |                           | ML-DPGTotalActivity_TestTshldset_1                    |
| 18       | 0     | 02/22/2017  |          | CIB - HRG Activity; CIB - Product Utilization                      | Reopened       | AMSUPERVISOR | 0         | 4/3/2017    |            | Correspondent Bank        | ML-CIBHRGActivity_TestTshidset_1_116000089            |
|          |       |             |          |                                                                    |                |              |           |             |            |                           | ML-CIBProductUtilization_TestTshldset_1_116000071     |
| 19       | 0     | 02/22/2017  |          | DPG - Total Activity; HR Trans - HR Counter Party                  | Reopened       | AMSUPERVISOR | 0         | 4/3/2017    |            | Correspondent Bank        | ML-DPGTotalActivity_TestTshldset_1                    |
|          |       |             |          |                                                                    |                |              |           |             |            |                           | ML-HRTransHRCounterParty_testTshidset_1               |
| 20       | 0     | 02/22/2017  |          | CIB - Foreign Activity; CIB - Product Utilization                  | Reopened       | AMSUPERVISOR | 0         | 4/3/2017    |            | Correspondent Bank        | ML-CIBForeignActivity_TestTshidset_1_116000068        |
|          |       |             |          |                                                                    |                |              |           |             |            |                           | ML-CIBProductUtilization_TestTshldset_1_116000071     |
| 35       | 0     | 02/22/2017  |          | Checks, MIs - Recurring RE/BE Unknown; HR Trans - HR Counter Party | Reopened       | AMSUPERVISOR | 0         | 4/3/2017    |            | Correspondent Bank        | ML-ChkMIRecurringReBeUnknown-dCWS_TestTshldset_1_114  |
|          |       |             |          |                                                                    |                |              |           |             |            |                           | ML-HRTransHRCounterParty_testTshidset_1               |
| 36       | 0     | 02/22/2017  |          | Execution Fees; RR w/ Trades Near Close                            | Reopened       | AMSUPERVISOR | 0         | 4/3/2017    |            | Registered Representative | CST-ExecutionFees-dRBPC_TestTshldset_1                |
|          |       |             |          |                                                                    |                |              |           |             |            |                           | CST-RRwTradesNearClose-dRBPC_TestTshldset_1_118600044 |
| 37       | 0     | 02/22/2017  |          | Execution Fees; RR w/ Trades Near Close                            | Reopened       | AMSUPERVISOR | 0         | 4/3/2017    |            | Registered Representative | CST-ExecutionFees-dRBPC_TestTshidset_1                |
|          |       |             |          |                                                                    |                |              |           |             |            |                           | CST-RRwTradesNearClose-dRBPC_TestTshidset_1_118600044 |
| 38       | 0     | 02/22/2017  |          | Execution Fees; RR w/ Trades Near Close                            | Reopened       | AMSUPERVISOR | 0         | 4/3/2017    |            | Registered Representative | CST-ExecutionFees-dRBPC_TestTshldset_1                |
|          |       |             |          |                                                                    |                |              |           |             |            |                           | CST-RRwTradesNearClose-dRBPC_TestTshldset_1_118600044 |
| 39       | 0     | 02/22/2017  |          | Execution Fees; RR w/ Trades Near Close                            | Reopened       | AMSUPERVISOR | 0         | 4/3/2017    |            | Registered Representative | CST-ExecutionFees-dRBPC_TestTshldset_1                |
|          |       |             |          |                                                                    |                |              |           |             |            |                           | CST-RRwTradesNearClose-dRBPC_TestTshldset_1_118600044 |

#### Figure 51: List of Alerts with Decisions Overturned Drill-down Report

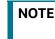

Click the **Alert Decision Accuracy** hyperlink to go back to the Alert Decision Accuracy report.

#### 4.2.1.4.3 Alert Closing Trend

Use this dashboard to view the weekly trend across quarter for the number of alerts which have either been promoted to cases or price adjusted.

#### 4.2.1.4.4 Cases Closing Trend

Use this dashboard to view the weekly trend across quarter for the number of cases which have either been promoted to cases or price adjusted.

# 4.2.1.5 KYC

Use the KYC dashboard to view the data related to identifying and verifying the identity of a client.

The following KYC reports are available:

- High Risk Customers at Assessment Level
- Customer Risk Score Override
- Increase in Customer's Risk
- Watch List Match

#### 4.2.1.5.1 High Risk Customers at Assessment Level

Use this dashboard to view the customers based on their CER (Customer Effective Risk) score and grouped by Jurisdiction, Country, and Customer Type.

To generate High Risk Customers at Assessment Level Report, follow these steps:

- 1. Navigate to the *MIS Reports*.
- 2. Expand the *KYC* option displayed on the LHS.
- 3. Click *High Risk Customers at Assessment Level* option.
- 4. Click the Global Filters icon 🕎

The Global Filters are displayed on the left hand side.

| * Risk Assessment   |            |   |
|---------------------|------------|---|
| Between 05/16/2020  | 16/16/2020 | 2 |
| Customer Type       |            |   |
| Select Value 🔽      |            |   |
| * Risk Score        |            |   |
| is equal to / is in | 75         |   |
| Jurisdiction        |            |   |
|                     |            |   |

## Figure 52: Global Filters for High Risk Customers at Assessment Level Report

5. Enter the following filter details:

| Table 13: High Risk Customers at Assessment Level Report Filter Description |
|-----------------------------------------------------------------------------|
|-----------------------------------------------------------------------------|

| Field                        | Description                                                                                                    |
|------------------------------|----------------------------------------------------------------------------------------------------|
| Risk Assessment Created Date | Select the date range between which the risk assessment is created. The format is DD/MM/YYYY.                                                                                        |
| Customer Type                | Select the customer type of the risk assessment. This can be Individual, Financial Institution, or Other Organization.                                                               |
| Risk Score                   | Enter the risk score of the assessments you want to view. You can also view the risk score of the assessments which are lesser or greater than the entered risk score.               |
| Jurisdiction                 | Select the business jurisdiction (geographic location) of the risk assessment.<br>The list of jurisdictions that appear in the drop-down list is based on your<br>access permission. |

# 6. Click Apply.

The data is filtered to satisfy all the specified filter conditions, and the result displays the following category of reports.

|                                                                                                    | tion                                                                                                    |                                                                                                    |                                                                                                    | By Customer                                                                                                    | г Туре                                                                                                    |        |          |  |
|----------------------------------------------------------------------------------------------------|----------------------------------------------------------------------------------------------------|----------------------------------------------------------------------------------------------------|----------------------------------------------------------------------------------------------------|----------------------------------------------------------------------------------------------------|----------------------------------------------------------------------------------------------------|--------|----------|--|
| 45                                                                                                    |                                                                                                    |                                                                                                    |                                                                                                    | 30                                                                                                    |                                                                                                    |        |          |  |
|                                                                                                    |                                                                                                    | 1                                                                                                    |                                                                                                    |                                                                                                    |                                                                                                    |        |          |  |
| 40                                                                                                    |                                                                                                    |                                                                                                    |                                                                                                    | 25                                                                                                    |                                                                                                    |        | 24       |  |
| 35                                                                                                    |                                                                                                    |                                                                                                    |                                                                                                    | 1000                                                                                                    |                                                                                                    |        |          |  |
| 30                                                                                                    |                                                                                                    |                                                                                                    |                                                                                                    | 0 20                                                                                                    |                                                                                                    |        |          |  |
| 1989                                                                                                    |                                                                                                    |                                                                                                    |                                                                                                    | ter (                                                                                                    |                                                                                                    |        |          |  |
| Risk Count                                                                                                    |                                                                                                    |                                                                                                    |                                                                                                    | High Risk Customer Count<br>51<br>01                                                                                                    |                                                                                                    |        |          |  |
| * 20                                                                                                    |                                                                                                    |                                                                                                    |                                                                                                    | 3 11                                                                                                    |                                                                                                    |        |          |  |
| 15                                                                                                    |                                                                                                    |                                                                                                    |                                                                                                    | N 10                                                                                                    |                                                                                                    |        |          |  |
|                                                                                                    |                                                                                                    |                                                                                                    |                                                                                                    | 46                                                                                                    |                                                                                                    |        |          |  |
| 10                                                                                                    |                                                                                                    |                                                                                                    |                                                                                                    | I 5                                                                                                    |                                                                                                    |        |          |  |
| 5                                                                                                    |                                                                                                    |                                                                                                    |                                                                                                    |                                                                                                    |                                                                                                    |        |          |  |
| 0                                                                                                    |                                                                                                    |                                                                                                    |                                                                                                    | 0                                                                                                    |                                                                                                    |        |          |  |
| ų                                                                                                    | AM                                                                                                    | EA                                                                                                    |                                                                                                    | U -                                                                                                    |                                                                                                    | Indiv  | vidual   |  |
|                                                                                                    | Jurisd                                                                                                    | iction                                                                                                    |                                                                                                    |                                                                                                    |                                                                                                    | Custor | ner Type |  |
|                                                                                                    | tomers - High Risk                                                                                                    |                                                                                                    |                                                                                                    | <u>Print</u> - <u>Export</u>                                                                                                    |                                                                                                    |        |          |  |
| List of Cust                                                                                                    |                                                                                                    | This Form This Assessment The                                                                                                    |                                                                                                    |                                                                                                    | a defense                                                                                                    |        |          |  |
| List of Cust                                                                                                    | Customer Name                                                                                                    | Risk Score Risk Assessment Date                                                                                                    | Case ID / Risk Assessment                                                                                                    | Customer Type                                                                                                    | Jurisdiction                                                                                                    |        |          |  |
| List of Cust<br>Customer ID<br>VIB-0006                                                                                                    | Customer Name<br>CTV TNHH DTUSk PTCN-THÔNG MINH                                                                                                    | 50 4/22/2019                                                                                                    | Case ID / Risk Assessment<br>75338                                                                                                    | Customer Type<br>Individual                                                                                                    | AMEA                                                                                                    |        |          |  |
| List of Cust<br>Customer ID<br>VIB-0006<br>VIB-0007                                                                                                 | Customer Name<br>CTY TNHH DTU& PTCN THÔNG MINH<br>CTY CP DV CONG NGHE TIN HOC HPT                                                                                                    | 50 4/22/2019<br>50 4/22/2019                                                                                                    | Case ID / Risk Assessment<br>75338<br>75357                                                                                                    | Customer Type<br>Individual<br>Individual                                                                                                    | AMEA<br>AMEA                                                                                                    |        |          |  |
| List of Cust<br>Customer ID<br>VIB-0006<br>VIB-0007<br>VIB-0008                                                                                     | Customer Name<br>CTY TNHH DTU'S PTCN THÔNG MINH<br>CTY CP DV CONG NGHE TIN HOC HPT<br>CTY TNHH TRUNG TẨM MẼ LINH                                                                                                    | 50 4/22/2019<br>50 4/22/2019<br>50 4/22/2019                                                                                                    | Case ID / Risk Assessment<br>75338<br>75357<br>75322                                                                                                    | Customer Type<br>Individual<br>Individual<br>Individual                                                                                                    | AMEA<br>AMEA<br>AMEA                                                                                                    |        |          |  |
| List of Cust<br>Customer ID<br>VIB-0006<br>VIB-0007<br>VIB-0008<br>VIB-0011                                                                         | Customer Name<br>CTY TINH DTU& PTON THÔNG MINH<br>CTY CP DV CONG NGHE TIN HOC HPT<br>CTY TINH TRUNG TÂM MÊ LINH<br>CTY TINHH TUYÊN CON-TÊN-NO T.S VIỆT NAM                                                                                                    | 50 4/22/2019<br>50 4/22/2019<br>50 4/22/2019<br>50 4/22/2019                                                                                                    | Case ID / Risk Assessment<br>75338<br>75357<br>75322<br>75351                                                                                           | Customer Type<br>Individual<br>Individual<br>Individual<br>Individual                                                                                                    | AMEA<br>AMEA<br>AMEA                                                                                                    |        |          |  |
| List of Cust<br>Customer ID<br>VIB-0006<br>VIB-0007<br>VIB-0008<br>VIB-0011<br>VIB-0012                                                             | Сызконет Name<br>СТУ ТИНН ФТОЙА РТОЛ ТНО́МБ МІЛН<br>СТУ СР V CONG NGHE TIN НОС НРТ<br>СТУ ТИНН ТКИЛБ ТА́М MÉ LINH<br>СТУ ТИНН ТИКИБ ТА́М MÉ LINH<br>СТУ ТИН ТИРК СОЛТЕР-НАЙО Т.5 VIET ИММ<br>СТУ СР DT XD РНАТ ТЯЈЕН НА ТАМБ GEMADEPT                                                                                                    | 50 4/22/2019<br>50 4/22/2019<br>50 4/22/2019<br>50 4/22/2019<br>50 4/22/2019                                                                                                    | Case ID / Risk Assessment<br>75338<br>75357<br>75322<br>75351<br>75328                                                                                  | Customer Type<br>Individual<br>Individual<br>Individual<br>Individual<br>Individual                                                                                                   | AMEA<br>AMEA<br>AMEA<br>AMEA<br>AMEA                                                                                                    |        |          |  |
| List of Cust<br>Customer ID<br>VIB-0006<br>VIB-0007<br>VIB-0008<br>VIB-0011                                                                         | Сиstomer Name<br>СТУ ТИНН ВТИЗЬ РТСИ ТНО́МК МІЛН<br>СТУ СР DV CONS NABE TIX HOC HPT<br>СТУ ТИНН ТИЛИК ТА́М МЕ́ LINH<br>СТУ ТИНН ТИУНК CON-TEN-NO T.S. VIET NAM<br>СТУ СР DT XD SHAT TAIEN HA TANK GEMADEPT<br>ТОМК СТУ РНАЛ ТАЮК ИН ТАМК GEMADEPT                                                                                                    | 50 4/22/2019<br>50 4/22/2019<br>50 4/22/2019<br>50 4/22/2019<br>50 4/22/2019<br>50 4/22/2019<br>50 4/22/2019                                                                                 | Case ID / Risk Assessment<br>75338<br>75357<br>75322<br>75358<br>75328<br>75328<br>75327                                                                | Customer Type<br>Individual<br>Individual<br>Individual<br>Individual                                                                                                    | AMEA<br>AMEA<br>AMEA<br>AMEA<br>AMEA                                                                                                    |        |          |  |
| List of Customer ID<br>VIB-0006<br>VIB-0007<br>VIB-0008<br>VIB-0011<br>VIB-0012<br>VIB-0013<br>VIB-0014                                             | Сызконет Name<br>СТУ ТИНН ФТОЙА РТОЛ ТНО́МБ МІЛН<br>СТУ СР V CONG NGHE TIN НОС НРТ<br>СТУ ТИНН ТКИЛБ ТА́М MÉ LINH<br>СТУ ТИНН ТИКИБ ТА́М MÉ LINH<br>СТУ ТИН ТИРК СОЛТЕР-НАЙО Т.5 VIET ИММ<br>СТУ СР DT XD РНАТ ТЯЈЕН НА ТАМБ GEMADEPT                                                                                                    | 50 4/22/2019<br>50 4/22/2019<br>50 4/22/2019<br>50 4/22/2019<br>50 4/22/2019                                                                                                    | Case ID / Risk Assessment<br>75338<br>75357<br>75322<br>75351<br>75328                                                                                  | Customer Type<br>Individual<br>Individual<br>Individual<br>Individual<br>Individual<br>Individual                                                                                     | AMEA<br>AMEA<br>AMEA<br>AMEA<br>AMEA                                                                                                    |        |          |  |
| List of Cust<br>Customer ID<br>VIB-0006<br>VIB-0007<br>VIB-0008<br>VIB-0011<br>VIB-0012<br>VIB-0013                                                 | Сызколеет Name<br>СТУ ТИНН БТИЗА РТСИ ТНОМК МІХНН<br>СТУ СР DV CONK MGHE TIN HOC HPT<br>СТУ ТИНН ТИХИК ТАЙИ МЁ LINH<br>СТУ ТИНН ТИХЕЙ СОН-ТЕЙ-NO T.S VIET NAM<br>СТУ СР DT XO PHAT TIEREN HA TANK GEMADEPT<br>ТОМК СТУ СР DT XO PHAT TIEREN HA TANK GEMADEPT<br>TOMK CTY PHAN BON VA HOA CHAT DAU KHI<br>СТУ CP XĂY DUKS SÓ S<br>СТСР CAP NHUA VINH KHINH                                                                  | 50 4/22/2019<br>50 4/22/2019<br>50 4/22/2019<br>50 4/22/2019<br>50 4/22/2019<br>50 4/22/2019<br>50 4/22/2019<br>50 4/22/2019                                                                 | Case ID / Risk Assessment<br>75338<br>75357<br>75322<br>75351<br>75328<br>75327<br>75327<br>75327                                                       | Customer Type<br>Individual<br>Individual<br>Individual<br>Individual<br>Individual<br>Individual<br>Individual                                                                       | AMEA<br>AMEA<br>AMEA<br>AMEA<br>AMEA<br>AMEA                                                                                                    |        |          |  |
| List of Cust<br>VIB-0006<br>VIB-0007<br>VIB-0008<br>VIB-0011<br>VIB-0011<br>VIB-0013<br>VIB-0013<br>VIB-0014<br>VIB-0015<br>VIB-0016                | Сизтотия Name<br>Сту тичн отих ртск тнок мин<br>сту срок сока кане тих нос нрт<br>сту тичн тизия там мё цин<br>сту тичн тичек сок-тех-но т.5 утет имм<br>сту ср от хо рчит титен на тама бемарея<br>тока сту рчим вох ук ноа снат рай кні<br>сту ср хйу риля бо 5                                                                                                    | 50 4/22/2019<br>50 4/22/2019<br>50 4/22/2019<br>50 4/22/2019<br>50 4/22/2019<br>50 4/22/2019<br>50 4/22/2019                                                                                 | Case ID / Risk Assessment<br>75338<br>75357<br>75322<br>75351<br>75328<br>75329<br>75323<br>75333<br>75340                                              | Customer Type<br>Individual<br>Individual<br>Individual<br>Individual<br>Individual<br>Individual<br>Individual                                                                       | AMEA<br>AMEA<br>AMEA<br>AMEA<br>AMEA<br>AMEA<br>AMEA                                                                                                    |        |          |  |
| List of Customer ID<br>VIB-0006<br>VIB-0007<br>VIB-0008<br>VIB-0010<br>VIB-0011<br>VIB-0012<br>VIB-0013<br>VIB-0014<br>VIB-0015                     | Сызколет Name<br>СТУ ТИНН ВТИХЬ РТСИ ТНО́ИВ МІЛН<br>СТУ СР DV CONG NGHE TIN HOC HPT<br>СТУ ТИНН ТИУЕК CON-TEN-NO T.S VIET NAM<br>СТУ СР DT XD PHAT TRIEN HA TANG GEMADEPT<br>ТОЮВ СТУ РНАЛ BOD VA HOA CHAT DAU KHI<br>СТУ СР XÅY DUNG SÖ S<br>СТР CP KILA VTEN KNMPH<br>CÔNG TY TNHH KMTC( VIỆT NAM)                                                                                                    | 50 4/22/2019<br>50 4/22/2019<br>50 4/22/2019<br>50 4/22/2019<br>50 4/22/2019<br>50 4/22/2019<br>50 4/22/2019<br>50 4/22/2019<br>50 4/22/2019                                                 | Case ID / Risk Assessment<br>75356<br>75357<br>75351<br>75351<br>75358<br>75357<br>75359<br>75340<br>75349                                              | Customer Type<br>Individual<br>Individual<br>Individual<br>Individual<br>Individual<br>Individual<br>Individual<br>Individual                                                         | AMEA           AMEA           AMEA           AMEA           AMEA           AMEA           AMEA           AMEA           AMEA           AMEA           AMEA           AMEA           AMEA           AMEA                                              |        |          |  |
| List of Cust<br>Customer ID<br>VIB-0005<br>VIB-0007<br>VIB-0007<br>VIB-0013<br>VIB-0013<br>VIB-0014<br>VIB-0015<br>VIB-0015<br>VIB-0015<br>VIB-0015 | Сизтоте Name<br>СТУ ТИНН DTUS PTON THÔNG MINH<br>СТУ СТРИС ОМО NGHE TIN HOC HPT<br>СТУ ТИНН TUNG TẨM MẼ LINH<br>СТУ ТИНН TUNEN CON-TEN-NO T.S VIET NAM<br>СТУ СР DT XD PHAT TRIEN HA TANG GEMADEPT<br>ТОНО СТУ PHAN BON XA HOA CHAT DAU KHI<br>СТУ СР XÂY DUNG SỐ S<br>СТСР САР KHUA VINH KANNH<br>CÔNG TY TNHH KANCH (VIỆT NAM)<br>TRÀN THI HƯNỆN                                                                         | 50 4/22/2019<br>50 4/22/2019<br>50 4/22/2019<br>50 4/22/2019<br>50 4/22/2019<br>50 4/22/2019<br>50 4/22/2019<br>50 4/22/2019<br>50 4/22/2019<br>50 4/22/2019                                 | Case ID / Risk Assessment<br>75338<br>75357<br>75322<br>75351<br>75328<br>75329<br>75330<br>75340<br>75339<br>75339                                     | Customer Type<br>Individual<br>Individual<br>Individual<br>Individual<br>Individual<br>Individual<br>Individual<br>Individual<br>Individual<br>Individual                             | AMEA           AMEA           AMEA           AMEA           AMEA           AMEA           AMEA           AMEA           AMEA           AMEA           AMEA           AMEA           AMEA           AMEA           AMEA                               |        |          |  |
| List of Cust<br>Customer ID<br>VIB-0006<br>VIB-0007<br>VIB-0008<br>VIB-0013<br>VIB-0013<br>VIB-0015<br>VIB-0015<br>VIB-0015<br>VIB-0025<br>VIB-0026 | Сизиоллег Name<br>Сту тичн отизь ртсл. тнолк мижн<br>сту стрику соках кане тих нос нрт<br>сту тичн тизия там мё цихн<br>сту тичн тизия там мё цихн<br>сту ср от хо рчит тизен на тама бемадеят<br>тока сту рчил тизен на тама бемадеят<br>тока сту рчил кихн и ноа снат дал кн<br>сту ср хйу дила 55 5<br>стер сар ница уткн килен<br>сола ту тичн китсу цёт мам)<br>тай ти ни итём<br>ро нойма нйц                        | 50 4/22/2019<br>50 4/22/2019<br>50 4/22/2019<br>50 4/22/2019<br>50 4/22/2019<br>50 4/22/2019<br>50 4/22/2019<br>50 4/22/2019<br>50 4/22/2019<br>50 4/22/2019<br>50 4/22/2019                 | Case ID / Risk Assessment<br>75358<br>75357<br>75322<br>75351<br>75328<br>75333<br>75340<br>75339<br>75340<br>75339<br>75358<br>75359                   | Customer Type<br>Individual<br>Individual<br>Individual<br>Individual<br>Individual<br>Individual<br>Individual<br>Individual<br>Individual<br>Individual<br>Individual               | AMEA           AMEA           AMEA           AMEA           AMEA           AMEA           AMEA           AMEA           AMEA           AMEA           AMEA           AMEA           AMEA           AMEA           AMEA           AMEA           AMEA |        |          |  |
| Customer 1D<br>V18-0006<br>V18-0007<br>V18-0008<br>V18-0013<br>V18-0013<br>V18-0013<br>V18-0015<br>V18-0015<br>V18-0025<br>V18-0026<br>V18-0027     | Сизтолет Name<br>СТУТИНН БТИХЬ РТСК ТНО́КК МІХНН<br>СТУ СР ЮУ СОКК КАНЕ ТІХ НОС НРТ<br>СТУТИНН ТИХИК ТА́М МЁ LINH<br>СТУТИНН ТИХЕК СОК-ТЕК-НО Т.5 УІЕТ ИАМ<br>СТУ СР ЮТ ХО РНАТ ТИЕКИ НА ТАКІК GEMADEPT<br>ТОКК СТУ РНАК ОКИК SÓ S<br>СТСР САР ИНИК УКИК SÓ SÓ<br>СТСР САР ИНИА VINH КИМИН<br>СО́ККТ ТИНН КИТС( VIỆT ИАМ)<br>ТРА́КТ ТИНН КИТС( VIỆT ИАМ)<br>ТРА́КТ ТИНН КИТС( VIỆT ИАМ)<br>СЙКК ТИ НИГЁН<br>ОБ НОُКК НІ́ЦИ | 50 4/22/2019<br>50 4/22/2019<br>50 4/22/2019<br>50 4/22/2019<br>50 4/22/2019<br>50 4/22/2019<br>50 4/22/2019<br>50 4/22/2019<br>50 4/22/2019<br>50 4/22/2019<br>50 4/22/2019<br>50 4/22/2019 | Case ID / Risk Assessment<br>75338<br>75357<br>75328<br>75351<br>75328<br>75329<br>75333<br>75340<br>75339<br>75340<br>75339<br>75385<br>75385<br>75385 | Customer Type<br>Individual<br>Individual<br>Individual<br>Individual<br>Individual<br>Individual<br>Individual<br>Individual<br>Individual<br>Individual<br>Individual<br>Individual | Амеа<br>Амеа<br>Амеа<br>Амеа<br>Амеа<br>Амеа<br>Амеа<br>Амеа<br>Амеа<br>Амеа<br>Амеа<br>Амеа<br>Амеа                                                                                                    |        |          |  |

Figure 53: High Risk Customers Report

### • By Jurisdiction

For example, in the above figure, the bar chart report displays the information with jurisdiction using the X axis, and risk count using the Y axis.

#### • By Customer Type

For example, in the above figure, the bar chart report displays the information with customer type using the X axis, and high risk customer count using the Y axis.

#### • List of Customers - High Risk

The data is filtered to satisfy all the specified filter conditions, and the result is displayed in tabular format reports.

#### 4.2.1.5.2 Customer Risk Score Override

Use this dashboard to view the Customers whose risk scores have been manually overridden.

To generate Customer Risk Score Override Report, follow these steps:

- 1. Navigate to the *MIS Reports*.
- 2. Expand the KYC option displayed on the LHS.
- 3. Click Customer Risk Score Override option.
- 4. Click the Global Filters icon

The Global Filters are displayed on the left hand side.

| Global Filters            |           |
|---------------------------|-----------|
| * Overridden Date         |           |
| Between 05/01/2010 3- 06/ | 16/2020 🚯 |
| System Assigned Risk Cat  | egory     |
| (All Column Values) 😵     |           |
| Overridden Risk Category  |           |
| (All Column Values) 😿     |           |
| Overridden By             |           |
| (All Column Values)       |           |
| System Assigned Risk Sco  | ore       |
| 100                       |           |
| Jurisdiction              |           |
| (All Column Values) 🔛     |           |
| Overridden Risk Score     |           |
| 100                       |           |
| Apply                     | Reset *   |

Figure 54: Global Filters for Customer Risk Score Override Report

5. Enter the following filter details:

| Field                            | Description                                                                                                    |
|----------------------------------|----------------------------------------------------------------------------------------------------|
| Overridden Date                  | Select the date range between which the risk score has been overridden for the customer. The format is DD/MM/YYYY.                                                                 |
| System Assigned Risk<br>Category | Select the system assigned risk category.                                                                                                    |
| Overridden Risk Category         | Select the new risk category of the customer.                                                                                                    |
| Overridden By                    | Select the user who has overridden the risk score.                                                                                                    |
| System Assigned Risk Score       | Enter the previous risk score. A risk score of 100 is assigned by default.                                                                                                    |
| Jurisdiction                     | Select the new business jurisdiction (geographic location) of the risk assessment. The list of jurisdictions that appear in the drop-down list is based on your access permission. |
| Overridden Risk Score            | Enter the new risk score. A risk score of 100 is assigned by default.                                                                                                    |

# 6. Click Apply.

The data is filtered to satisfy all the specified filter conditions, and the result displays the following category of reports.

- Risk Score Overridden By Jurisdiction
- Risk Score Overridden By User
- List of Customers Risk Score Overridden

# 4.2.1.5.3 Increase in Customer's Risk

Use this dashboard to view the Customers whose Risk scores have increased over a period of time due to different sources of risk assessment.

To generate Increase in Customer's Risk report, follow these steps:

- 1. Navigate to the *MIS Reports*.
- 2. Expand the KYC option displayed on the LHS.
- 3. Click the *Increase in Customer's Risk* option.
- 4. Click the Global Filters icon

The Global Filters are displayed on the left hand side.

| * Risk Assessment  | Created Date  |     |
|--------------------|---------------|-----|
| Between 05/16/2020 | B- 06/16/2020 | Eb. |
| Jurisdiction       |               |     |
| Select Value 👽     |               |     |

## Figure 55: Global Filters for Increase in Customer's Risk Report

5. Enter the following filter details:

| Field                        | Description                                                                                                    |
|------------------------------|----------------------------------------------------------------------------------------------------|
| Risk Assessment Created Date | Select the date range between which the risk assessment is created. The format is DD/MM/YYYY.                                                                                        |
| Jurisdiction                 | Select the business jurisdiction (geographic location) of the risk assessment.<br>The list of jurisdictions that appear in the drop-down list is based on your<br>access permission. |

#### 6. Click Apply.

The data is filtered to satisfy all the specified filter conditions, and the result displays the following category of reports.

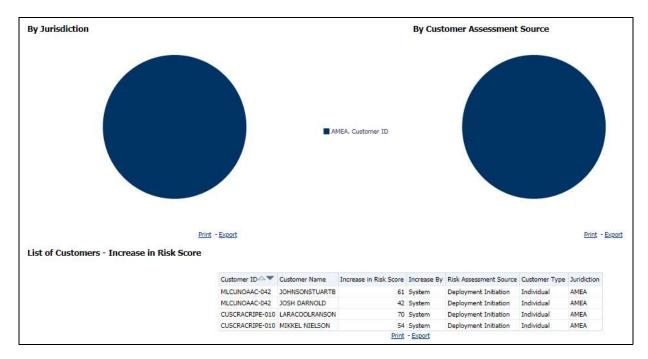

## Figure 56: Increase in Customer's Risk Report

- Increase in Risk Score By Jurisdiction
- Increase in Risk Score By Customer Assessment Source
- List of Customers Increase in Risk Score

# 4.2.1.5.4 Watch List Match

Use this dashboard to view the Customers who are on the high watch list flag and view the results which are false positive, confirmed, or unverified by the user.

To generate Watch List Match Report, follow these steps:

- 1. Navigate to the *MIS Reports*.
- 2. Expand the KYC option displayed on the LHS.
- 3. Click the Watch List Match option.
- 4. Click the Global Filters icon

The Global Filters are displayed on the left hand side.

| Watch List Initiated                          |            |          |                                                                                                    |
|-----------------------------------------------|------------|----------|----------------------------------------------------------------------------------------------------|
| Between 05/16/2010                            | 106-06     | /16/2020 | 感                                                                                                    |
| Watch List Type                               |            |          |                                                                                                    |
| (All Column Values)                           | ~          |          |                                                                                                    |
| * Watch List Name                             |            |          |                                                                                                    |
|                                               |            |          |                                                                                                    |
| Watch List Score                              |            |          |                                                                                                    |
| Watch List Score<br>is equal to / is in 🔽 50  |            |          |                                                                                                    |
|                                               |            |          |                                                                                                    |
| is equal to / is in 👿 50                      | B-         |          | 1 A                                                                                                    |
| is equal to / is in 👿 50<br>Verification Date | <b>B</b> - |          | 1. Contraction of the second second s |

# Figure 57: Global Filters for Watch List Match Report

5. Enter the following filter details:

| Table 16: | Watch List Match Report Filter Descriptions |
|-----------|---------------------------------------------|
|-----------|---------------------------------------------|

| Field                | Description                                                                                                    |
|----------------------|----------------------------------------------------------------------------------------------------|
| Watch List Initiated | Select the date range between which the watch list matching process is initiated. The format is DD/MM/YYYY.               |
| Watch List Type      | Select the watch list which is used for the matching process.                                                             |
| Watch List Name      | Enter the name of the watch list which is used for the matching process.                                                  |
| Watch List Score     | Enter the watch list match score. You can also view a match score which is lesser or greater than the entered match score |
| Verification Date    | Select the verification date.                                                                                             |
| Verification Status  | Select the verification status.                                                                                           |

# 6. Click Apply.

The data is filtered to satisfy all the specified filter conditions, and the List of Customers - Watch List Matches report are displayed.

# 4.2.1.6 FATCA

Use the FATCA dashboard to analyze open and cancelled FATCA reports from an organization.

The following FATCA reports are available:

- **Report Summary**: This report highlights the count of reports (report status wise) per reporting year based on the following criteria:
  - FATCA Status
  - Jurisdiction

- Reporting FI
- Account Holder Type
- **Productivity Summary**: This report highlights the count of reports per reporting year based on due date. Reports can be run using the following criteria:
  - FATCA Status
  - Jurisdiction
  - Reporting FI
  - Account Holder Type
- **Trend of Report**: This report highlights the trend of the number of FATCA reports submitted by reporting year.

|                 |                                                             | FATC                            | A StatusSelect Valu      | Ie 🔻      |                |   |                                        |
|-----------------|-------------------------------------------------------------|---------------------------------|--------------------------|-----------|----------------|---|----------------------------------------|
|                 |                                                             |                                 | Apply Res                | set 🔻     |                |   |                                        |
| Reporting       |                                                             |                                 | Number of                |           |                |   |                                        |
| Year            | FATCA Status                                                | Approved Awaiting<br>Submission |                          | Cancelled | Open Submitted |   | Total # of Reports per FATCA<br>Status |
| 2016            | Participating FFI                                           |                                 |                          |           |                | 1 |                                        |
| Total # of Repo | orts Report Status wise per Reporting<br>Year               |                                 |                          |           |                | 1 |                                        |
|                 | Direct Reporting NFFE                                       |                                 | 2                        |           | 1              |   | 1-<br>1-                               |
|                 | Indeterminate                                               |                                 | 1                        |           |                |   |                                        |
| 2017            | Non-Participating FFI                                       | 1                               | 1                        |           | 1              | 1 |                                        |
|                 | Owner Documented FFI                                        |                                 | 1                        | 1         |                |   | C                                      |
| Total # of Repo | Total # of Reports Report Status wise per Reporting<br>Year |                                 | 5                        | 1         | 2              | 1 | 1                                      |
|                 | Non-Participating FFI                                       | 1                               |                          |           | 21             |   |                                        |
|                 | Owner Documented FFI                                        | 1                               |                          |           | 5              |   |                                        |
|                 | Passive NFFE                                                |                                 |                          | 1         | 55             |   |                                        |
|                 | Recalcitrant                                                |                                 |                          |           | 33             | 1 | 3                                      |
|                 | US Person                                                   |                                 | 1                        |           | 48             | 1 |                                        |
|                 |                                                             | 2                               | 1                        | 1         | 162            | 2 | 16                                     |
|                 |                                                             |                                 | Refresh - Print - Export | 6         |                |   |                                        |

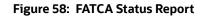

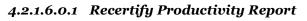

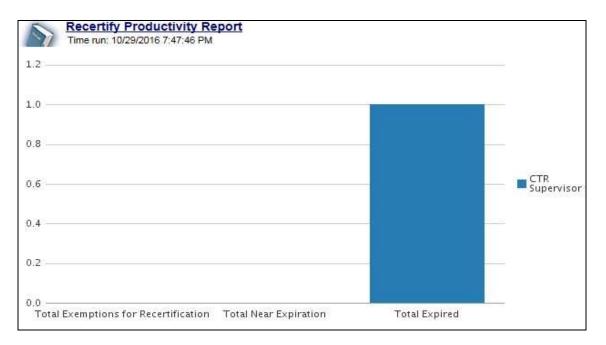

## Figure 59: Recertify Productivity Report

# 4.2.1.6.0.2 Productivity

Use the Productivity dashboard to view the number of FATCA reports by reporting year, along with their current due date status.

The following figure shows a portion of the Productivity Summary home page. You can change the type of data reported by selecting the FATCA Status, Report Type, Jurisdiction, Reporting Financial Institution (FI), and Account Holder Type reports.

|                                                        |                          | FATCA Status     | Select Value        | •                   |                         |                                        |
|--------------------------------------------------------|--------------------------|------------------|---------------------|---------------------|-------------------------|----------------------------------------|
|                                                        |                          |                  | Apply Reset         | <b>▼</b> (c)        |                         |                                        |
| Reporting                                              | FATCA                    |                  |                     | Numbe               | r of Reports            |                                        |
| Year                                                   | Status                   | Past Due<br>date | Nearing Due<br>Date | With No Due<br>Date | Not Nearing Due<br>Date | Total # of Reports per<br>FATCA Status |
|                                                        | Direct Reporting<br>NFFE | 0                | 0                   | 0                   | 3                       |                                        |
|                                                        | Indeterminate            | 0                | 0                   | 0                   | 1                       |                                        |
| 2017                                                   | Non-Participating<br>FFI | 0                | 0                   | 1                   | 3                       |                                        |
|                                                        | Owner Documented<br>FFI  | 0                | 0                   | 1                   | 1                       |                                        |
| Total # of Reports Due Date wise per<br>Reporting Year |                          | 0                | 0                   | 2                   | 8                       | 1                                      |
|                                                        |                          | Prin             | t - Export          | •                   |                         | •                                      |

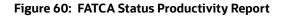

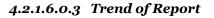

The FATCA Trend of Report highlights the trend of the number of FATCA reports submitted by reporting year.

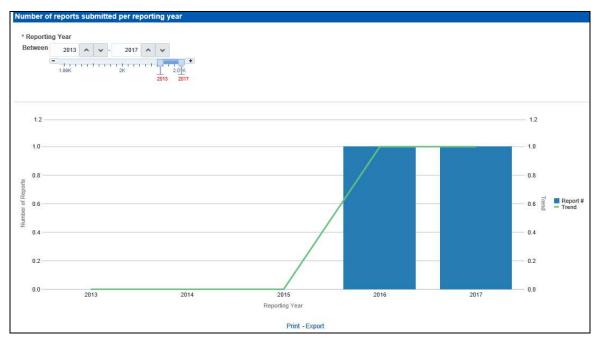

## Figure 61: FATCA Trend of Report

# 4.2.1.7 Fraud

Use the Fraud dashboard to view the trend of cases related to fraud.

The following Fraud report is available:

- **Trend of Averted Loss for Cases**: Use this report to view the number of cases for which a loss has been prevented.
- **Trend of Avg Loss & Recovery Amt for Cases**: Use this report to view the trend of averted loss, potential loss and recovery for cases based on case sub-type.
- **Trend of High Loss Cases**: Use this report to view the trend of high loss cases based on owner, jurisdiction and case subtype.

# 4.2.1.7.0.1 Trend of Average Loss and Recovery Amounts for Cases Report

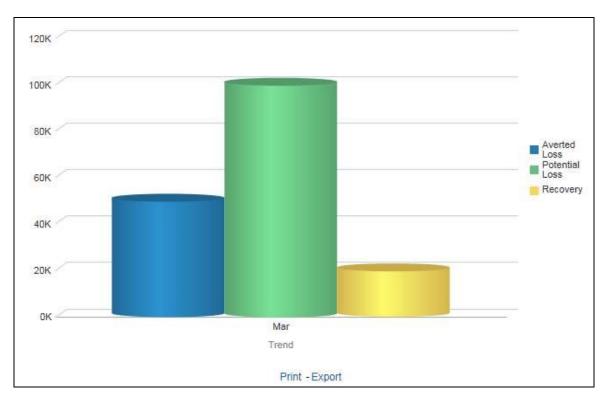

Figure 62: Trend of Average Loss and Recovery Amounts for Cases Report

# 4.2.1.8 CTR

Use the CTR dashboard to analyze transaction data from an organization and identify any suspicious activities within the organization that may lead to fraud or money laundering and must be reported to the regulatory authorities.

The following CTR reports are available:

- CTR
  - Trends
  - Detail TIN
  - Productivity by Status
- Exemption Dashboard
  - Recertify Productivity Report
  - Revoked Exemptions
  - New Exemption Reports
  - High Volume CTR Entities
  - Audit Currency Transaction Report
  - Exempt Entity Report
- Transaction Logs
  - MI Transaction Log
  - Currency Transaction Journal

### 4.2.1.8.1 Trends

The section includes the following topics:

- CTR Processing Trends- Internal
- CTR Processing Trends FinCEN Acknowledgements

# 4.2.1.8.1.1 CTR Processing Trends- Internal

The Generating CTR Processing Trends- Internal dashboard shows the trends of Currency Transaction Reports based on those that require exception processing those that are handled in straight through processing (STP). This report measures the Average STP Currency Transaction Reports and Average Exception Currency Transaction Reports. This line graph report includes Currency Transaction Reports that are in the following statuses at the time of report generation and within a specified date range:

- Closed Rejected
- Filed Success
- Filed Success w/Errors
- Filed Rejected
- Filed Rejection Corrected

To generate the CTR Processing Trends- Internal report, follow these steps:

- 1. Navigate to the *MIS Reports*.
- 2. Expand the CTR option displayed on the left hand side.

Different report types related to CTR Dashboards are displayed in tabs depending upon the user role.

3. Select CTR Trends tab.

The CTR Processing Trends- Internal and the CTR Processing Trends - FinCEN Acknowledgements page is displayed with default values entered in the filters.

4. To view the CTR Processing Trends- Internal report, enter the details as described in the following table:

Table 17: Generating CTR Processing Trends - Internal Filter Descriptions

| Filter Name                                          | Description                                                                                 |
|------------------------------------------------------|---------------------------------------------------------------------------------------------|
| Currency Transaction Report<br>Creation Date Between | Enter a date range for the search using the Select Date icon. This field defaults to blank. |
| Currency Transaction Report<br>Creation Date To      | Enter a date range for the search using the Select Date icon. This field defaults to blank. |
| Period                                               | Select a period from the drop-down options. This field defaults to six months.              |

# 5. Click Apply.

A line graph report showing CTR Processing Trends- Internal is displayed. You can also click Reset to reset all the field values to default values.

6. You can choose to Refresh, Print and Export the displayed report.

# 4.2.1.8.1.2 CTR Processing Trends - FinCEN Acknowledgements

CTR Processing Trends - FinCEN Acknowledgements dashboard shows the trend of Currency Transaction Reports filed successfully or with failure based on the acknowledgements from FinCEN within a specified range. This report measures the Average FinCEN Filings - Rejected, Average FinCEN Filings - Success w/errors, and Average FinCEN Filings ;V Success.

This line graph report includes Currency Transaction Reports that are in the following statuses at the time of report generation and within a specified date range:

- Filed Success
- Filed Success w/Errors
- Filed Rejected (include in this count also Filed Rejection Corrected)

To generate the CTR Processing Trends - FinCEN Acknowledgements report, follow these steps:

- 1. Navigate to the *MIS Reports*.
- 2. Expand the CTR option displayed on the left hand side.

Different report types related to CTR Dashboards are displayed in tabs depending upon the user role.

3. Select CTR Trends tab.

The CTR Processing Trends- Internal and the CTR Processing Trends - FinCEN Acknowledgments page is displayed with default values entered in the filters.

4. To view the CTR Processing Trends - FinCEN Acknowledgements report, enter the details as described in the following table:

| Filter Name                                          | Description                                                                                 |
|------------------------------------------------------|---------------------------------------------------------------------------------------------|
| Currency Transaction Report<br>Creation Date Between | Enter a date range for the search using the Select Date icon. This field defaults to blank. |
| Currency Transaction Report<br>Creation Date To      | Enter a date range for the search using the Select Date icon. This field defaults to blank. |
| Period                                               | Select a period from the drop-down options. This field defaults to six months.              |

#### 5. Click Apply.

A line graph report showing Currency Transaction Report CTR Processing Trends - FinCEN Acknowledgements is displayed. You can also click Reset to reset all the field values to default values.

6. You can choose to Refresh, Print and Export the displayed report.

# 4.2.1.8.2 Detail - TIN

The Currency Transaction Report Detail - TIN dashboard shows the Currency Transaction Report history for last two years on each TIN with various accounts on a TIN with Cash Ins and Cash Outs amounts. This tabular report displays the Currency Transaction Report Count, TIN #, Total Cash In Amount, and Total Cash Out Amount. This report includes the Currency Transaction Reports in the following statuses:

- Filed Success
- Filed Success w/errors

• Closed - Exempted status (If Include Exempted Currency Transaction Reports option is set to Y)

|                    |           | CTR                                                                                   | Detail - 1 | TIN Report                           |                                           |                       |
|--------------------|-----------|---------------------------------------------------------------------------------------|------------|--------------------------------------|-------------------------------------------|-----------------------|
| CTIL Create Date   |           |                                                                                       | 556/118    | SSB/T                                | IN Format                                 | Include Exempted CIRs |
| Between 07/12/2010 | 07/3      | 2/2012 🚯                                                                              | Carter     | -deep                                | v inter-                                  | ¥                     |
|                    |           |                                                                                       |            |                                      |                                           | Apply Reset or        |
|                    |           |                                                                                       |            |                                      |                                           |                       |
|                    | CTR Count | TDX #                                                                                 | -          | Tot Cesh In Amt 1                    | ot Cash Out Ant                           |                       |
|                    | CTR Count | 1 55% 554455608                                                                       |            | 600                                  | 0                                         | 00                    |
|                    | CTR Count | 1 55% 554455608<br>3 55% 554455688                                                    |            | 600<br>154500                        | 6<br>1545                                 | 00                    |
|                    | CTR Count | 1 55h 554455608<br>3 55h 554455688<br>1 55h 554455703                                 |            | 600<br>154500<br>500                 | 6<br>1545                                 | 00                    |
|                    | CTR Count | 1 53% 554455608<br>3 53% 554455688<br>1 53% 554455703<br>1 55% MT-01                  |            | 600<br>154500<br>500<br>500          | 6<br>1545                                 | 00                    |
|                    | CTR Count | 1 559 554455608<br>3 559 554455688<br>1 559 554455703<br>1 559 MY 401<br>1 559 MY 402 |            | 600<br>154500<br>500<br>500<br>30426 | 0<br>1545<br>3<br>354<br>354              | 00<br>00<br>26        |
|                    | CTR Count | 1 53% 554455608<br>3 53% 554455688<br>1 53% 554455703<br>1 55% MT-01                  |            | 600<br>154500<br>500<br>500          | 0<br>1545<br>3<br>3<br>3<br>5<br>4<br>167 | 00<br>00<br>26        |

## Figure 63: CTR Detail - TIN Report

To generate the Currency Transaction Report Detail – TIN Report, follow these steps:

- 1. Navigate to the *MIS Reports*.
- 2. Expand the *CTR* option displayed on the left hand side.

Different report types related to CTR Dashboards are displayed in tabs depending upon the user role.

3. Select Currency Transaction Report Detail – TIN Report tab.

The Currency Transaction Report Detail – TIN Report page is displayed with default values entered in the filters.

4. To view the Currency Transaction Report Detail – TIN Report, enter the details as described in the following table:

#### Table 19: CTR Detail - TIN Report Filter Descriptions

| Filter Name                                        | Description                                                                                                    |
|----------------------------------------------------|----------------------------------------------------------------------------------------------------|
| Currency Transaction Report Create<br>Date Between | Enter a date range for the search using the Select Date icon. This field defaults to two years less than the current date.                               |
| Currency Transaction Report Create<br>Date To      | Enter a date range for the search using the Select Date icon. This field defaults to the current date.                                                   |
| SSN/TIN                                            | Enter the SSN or TIN in this field.                                                                                                    |
| SSN/TIN Format                                     | Select a SSN/TIN format from the drop-down options namely, SSN, Tax ID, ITIN, EIN, and Foreign.                                                          |
| Include Exempted Currency<br>Transaction Reports   | Select Y or N if you want to include exempted Currency Transaction<br>Reports in your report. This field defaults to N.                                  |
|                                                    | Note: If you select 'Include Exempted Currency Transaction Reports' option as N, Audit Currency Transaction Reports from the search results is excluded. |

5. Click **Apply**.

A tabular report showing Currency Transaction Report Detail – TIN Report is displayed. You can also click Reset to reset all the field values to default values.

6. Click any TIN # value in the tabular report to view a detailed report on that particular TIN.

|        |              |            | CTR Deta      | il - TIN Report |                 |                  |
|--------|--------------|------------|---------------|-----------------|-----------------|------------------|
| CTR ID | CTR Date     | Trxn Date  | TIN #         | Account Id      | Tot Cash In Amt | Tot Cash Out Amt |
| 21     | 8 04/12/2012 | 12/10/2009 | SSN 554455688 | ACHRTRHREEN-001 | 51500           | 51500            |
| 21     | 9 04/12/2012 | 12/10/2009 | SSN 554455688 | ACHRTRHREEN-001 | 51500           | 51500            |
| 31     | 8 04/16/2012 | 12/10/2009 | SSN 554455688 | ACHRTRHREEN-001 | 51500           | 51500            |

### Figure 64: CTR Detail - TIN Report

- 7. From detailed report, you can choose to Refresh, Print, Export, and Create Bookmark Link
- 8. Click Return on the detailed report to navigate back to the Currency Transaction Report Detail -TIN Report.

# 4.2.1.8.3 Productivity by Status

The CTR Productivity by Status dashboard shows the Currency Transaction Reports by statuses for the selected transaction dates or Currency Transaction Report due dates. This report is a column bar chart that shows the counts of certain statuses based on current status code of Currency Transaction Report record. This report includes Currency Transaction Reports in all statuses except Currency Transaction Reports in status Filed - Success/Closed - Rejected/Closed - Exempt/Superseded.

Only a user with a Supervisor role can view and generate this report.

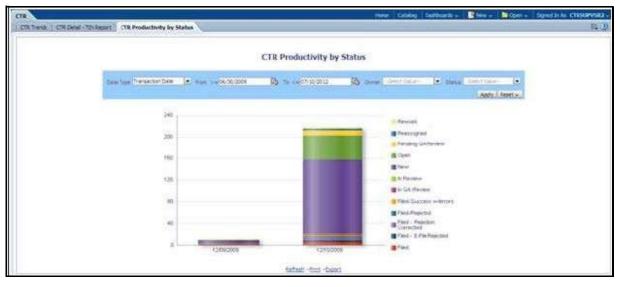

# Figure 65: CTR Productivity by Status Report

To generate Productivity by Status Report, follow these steps:

- 1. Navigate to the *MIS Reports*.
- 2. Expand the *CTR* option displayed on the left hand side.

Different report types related to CTR Dashboards are displayed in tabs depending upon the user role.

3. Select CTR Productivity by Status tab.

The CTR Productivity by Status page is displayed with default values entered in the filters.

4. To view the CTR Productivity by Status report, enter the details as described in the following table:

#### Table 20: CTR Productivity by Status Report Filter Descriptions

| Filter Name | Description                                                          |
|-------------|----------------------------------------------------------------------|
| Date Type   | Select a date type option either as Transaction Date, or as Due Date |
| From >=     | This field defaults to ten days less than the current date.          |
| To <=       | This field defaults to current date.                                 |
| Owner       | Select the owner(s) from the multi-select drop-down options.         |
| Status      | Select the status from the multi-select drop-down options.           |

# 5. Click Apply.

A column bar report is displayed. You can also click Reset to reset all the field values to default values.

6. Click the column bar to view the detailed count of each statuses in a tabular format.

| DRACL                               | E         | Business  | Intelligence   |                                                     |                   |              |             |                  | earch 🕹        | 1                       | G            | Advanced Held - Signi                                                           | DH 9   |
|-------------------------------------|-----------|-----------|----------------|-----------------------------------------------------|-------------------|--------------|-------------|------------------|----------------|-------------------------|--------------|---------------------------------------------------------------------------------|--------|
| TR                                  |           |           |                |                                                     |                   |              |             | łw               | e Cela         | og Desiboards -         | Rien - 📑     | per - Signed to as CORSU                                                        | -      |
|                                     |           |           |                |                                                     |                   | CTR.Product  | ovity by St | atus             |                |                         |              |                                                                                 |        |
|                                     |           |           |                |                                                     |                   |              |             |                  |                |                         |              |                                                                                 |        |
| Quiner                              | Open /    | Ressigned | Perding Review | Di Remiew                                           | Pending QA Review | In Q4 Review | Renok       | Ready for a File | Flad           | Filed Success villerois | Fiel-Reacte  | e Plec - Rejection Corrected                                                    | 8      |
| Oline<br>CTRASACISTS                | Open      | Resorgned | Perding Review | Di Reniew                                           | Pending QA Review | To Q4 Review | Renok       | Ready for e-Fie  | Filed<br>0     | Fied Success villemois  | Fied-Rejecte | d Plec - Rejection Corrected                                                    | 8      |
| Oliner<br>CTRASALYSTI<br>CTRSUP SR2 | Open      | Recorded  | Perding Review | Di Recielui<br>IIIIIIIIIIIIIIIIIIIIIIIIIIIIIIIIIIII | Pendag 24 Reven   | In QA Review | Renok<br>I  | Ready for a File | F860<br>0      | Fied-Success witerows   | Fiel-Leetle  | d Piec - Rejection Corrected                                                    | 6<br>1 |
|                                     | Open<br>1 | Record    | Perding Review | Di Retiew                                           | Pendag 24 Reven   | In QA Review | Renok       | Ready for a File | Flad<br>0<br>0 | Fied Guccess witerows   | Fiel-Restie  | <ul> <li>Piec - Rejection Corrected</li> <li>0</li> <li>0</li> <li>0</li> </ul> |        |

# Figure 66: CTR Productivity by Status Report

- 7. You can also choose to Refresh, Print, Export and Create Bookmark Link the displayed report.
- 8. Click Return to go back to the CTR Productivity by Status column bar report.

# 4.2.1.8.4 Exemption Dashboard

The following are the reports generated for Exemption dashboard:

- Recertify Productivity Report
- Revoked Exemptions
- New Exemption Reports
- High Volume CTR Entities
- Audit Currency Transaction Report
- Exempt Entity Report

# 4.2.1.8.4.1 Recertify Productivity Report

Recertify Productivity report displays Exemptions that are currently in recertify status, count of Exemptions nearing their expiration date for which the review has not started and count of Exemptions that are expired.

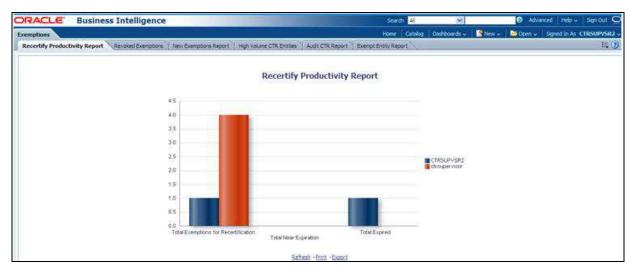

## Figure 67: Recertify Productivity Report

This bar report also shows a tabular display of counts by owner. Click any Exemption column bar to display a detailed list of Exemptions in that count.

|                            | Recertify Productivity Report |                  |                                                                |                      |                 |               |  |  |  |
|----------------------------|-------------------------------|------------------|----------------------------------------------------------------|----------------------|-----------------|---------------|--|--|--|
| Entity Type                | Entity                        | SSN/TDN          | Entity Classification                                          | Initiate Recert Date | Exempt Exp Date | Owner         |  |  |  |
| AC                         | MOHET                         | Tax Id           | Phase I - Entity Exercising Gov/1 Authority w/in US            | 05/21/2013           | 07/05/2013      | ctrsupervisor |  |  |  |
| CJ                         | APARNA POPAT                  | SSN 221133444    | Phase I - Federal, State or Local Gov Agency/Dept              | 05/21/2013           | 07/05/2013      | ctrsupervisor |  |  |  |
| CU                         | PU HOPUNG                     | Tax 1d 112233449 | Phase II Eligible Non-Usted Business                           | 05/21/2013           | 07/05/2013      | consupervisor |  |  |  |
| cu                         | JWALA GUTTA                   | Tax 1d 221:33442 | Phase 1 - Federal, State or Local Gov Agency/Dept              | 05/21/2013           | 07/05/2013      | ctrsupervisor |  |  |  |
| AC<br>CU<br>CU<br>CU<br>CU | LIN DAN                       | Tax Id 112233446 | Phase I - Entity Exercising Govt? Authority w/n US             | 05/21/2013           | 07/05/2013      | ctrsupervisor |  |  |  |
| CU                         | SAINA NEHWAL                  | Tax Id 221:33441 | Phase I - Subsidiary of N/SE/ASE Listed: NASDAQ Mkt Sec Listed | 05/21/2013           | 07/05/2013      | ctrsupernisor |  |  |  |

#### Figure 68: Recertify Productivity Report - Details

From detailed report, you can choose to **Refresh**, **Print**, **Export**, and **Create Bookmark Link**. Click **Return** on the detailed report to go back to the Recertify Productivity Report column bar.

#### 4.2.1.8.4.2 Revoked Exemptions

The Revoked Exemptions report displays Exemptions which are in the revoked status within a specified date range.

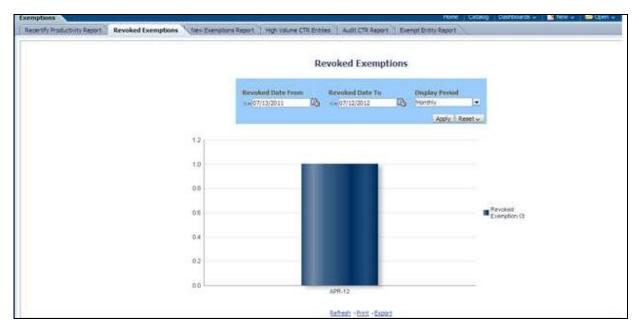

#### Figure 69: Revoked Exemptions

To generate Revoked Exemptions report, follow these steps:

1. Hover over the Reports menu in the CTR and click **Reports**.

The Reports Home page is displayed. The Home page varies depending upon the users roles.

- From Dashboards drop-down menu select **Exemption** dashboard under Currency Transaction Report submenu option.
   Different report types related to Exemption dashboards are displayed in tabs depending upon the user role.
- Select Revoked Exemptions tab. The Revoked Exemptions report page is displayed with default values entered in the filters.
- 4. To view the Revoked Exemptions report, enter the details as described in the following table:

| Filter Name       | Description                                                                                                    |
|-------------------|----------------------------------------------------------------------------------------------------|
| Revoked Date From | Enter a date range for the search using the Select Date icon. This field defaults to 365 days less than the current date. |
| Revoked Date To   | Enter a date range for the search using the Select Date icon. This field defaults to current date.                        |
| Display Period    | Select a period from the drop-down options namely, Monthly, Quarterly, and Yearly. This field defaults to Monthly.        |

**Table 21: Revoked Exemptions Filter Descriptions** 

# 5. Click Apply.

A bar report showing Revoked Exemptions is displayed. You can also click **Reset** to reset all the field values to default values.

6. Click the column bar to view the details of revoked Exemptions count for the selected period in a tabular report.

The following window is displayed.

| Revoked Exemp        | tions  |
|----------------------|--------|
|                      | APR-12 |
| Revoked Exemption Ct | 1      |

#### Figure 70: Revoke Exemption

7. From detailed report, you can choose to **Refresh**, **Print**, **Export**, and **Create Bookmark Link**. Click **Return** on the detailed report to navigate back to

(Or)

You can click the count of Revoked Exemptions in the details table to navigate to the Exemption List and Search page with the details of all Exemptions listed in the Exemption List page. Click **Reports** menu to navigate back to Revoked Exemptions column bar report.

### 4.2.1.8.4.3 New Exemption Reports

New Exemption Reports shows the number of new Currency Transaction Report Exemptions added during a specified date range.

| Recentify Productivity Report   Revoked Exemptions   1 | ies Exemptions Report High Vo                                                                                                    | lume CTS | Entities Audit CTR R | Report   Exempt Entity F | leport  |                  | E. |
|--------------------------------------------------------|----------------------------------------------------------------------------------------------------|----------|----------------------|--------------------------|---------|------------------|----|
|                                                        |                                                                                                    | 3        | High Volume CT       | R Entities               |         |                  |    |
|                                                        |                                                                                                    |          | ingli i channe ur    |                          |         |                  |    |
|                                                        | U.S. The second second s |          |                      |                          |         |                  |    |
|                                                        | CTR Creation Date                                                                                                    | -        |                      | Display Period           | Nymbe   | rofCTRs          |    |
|                                                        | Setween 07/24/2012                                                                                                    | EB 07/   | 11/2012              | Monthly                  | 2001    |                  |    |
|                                                        |                                                                                                    |          |                      |                          |         | (Apply)) Reset - |    |
|                                                        | -                                                                                                    |          |                      |                          |         |                  |    |
|                                                        |                                                                                                    |          |                      |                          | 3,4,912 |                  |    |
|                                                        | Customer                                                                                                    |          | Customer Name        | Relationship Date        |         |                  |    |
|                                                        | 22113344                                                                                                    |          | PRAKASH PLAY PADUKOY | E                        | -       | 1                |    |
|                                                        | 22113344                                                                                                    |          | KOO                  |                          |         | 1                |    |
|                                                        | 22113344                                                                                                    |          | USABY PLAY BOLT      |                          | -       | 1                |    |
|                                                        | 22113345                                                                                                    |          | DJOKOVIC<br>MURRAY   |                          | -       | 1                |    |
|                                                        | 22113345<br>22113348                                                                                                    |          | LAVER                |                          | -       | 1                |    |
|                                                        | -22113348                                                                                                    |          | VERDASCO             |                          |         |                  |    |
|                                                        | 55667709                                                                                                    |          | THORPE               |                          | 1       | *)<br>+          |    |
|                                                        | 55667790                                                                                                    |          | PEDERER              |                          |         | 1                |    |
|                                                        |                                                                                                    |          | PADUKONE             |                          |         | <b>1</b>         |    |
|                                                        | BRCLESAG                                                                                                    |          |                      |                          |         | 1                |    |
|                                                        | BRICLIBSAG                                                                                                    |          |                      |                          |         | 1                |    |
|                                                        | BRCUBSAG                                                                                                    |          |                      |                          | 1       | 1                |    |
|                                                        | BRCUBSAG                                                                                                    | TRCU-010 | PHELPS               |                          |         | 1                |    |
|                                                        | BRCUBSAC                                                                                                    | TRCU-011 | COMENECCI            |                          |         | 1                |    |
|                                                        | BRCUBSAG                                                                                                    |          |                      |                          |         | 1                |    |
|                                                        | BROUBSAC                                                                                                    | TRCU-013 | JORDAN               |                          |         | 1                |    |
|                                                        | BROUBSAC                                                                                                    |          |                      |                          | 1       | 1                |    |
|                                                        |                                                                                                    |          | HOLYFIELD            |                          |         | 1                |    |
|                                                        | BRICLIBSAC                                                                                                    |          |                      |                          |         | 1                |    |
|                                                        |                                                                                                    |          | DJOKOVIC             |                          |         | 1                |    |
|                                                        | BROUBSAC                                                                                                    |          |                      |                          |         | 1                |    |
|                                                        | BROUBSAC                                                                                                    |          |                      |                          |         | 1                |    |
|                                                        | BROUBSAC                                                                                                    |          |                      |                          |         | 1                |    |
|                                                        | BRCUBSAC                                                                                                    | TRCU-021 |                      |                          |         | 1                |    |
|                                                        |                                                                                                    |          | 50 <b>91</b> 0       | MB 1-52                  |         |                  |    |
|                                                        |                                                                                                    |          | Refrest -Prot -      | Expert                   |         |                  |    |

#### Figure 71: New Exemption Reports

To generate New Exemption Reports, follow these steps:

1. Hover over the Reports menu in the CTR and click **Reports**. The Reports Home page is displayed. The Home page varies depending upon the users roles.

- From Dashboards drop-down menu select **Exemption** dashboard under Currency Transaction Report submenu option.
   Different report types related to Exemption dashboards are displayed in tabs depending upon the user role.
- 3. Select New Exemption Reports tab. The New Exemption Reports page is displayed with default values entered in the filters.
- 4. To view the New Exemption Reports, enter the details as described in the following table:

### Table 22: New Exemption Reports Filter Descriptions

| Filter Name                     | Description                                                                                                    |
|---------------------------------|----------------------------------------------------------------------------------------------------|
| Exemption Approved Date Between | Enter a date range for the search using the Select Date icon. This field defaults to one day less than the current date. |
| Exemption Approved Date To      | Enter a date range for the search using the Select Date icon. This field defaults to current date.                       |

#### 5. Click Apply.

A tabular report showing New Exemption Reports is displayed. You can also click **Reset** to reset all the field values to default values.

6. You can choose to Refresh, Print and Export the displayed report.

#### 4.2.1.8.4.4 High Volume CTR Entities

The High Volume Currency Transaction Report Entity report displays a tabular report of customers who had high number of Currency Transaction Reports filed on them in a specified range namely, monthly, quarterly, yearly, etc. This report includes Currency Transaction Reports in all statuses except Currency Transaction Reports in Closed – Rejected, Closed – Exempted, Filed - Rejection Corrected and Audit Currency Transaction Reports.

| ORACLE Business Intelligence                                                  | -                         |                                  | 9                  | arch Al        | ×                                                                                                    | Ø Advan    | ced Heip v   | San Out O    |
|-------------------------------------------------------------------------------|---------------------------|----------------------------------|--------------------|----------------|----------------------------------------------------------------------------------------------------|------------|--------------|--------------|
| Exemptions                                                                    |                           |                                  | Hon                | catalog        | Dashboards S New                                                                                                    | v - Doon v | Signed In As | CTRSUPVSR2 ~ |
| Recercify Productivity Report Revoked Exemptions New Exemptions Report High V | olume CTR Entities        | Audit CTR Report                 | Exernot Entity Res | xrt            |                                                                                                    |            |              | H 🕐          |
|                                                                               |                           | Audit CTR Repo                   | ort                |                |                                                                                                    |            |              |              |
|                                                                               | CTR Create D              |                                  | /2012              |                |                                                                                                    |            |              |              |
|                                                                               | - Contraction of Contract |                                  | Apply Reset        |                |                                                                                                    |            |              |              |
| Entry Id                                                                      | Entity Name               |                                  |                    | udit CTR count | Directory of the second second s |            |              |              |
| CUBSACTROD-0                                                                  |                           | Tax 15 445566779                 | 0                  |                | 1                                                                                                    |            |              |              |
| CLBS4CTRCD-0                                                                  |                           | Tax Id 445566784                 | cu<br>cu           |                |                                                                                                    |            |              |              |
| CUBSACTRCU-0<br>CUBSACTRCU-0                                                  |                           | \$5% 221133446<br>\$5% 221133447 | cu<br>cu           |                |                                                                                                    |            |              |              |
| CUESACTROU-0                                                                  |                           | SSN 556677906                    | CU                 |                | 1                                                                                                    |            |              |              |
|                                                                               | 5 NOVRATILOVA             | Tax 1d 556677907                 | CU                 |                |                                                                                                    |            |              |              |
| CLBSACTR13-01                                                                 |                           | 55N 331122462                    |                    |                | 1                                                                                                    |            |              |              |
| CUBSACTR71-01                                                                 | 3 DEMERTIVA               | \$\$1 331122463                  | CU<br>CU           |                | 1                                                                                                    |            |              |              |
| CUBSACTR71-01                                                                 | 4 SAFON                   | SSN 331122464                    | ດ.<br>ດ.           |                | 1                                                                                                    |            |              |              |
| CUBS4CTRTI-01                                                                 |                           | JTDN 331122468                   |                    |                | 1                                                                                                    |            |              |              |
| CL8SACTRTL-02                                                                 |                           | 55N 301122483                    | CU .               |                | 1                                                                                                    |            |              |              |
| CUBS4CTRT3-03                                                                 |                           | 55N 331122496                    | CU                 |                | 1                                                                                                    |            |              |              |
| CUBSACTR71-03                                                                 | 7 (RUSSEL                 | Foreign TITI8SACTR060            |                    |                | 1                                                                                                    |            |              |              |
|                                                                               | - 0                       | Refresh -Print -Expos            | 3                  |                |                                                                                                    |            |              |              |

#### Figure 72: High Volume Currency Transaction Report Entities

To generate High Volume Currency Transaction Report Entity report, follow these steps:

1. Hover over the Reports menu in the CTR and click **Reports**. The Reports Home page is displayed. The Home page varies depending upon the users roles.

- From Dashboards drop-down menu select **Exemption** dashboard under Currency Transaction Report submenu option.
   Different report types related to Exemption dashboards are displayed in tabs depending upon the user role.
- Select High Volume Currency Transaction Report Entity report tab. The High Volume Currency Transaction Report Entity report page is displayed with default values entered in the filters.
- 4. To view the High Volume Currency Transaction Report Entity report, enter the details as described in the following table:

## Table 23: High Volume Currency Transaction Report Entities Filter Descriptions

| Filter Name                                             | Description                                                                                                    |
|---------------------------------------------------------|----------------------------------------------------------------------------------------------------|
| Currency Transaction<br>Report Creation Date<br>Between | Enter a date range for the search using the Select Date icon. This field defaults to blank.                                              |
| Currency Transaction<br>Report Creation Date To         | Enter a date range for the search using the Select Date icon. This field defaults to blank.                                              |
| Display Period                                          | Select a period from the Display Period drop-down options. This field defaults to Monthly.                                               |
| Number of Currency<br>Transaction Reports >=            | Enter the number of high volume Currency Transaction Reports filed on a customer that you want to search for. This field defaults to 25. |

## 5. Click **Apply**.

A tabular report showing High Volume Currency Transaction Report Entity report is displayed. You can also click **Reset** to reset all the field values to default values.

6. You can choose to Refresh, Print and Export the displayed report.

# 4.2.1.8.4.5 Audit Currency Transaction Report

The Audit Currency Transaction Report shows the number of Currency Transaction Reports that an exempt customer or an account is saved from creating and processing.

| DRACLE Bus                   | iness Intellige    | nce                            |                                 |                                                                                                    |                 | Search   | 41      |            |       | 🕑 Adv  | nced Hei  |
|------------------------------|--------------------|--------------------------------|---------------------------------|----------------------------------------------------------------------------------------------------|-----------------|----------|---------|------------|-------|--------|-----------|
| emptions                     |                    |                                |                                 |                                                                                                    |                 | ome Ca   | talog   | Dashboards | New - | Doon - | Signed In |
| Recently Productivity Report | Revoked Exemptions | New Exemptions Report High Vol | me CTR Entities                 | Audit CTR Report                                                                                                    | Exempt Entity I | Report   |         |            |       | -      |           |
|                              |                    |                                |                                 | Audit CTR Repo                                                                                                    | ort             |          |         |            |       |        |           |
|                              |                    |                                | CTR Create Da<br>Between 06/01/ | States and states and states | /2012           | 36       |         |            |       |        |           |
|                              |                    |                                |                                 | and                                                                                                    | Booly Rese      | 274      |         |            |       |        |           |
|                              |                    | Entity Id                      | Enoty Name                      | 704                                                                                                    | Entity Type     | Audt CTF | R count | a low      |       |        |           |
|                              |                    | CUBSACTROD-002                 | LDV DAN                         | Tax 1d 445566779                                                                                                    | CU              |          |         | I.         |       |        |           |
|                              |                    | CUBSACTRCD-013                 |                                 | Tax Id 445566784                                                                                                    | CU              |          |         | 1          |       |        |           |
|                              |                    | CUBSACTRCU-006                 |                                 | \$\$N 221133446                                                                                                    | CU              |          |         | 1          |       |        |           |
|                              |                    | CUBSACTRCU-007                 |                                 | SSN 221133447                                                                                                    | CU .            |          |         | 1          |       |        |           |
|                              |                    | CUBSACTROU-025                 |                                 | SSN 556677906                                                                                                    | CU              |          |         | 1          |       |        |           |
|                              |                    | CUBSACTRCU-026                 |                                 | Tax 1d 556677907                                                                                                    | CU              | -        |         | F.         |       |        |           |
|                              |                    | CLBSACTR11-012                 |                                 | 55N 331122462                                                                                                    | CU              |          |         | 1          |       |        |           |
|                              |                    | CUBSACTR71-013                 |                                 | \$\$21 331122463                                                                                                    | cu              |          |         | 4          |       |        |           |
|                              |                    | CUBSACTR71-014                 |                                 | SSN 331122464                                                                                                    | CU .            | -        |         |            |       |        |           |
|                              |                    | CUBSACTRTI-017                 |                                 | ITIN 331122468                                                                                                    | CU              |          |         | 1          |       |        |           |
|                              |                    | CLBSACTRTI-026                 |                                 | 55N 331122483                                                                                                    | CU              | -        |         | - F        |       |        |           |
|                              |                    | CUBSACTRTI-034                 |                                 | 55N 331122496                                                                                                    | cu              | -        |         | 1          |       |        |           |
|                              |                    | CUBSACTRY:-037                 | RUSSEL                          | Foreign TITIBSACTR060                                                                                                    |                 | 1        |         | -          |       |        |           |
|                              |                    |                                |                                 | Refresh -Print -Export                                                                                                    | 3               |          |         |            |       |        |           |

## Figure 73: .Audit Currency Transaction Report

To generate Audit Currency Transaction Report, follow these steps:

1. Hover over the Reports menu in the CTR and click **Reports**.

The Reports Home page is displayed. The Home page varies depending upon the users roles.

- From Dashboards drop-down menu select **Exemption** dashboard under Currency Transaction Report submenu option.
   Different report types related to Exemption dashboards are displayed in tabs depending upon the user role.
- Select Audit Currency Transaction Report tab. The Audit Currency Transaction Report page is displayed with default values entered in the filters.
- 4. To view the Audit Currency Transaction Report, enter the details as described in the following table:

| Filter Name                                       | Description                                                                                                    |
|---------------------------------------------------|----------------------------------------------------------------------------------------------------|
| Currency Transaction<br>Report Created<br>Between | Enter a date range for the search using the Select Date icon. This field defaults to 60 days less than the current date. |
| Currency Transaction<br>Report Created To         | Enter a date range for the search using the Select Date icon. This field defaults to current date.                       |

#### Table 24: Audit Currency Transaction Report Filter Descriptions

#### 5. Click **Apply**.

A tabular report showing Audit Currency Transaction Report is displayed. You can also click **Reset** to reset all the field values to default values.

6. You can choose to Refresh, Print and Export the displayed report.

## 4.2.1.8.4.6 Exempt Entity Report

The Exempt Entity Report shows the Currency Transaction Report Exemptions filtered by search criteria namely, Exempt Year From, Exempt Year To, Business Type, Initiate Recertify Date, State, and Exempt Classification.

| RACLE             | B                        | usiness Inte                              | lligence                   |              |                                                                                                    |                                                 | 540                             | di Al                                  | *                                | Adua                                                                                                    | nced Heb                      |
|-------------------|--------------------------|-------------------------------------------|----------------------------|--------------|----------------------------------------------------------------------------------------------------|-------------------------------------------------|---------------------------------|----------------------------------------|----------------------------------|----------------------------------------------------------------------------------------------------|-------------------------------|
| comptions         |                          |                                           |                            |              |                                                                                                    |                                                 | Harre                           | Catalog Das                            | Howards + Ste                    | in - Doen -                                                                                                    | Spectin                       |
| Recentify Product | touty Rep                | ort Revoked Exer                          | ptions / New I             | Exemptions R | eport   righ Volume CTR Entities   Aud                                                                                                    | ECTR Report Exer                                | mpt Entity Repo                 | ort                                    |                                  |                                                                                                    |                               |
|                   |                          |                                           |                            |              | Exemp                                                                                                    | ot Entity Repo                                  | art                             |                                        |                                  |                                                                                                    |                               |
|                   | Ēs                       | coupt Year From                           | Exemptit                   | lear To      | Business Type Initiate                                                                                                    | Recertify Date                                  |                                 |                                        | ate                              | Exempt Class                                                                                                    | heaton                        |
|                   | 1.00                     | Annest and proto Annes                    | - Internet                 | - Internet   | The second second secon | Course Droy Parent July and                     | 1500.00                         | 23                                     |                                  | and the second second se | and a second second           |
|                   | 14                       | 522                                       | 2012                       |              | -Self inter- 12 Bitreer                                                                                                    | 06/15/2013                                      | 钨.                              | R3 -                                   | Seet one-                        | <ul> <li>Select Cliffe</li> </ul>                                                                                                    | 2                             |
|                   | -                        | 022                                       | 2012                       |              | Constant Constant                                                                                                    | (06/15/2013                                     | 401                             | ka 13                                  | ioennike- j                      | LApple]                                                                                                    |                               |
| Eroty E           | Entty                    | 55%(70)                                   | Businets                   | State        | Entry Casefication                                                                                                    | 06/15/2013<br>Status                            | Exerction<br>Date               | NG -                                   | Everyt Exp<br>Date               |                                                                                                    |                               |
| Type              |                          |                                           |                            | State<br>CA  | 1                                                                                                    | line and                                        | Exerction                       | Initate Recent                         | EvenotExp                        | LADDU.                                                                                                    | Reset v                       |
| CU G              | Bristy<br>SRAF           | 55%(70)<br>55% 331122496                  | Business<br>Thet           |              | Entity Cassification<br>Phase I - Federal, State or Local Gov                                                                                                    | Status                                          | Exemption<br>Date               | Initiate Recent                        | Exempt Exp<br>Date               | LADDIN.                                                                                                    | Reset v                       |
| Type CU G         | Entry<br>CRAF<br>PETRONA | 59%(71)<br>59% 331122495<br>59% 331122462 | Business<br>Tripet<br>4237 | C.A.         | Entry Classification<br>Prans 1 - Pederal, State or Local Gov<br>Agenty/Dept<br>Prans 1 - Federal, State or Local Gov                                                                                                    | Status<br>In Recently Review<br>Pending Revolut | Exemption<br>Date<br>07/30/2012 | Driteite Recert<br>Delle<br>04/15/2013 | Évenpt Exp<br>Date<br>07/30/2013 | LADDIN.                                                                                                    | Reset w<br>Owner<br>ctrsupers |

## Figure 74: Exempt Entity Report

To generate Exempt Entity Report, follow these steps:

1. Hover over the Reports menu in the CTR and click **Reports**.

The Reports Home page is displayed. The Home page varies depending upon the users roles.

- From Dashboards drop-down menu select **Exemption** dashboard under Currency Transaction Report submenu option.
   Different report types related to Exemption dashboards are displayed in tabs depending upon the user role.
- Select Exempt Entity Report tab. The Exempt Entity Report page is displayed with default values entered in the filters.
- 4. To view the Exempt Entity Report, enter the details as described in the following table:

#### Table 25: Exempt Entity Report Filter Descriptions

| Filter Name                  | Description                                                                                           |  |  |  |
|------------------------------|----------------------------------------------------------------------------------------------------|--|--|--|
| Exemption Year From          | This field defaults to current year.                                                                  |  |  |  |
| Exemption Year To            | This field defaults to current year.                                                                  |  |  |  |
| Business Type                | Select a business type from the drop-down option. This field is a multi-select list with NAICS codes. |  |  |  |
| Initiate Recertify Date From | Enter a date range for the search using the Select Date icon. This field defaults to blank.           |  |  |  |
| Initiate Recertify Date To   | Enter a date range for the search using the Select Date icon. This field defaults to blank.           |  |  |  |

| Table 25: | Exempt Entity | Report Filter | Descriptions |
|-----------|---------------|---------------|--------------|
|-----------|---------------|---------------|--------------|

| State                    | Select a state from the drop-down option. This field is a multi-select drop-<br>down with states.                                                                                                    |
|--------------------------|----------------------------------------------------------------------------------------------------|
| Exemption Classification | Select an Exemption classification from the drop-down list. The following are<br>the multi-selectable Exemption classification options displayed:<br>Phase I - Bank<br>Phase I - Federal, State or Local Gov Agency/Dept<br>Phase I - Entity Exercising Govt'l Authority w/in US<br>Phase I - Listed Entity<br>Phase I - Subsidiary of Listed Entity<br>Phase II - Payroll Customer<br>Phase II - Eligible Non-Listed Business |

#### 5. Click Apply.

A tabular report showing Exempt Entity Report is displayed. You can also click **Reset** to reset all the field values to default values.

6. You can choose to Refresh, Print and Export the displayed report.

#### 4.2.1.8.5 Transaction Logs

The following are the reports generated for Transaction Logs dashboard:

- MI Transaction Log
- Currency Transaction Journal

#### 4.2.1.8.5.1 MI Transaction Log

The MI Transaction Log dashboard shows the cash purchases of monetary instruments where the total purchase amounts aggregated to between \$3000 and \$10,000, inclusive, in a calendar day.

| DRAC                                                 | _                                            | In the second date | s Intellige                                                          |                                          | _                                                                                         | _                                                                            | _                         |                            |                                            | *                      |                                               |                                     | Contract of the         |                      |                 |                              |
|------------------------------------------------------|----------------------------------------------|--------------------|----------------------------------------------------------------------|------------------------------------------|-------------------------------------------------------------------------------------------|------------------------------------------------------------------------------|---------------------------|----------------------------|--------------------------------------------|------------------------|-----------------------------------------------|-------------------------------------|-------------------------|----------------------|-----------------|------------------------------|
| Transaction                                          | n Logs                                       | (                  |                                                                      |                                          |                                                                                           |                                                                              |                           |                            |                                            | Hon                    | e Catalog                                     | Dashboards ~                        | <ul> <li>Nev</li> </ul> | v. 🗅 o               | pen - S         | gned In A                    |
| HI Transi                                            | action Log                                   | Currency           | fransaction Journ                                                    | 6                                        |                                                                                           |                                                                              |                           |                            |                                            |                        |                                               |                                     |                         |                      |                 |                              |
|                                                      |                                              |                    |                                                                      |                                          |                                                                                           |                                                                              | м                         | II Transac                 | tion Log                                   |                        |                                               |                                     |                         |                      |                 |                              |
|                                                      | rans Date                                    | 10/2009            | B 107/31/20                                                          |                                          | TIN Type                                                                                  |                                                                              | TIN#                      |                            | Transaction                                | n Address              | Transact                                      | on City                             | Transac                 | tion State           |                 | saction (                    |
|                                                      |                                              |                    |                                                                      |                                          |                                                                                           |                                                                              |                           |                            |                                            |                        |                                               |                                     |                         |                      |                 |                              |
| irans.                                               | Trans<br>Amt -                               | Debit/Credit       | Instrument                                                           | Instrument                               | Account                                                                                   | Cond 30                                                                      | Cond<br>1D                | Conductor                  | Conductor                                  | Cord                   | Conductor                                     |                                     | Location                | Exmpt                | Adjust          | Apply<br>3D<br>Issuing       |
| Dase                                                 | Arrt -<br>Bese                               | CONTRACT CONTRACT  | Desc<br>Monistary                                                    | Instrument<br>Num                        | ID<br>ACBSAMILCU                                                                          | CORSAMILOU                                                                   | 1D<br>Type                | Conductor                  | Conductor<br>TDN<br>SSIN CD5-5             | Cond<br>Type<br>CA     | Conductor<br>DOB<br>03/25/1987                |                                     | Location<br>Type        | Exmpt<br>Trans       | Adjust<br>Trans |                              |
| 1/205<br>Dest<br>12/10/2009                          | Amt -<br>Bese<br>300.00                      | CONTRACT CONTRACT  | Desc                                                                 | Num                                      | Ð                                                                                         |                                                                              | ID<br>Type<br>C           |                            | TIN                                        | Type                   | 008                                           | 10                                  |                         | Trans                |                 | 10<br>Issung<br>Auth         |
| 12/10/2009<br>12/10/2009                             | Amt -<br>Base<br>300.00                      | c<br>c             | Desc<br>Monistary                                                    | Num<br>52454                             | ID<br>ACBSAMILCU<br>-002<br>ACBSAMILCU                                                    | CDESAMD,CU<br>-001<br>CDESAMD,CU                                             | ID<br>Type<br>C           | ORACLE                     | TDV<br>SSIN CDS-5                          | Type<br>CA             | 008 03/25/1987                                | 10<br>TUMIL-2                       |                         | Trans                | N               | 10<br>Issung<br>Auth<br>CA   |
| 12/10/2009<br>12/10/2009<br>12/10/2009<br>12/10/2009 | Ant -<br>Bese<br>300.00<br>400.00            | с<br>с<br>с        | Desc<br>Monetary<br>Instrinent<br>Monetary                           | Num<br>52454<br>12455                    | ED<br>ACBSAMILCU<br>4002<br>ACBSAMILCU<br>4001<br>ACBSAMILCU                              | CD854M0LCU<br>-001<br>CD85AM0LCU<br>-001<br>CD854M0LCU                       | ID<br>Type<br>C<br>C      | ORACLE                     | TIN<br>SSN CDS-5<br>SSN CD5-5              | Type<br>CA<br>CA       | 008<br>03/25/1987<br>05/30/1984               | 10<br>TLMIL-2<br>TLMIL-2            |                         | Trans<br>N<br>N      | N<br>N          | 10,155,05<br>CA<br>CA        |
| irans.                                               | Ant -<br>Bese<br>300.00<br>400.00<br>1000.00 | с<br>с<br>с        | Desc<br>Monetary<br>Sistrivent<br>Monetary<br>Distriment<br>Monetary | Numi<br>12454<br>12455<br>12455<br>12453 | D<br>ACBSAMILCU<br>-002<br>ACBSAMILCU<br>-001<br>ACBSAMILCU<br>-001<br>ACBSAMILCD<br>-001 | CDBSAM0_CU<br>-001<br>CDBSAM0_CU<br>-001<br>CDBSAM0_CU<br>-001<br>CDBSAM0_CD | ID<br>Type<br>C<br>C<br>C | ORACLE<br>ORACLE<br>ORACLE | TDN<br>SSN CD5-5<br>SSN CD5-5<br>SSN CD5-5 | Type<br>CA<br>CA<br>CA | 008<br>03/25/1987<br>05/30/1984<br>12/30/1987 | 10<br>TUKIL-2<br>TUKIL-2<br>TUKIL-2 |                         | Trans<br>N<br>N<br>N | N<br>N<br>N     | D<br>Jason<br>CA<br>CA<br>CA |

#### Figure 75: MI Transaction Log

To generate MI Transaction Log report, follow these steps:

- 1. Hover over the Reports menu in the CTR and click **Reports**. The Reports Home page is displayed. The Home page varies depending upon the users roles.
- From Dashboards drop-down menu select Transaction Logs dashboard under Currency Transaction Report submenu option.
   Different report types related to Transaction Logs dashboards are displayed in tabs depending upon the user role.
- Select MI Transaction Log tab. The MI Transaction Log page is displayed with default values entered in the filters.
- 4. To view the MI Transaction Log report, enter the details as described in the following table:

| Filter Name              | Description                                                                                                    |
|--------------------------|----------------------------------------------------------------------------------------------------|
| Transaction Date Between | Enter the transaction date using the Select Date icon. This field defaults to one calendar day less than the current date. |
| Transaction Date To      | Enter the transaction date using the Select Date icon. This field defaults to current date.                                |
| TIN Туре                 | Select a TIN Type from the drop-down options.                                                                              |
| TIN                      | Enter the TIN # in this field.                                                                                             |
| Transaction Address      | Enter the transaction address in this field. This field supports wildcard searching.                                       |
| Transaction City         | Enter the transaction city in this field. This field supports wildcard searching.                                          |
| Transaction State        | Select a state from the Transaction State drop-down option.                                                                |
| Transaction Country      | Select multiple countries from the Transaction Country drop-down option.                                                   |

#### 5. Click Apply.

A tabular report showing MI Transaction Log report is displayed. You can also click **Reset** to reset all the field values to default values.

6. You can choose to Refresh, Print and Export the displayed report.

#### 4.2.1.8.5.2 Currency Transaction Journal

|                             | LE                     | Busines      | s Intellige    | ence               |              |            |        |                                     | -                  |              | 9                | sarch Al  |                      | .*                            |                       | 0                              | Advanced       | Hép          |
|-----------------------------|------------------------|--------------|----------------|--------------------|--------------|------------|--------|-------------------------------------|--------------------|--------------|------------------|-----------|----------------------|-------------------------------|-----------------------|--------------------------------|----------------|--------------|
| Transactio                  | on Logs                | ×            |                |                    |              |            |        |                                     |                    |              | Hor              | e Catalog | Dashb                | oards v                       | Men -                 | - Ope                          | nv Sgr         | ned in A     |
| MI Transa                   | ction Log              | Currency Tr  | ansaction Jour | nal                |              |            |        |                                     |                    |              |                  |           |                      |                               |                       |                                |                |              |
|                             |                        |              |                |                    |              |            |        | Curre                               | ncy Transa         | ction 3      | ournal           |           |                      |                               |                       |                                |                |              |
|                             |                        |              |                |                    |              |            |        | saction 0<br>sen <sup>1</sup> 07/01 |                    | 5-07/31/20   | 112 <b>D</b>     |           |                      |                               |                       |                                |                |              |
|                             |                        |              |                |                    |              |            | 00000  | CO harring                          |                    |              | Apply Reset      |           |                      |                               |                       |                                |                |              |
|                             | - 1120 N               |              | ha ta          |                    |              | 2002       |        | Lucas.                              | -275               | 4000         | -                |           | -                    | Trans                         | -                     | Trace                          |                | Her          |
| 24                          | 11815                  | Debit/Credit | Account<br>Id  | Cond 1d            | Cond<br>Type | Cond<br>10 | Cond   | Cond<br>Bribty                      | Conductor          | Trans<br>Bus | Location         | Location  | Trans<br>Amt -<br>In | Ant -                         | 11010                 | Acrit -                        | Exmpt<br>Trans | 3 de         |
| Trans<br>Dote               | Trans<br>Ant +<br>Base |              | 10             |                    | Type:        | Type:      | Nen    | Nrt-                                | TIN                | Reason       | 1D               | Type      | in.                  | Cnbry                         | Trans<br>Ant -<br>Out | Out                            | Trans          | Tran         |
| Trans<br>Date<br>07/25/2012 | Base                   |              | 1.4            | COBSACTROU<br>-048 | Type         | Type.<br>A | MONICA | Nm<br>SELES                         | TIN<br>B 221133467 | Reason<br>TI | ID<br>TLCTRCU-28 | Type      | Dn .                 | Trans<br>Ant -<br>In<br>Cobry | Out                   | Trans<br>Amt -<br>Out<br>Cntry | Trans<br>Yes   | Adju<br>Tran |

#### Figure 76: Currency Transaction Journal

To generate Currency Transaction Journal report, follow these steps:

- 1. Hover over the Reports menu in the CTR and click **Reports**. The Reports Home page is displayed. The Home page varies depending upon the users roles.
- From Dashboards drop-down menu select Transaction Logs dashboard under Currency Transaction Report submenu option.
   Different report types related to Transaction Logs dashboards are displayed in tabs depending upon the user role.
- 3. Select Currency Transaction Journal tab. The Currency Transaction Journal page is displayed with default values entered in the filters.
- 4. To view the Currency Transaction Journal report, enter the details as described in the following table:

| Filter Name              | Description                                                                                                    |
|--------------------------|----------------------------------------------------------------------------------------------------|
| Transaction Date Between | Enter the transaction date using the Select Date icon. This field defaults to one calendar day less than the current date. |
| Transaction Date To      | Enter the transaction date using the Select Date icon. This field defaults to current date.                                |

#### Table 27: Currency Transaction Journal Filter Descriptions

#### 5. Click Apply.

A tabular report showing Currency Transaction Journal report is displayed. You can also click **Reset** to reset all the field values to default values.

6. You can choose to Refresh, Print and Export the displayed report.

### 4.2.1.9 CRS

Use the CRS dashboard to analyze open and cancelled CRS reports from an organization.

The following CRS reports are available:

- Report Summary: This report highlights the count of reports per reporting year based on the following criteria:
  - CRS Status
  - Jurisdiction
  - Reporting FI
  - Account Holder Type
  - Account Holder Residential Country
- Productivity Summary: This report highlights the count of reports per reporting year based on due date. Reports can be run using the following criteria:
  - CRS Status
  - Jurisdiction
  - Reporting FI
  - Account Holder Type
  - Account Holder Residential Country
- Trend of Report: This report highlights the trend of the number of reports submitted per reporting year.

|              | CRS StatusSel                                 | pply Reset  | •       |                                   |
|--------------|-----------------------------------------------|-------------|---------|-----------------------------------|
| Reporting    |                                               | Number of F | Reports |                                   |
| Year         | CRS Status                                    | Cancelled   | Open    | Total # of Reports per CRS Status |
| 0047         | CRS Reportable Person                         | 1           | 4       | 5                                 |
| 2017         | Passive NFE that is a CRS Reportable Person   |             | 1       | 1                                 |
| Total # of I | Reports Report Status wise per Reporting Year | 1           | 5       |                                   |
|              | Refresh - Pri                                 | nt - Export |         |                                   |
| Jurisdic     | tion                                          |             |         |                                   |

Figure 77: CRS Status Report

#### 4.2.1.9.0.1 Productivity

Use the Productivity dashboard to view the number of CRS reports by reporting year, along with their current due date status.

The following figure shows a portion of the Productivity Summary home page. You can change the type of data reported by selecting the CRS Status, Jurisdiction, Reporting Financial Institution (FI), Account Holder Type, and Account Holder Residential Country reports.

| ⊿ CRS Status                                           |                                                |                  |                      |                     |                         |                                      |
|--------------------------------------------------------|------------------------------------------------|------------------|----------------------|---------------------|-------------------------|--------------------------------------|
|                                                        | CR                                             | S Status –Select | Value v<br>V Reset v |                     |                         |                                      |
| Reporting                                              | CRS                                            |                  |                      | Number              | of Reports              |                                      |
| Year                                                   | Status                                         | Past Due<br>date | Nearing Due<br>Date  | With No Due<br>Date | Not Nearing Due<br>Date | Total # of Reports per<br>CRS Status |
|                                                        | CRS Reportable Person                          | 0                | 0                    | 1                   | 4                       | 5                                    |
| 2017                                                   | Passive NFE that is a CRS<br>Reportable Person | 0                | 0                    | 0                   | 1                       | 1                                    |
| Total # of Reports Due Date wise per<br>Reporting Year |                                                | 0                | 0                    | 1                   | 5                       | 6                                    |
| ⊿ Jurisdiction                                         | •                                              | Refresh - Print  | -Export              |                     | •                       | •                                    |
|                                                        | Jur                                            | Appl             | Value                |                     |                         |                                      |
| Reporting                                              |                                                |                  |                      | Number of Rep       | iorts                   |                                      |

Figure 78: CRS Status Productivity Report

### 4.2.1.9.0.2 Trend of Report

The CRS Trend of Report highlights the trend of the number of reports submitted by reporting year.

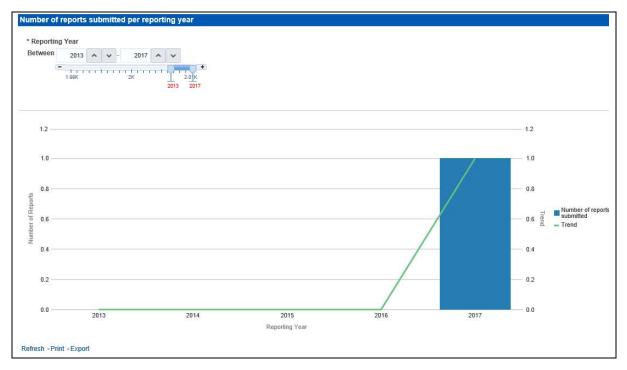

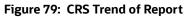

## 4.2.1.10 Scenario Tuning

Use the Scenario Tuning dashboard to view statistical reporting and do the scenario tuning based on a specific scenario and threshold set.

The following reports are available under the Scenario Tuning section:

- Anti Money Laundering (AML)
- Broker Compliance (BC)
- Trading Compliance (TC)

To view the data in the reports, you must provide data in the Scenario and Date fields.

| Scenario'  | ы).<br>       |        |           | -   |     |
|------------|---------------|--------|-----------|-----|-----|
| High Ris   | k Transactior | ns: Hi | gh Risl 🔻 |     |     |
| Threshole  | d Set         |        |           |     |     |
| (All Colu  | mn Values)    |        | •         |     |     |
| Alert Crea | ation Date    |        |           |     |     |
| Between    | 12/13/2016    | ie-    | 01/12/20  | )17 | i o |
| Alert Pro  | cessing Date  | е      |           |     |     |
| Between    | 01/12/2010    | to-    | 01/12/20  | )17 | to  |
| Batch ID   |               |        |           |     |     |
| Between    |               |        | -         |     |     |
| Run ID     |               |        |           |     |     |
| Between    |               |        | 1         |     |     |

#### Figure 80: Scenario Tuning Filter Fields

You can further narrow down the search results by selecting the values in the X-Axis and Y-Axis fields.

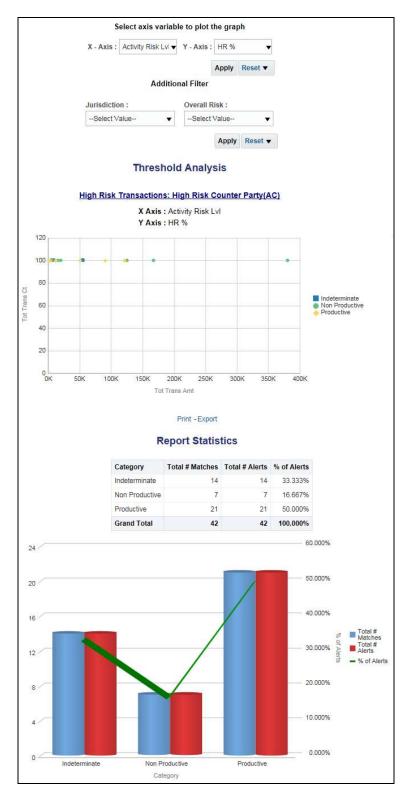

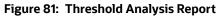

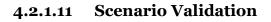

Use the Scenario Validation dashboard to analyze the scenarios your firm is using to detect behaviors of interest.

| Home Monitoring Research Reports       | Prefer | ences Administration                                             | About |              |           |              |                        |                             |                         |              |             |    |
|----------------------------------------|--------|------------------------------------------------------------------|-------|--------------|-----------|--------------|------------------------|-----------------------------|-------------------------|--------------|-------------|----|
| ORACLE Business Intelligence           |        |                                                                  |       |              | Search Al | · •          |                        | ٩                           | Advanced                | Help 🔻       | Sign Out    |    |
| MIS Reports                            |        |                                                                  |       | Home         | Catalog   | Dashboards 🔻 | New <b>v</b>           | Open 🔻                      | Signed In               | As AMSU      |             |    |
| Alerts Threshold Analyzer Productivity | 10     | Scenario NameSelect                                              | /alue |              |           |              | Appl                   |                             |                         |              |             | ^  |
| Cases Trade Blotter                    |        | Scenario Overview Name:                                          |       |              |           |              |                        | PM) Inside In               |                         |              |             |    |
| ▶SARs ▶ Personal Trading               |        | Short Name:<br>Scenario ID:<br>Focus:<br>Class:                  |       |              |           |              | 11560<br>PORT<br>Asset | FOLIO_MG<br>Managemer       | R<br>nt                 | 22 6 6       |             |    |
| Fraud                                  |        | Description:<br>Scenario Catalog ID:<br>Refresh - Print - Export |       |              |           |              |                        | lio Manager<br>IsideInforma | s are prohibite<br>tion | ed from trad | ing a secur | 11 |
| ►CTR                                   | •      | ✓ Thresholds                                                     |       |              |           |              |                        |                             |                         |              |             |    |
| > FATCA                                |        | Name                                                             |       | Display Name |           | Description  |                        |                             |                         |              | >           | ~  |

#### Figure 82: Scenario Validation Reports

The following Scenario Validation reports are available:

- Sequence Report: This report displays pertinent information that describes the selected scenario or scenarios and patterns:
  - Scenario Overview
  - Thresholds
  - Threshold Usage
  - Threshold Sets
  - Pattern Information
  - Pattern Dataset
  - Saved Variables
  - Match Augmentation
- Rule Report: This report provides details about the rules used by the selected scenario to detect behaviors of interest:
  - Scenario Information
  - Thresholds
  - Threshold Usage
  - Threshold Sets
  - Pattern Information
  - Pattern Dataset
  - Pattern Schematic

- Pattern Logic
- Bindings
- Saved Variables
- Match Augmentation

### 4.2.1.12 Trade Blotter

Use the Trade Blotter dashboard to view reports associated with the employee trading.

The following Trade Blotter report is available:

• Trade Blotter Search: Use this report to view the details of the trades executed by a particular compliance analyst.

4.2.1.12.0.1 Trade Blotter Search Report

| 2.727                      |        |             |                        |       |              |        | -            |              |              |                 |              |
|----------------------------|--------|-------------|------------------------|-------|--------------|--------|--------------|--------------|--------------|-----------------|--------------|
| Trade Date                 | Status | Reviewed By | Reviewed Date          | Score | Trade ID     | Alerts | Rep/Advisor  | Client       | Account ID   | Account Name    | Account Type |
| 10-DEC-15 103000000 -05:00 | RVW    | SUPERVISOR  | 2/24/2017 7:20:15 AM   | 0     | TRDTRDBLT054 | 0.00   | EMPTRDBLT010 |              |              |                 |              |
| 10-DEC-15 103000000 -05:00 | UNRVW  | SYSTEM      | 12/10/2015 12:00:00 AM | 0     | TRDTRDBLT039 | 0.00   | EMPTRDBLT005 | JACK JACKSON | ACTRDBLT0015 | SUJE ROSS       | Investment   |
| 10-DEC-15 103000000 -05:00 | UNRVW  | SYSTEM      | 12/10/2015 12:00:00 AM | 0     | TRDTRDBLT040 | 0.00   | EMPTRDBLT005 | JACK JACKSON | ACTRDBLT0015 | SUJE ROSS       | Investment   |
| 10-DEC-15 103000000 -05:00 | UNRVW  | SYSTEM      | 12/10/2015 12:00:00 AM | 0     | TRDTRDBLT041 | 0.00   | EMPTRDBLT005 | JACK JACKSON | ACTRDBLT0015 | SUJE ROSS       | Investment   |
| 10-DEC-15 103000000 -05:00 | UNRVW  | SYSTEM      | 12/10/2015 12:00:00 AM | 0     | TRDTRDBLT042 | 0.00   | EMPTRDBLT006 |              | ACTRDBLT001  | CASE SUPERVISOR | Investment   |
| 10-DEC-15 103000000 -05:00 | UNRVW  | SYSTEM      | 12/10/2015 12:00:00 AM | 0     | TRDTRDBLT043 | 0.00   | EMPTRDBLT006 |              | ACTRDBLT001  | CASE SUPERVISOR | Investment   |
| 10-DEC-15 103000000 -05:00 | UNRVW  | SYSTEM      | 12/10/2015 12:00:00 AM | 0     | TRDTRDBLT044 | 0.00   | EMPTRDBLT006 |              | ACTRDBLT001  | CASE SUPERVISOR | Investment   |
| 10-DEC-15 103000000 -05:00 | UNRVW  | SYSTEM      | 12/10/2015 12:00:00 AM | 0     | TRDTRDBLT045 | 0.00   | EMPTROBLT007 |              | ACTRDBLT001  | CASE SUPERVISOR | Investment   |
| 10-DEC-15 103000000 -05:00 | UNRVW  | SYSTEM      | 12/10/2015 12:00:00 AM | 0     | TRDTRDBLT046 | 0.00   | EMPTRDBLT007 |              | ACTRDBLT002  | TEST SUPERVISOR | Investment   |
| 10-DEC-15 103000000 -05:00 | UNRVW  | SYSTEM      | 12/10/2015 12:00:00 AM | 0     | TRDTRDBLT047 | 0.00   | EMPTRDBLT007 |              | ACTRDBLT002  | TEST SUPERVISOR | Investment   |
| 10-DEC-15 103000000 -05:00 | UNRVW  | SYSTEM      | 12/10/2015 12:00:00 AM | 0     | TRDTRDBLT048 | 0.00   | EMPTRDBLT008 |              | ACTRDBLT0014 | HACK ROSS       | Investment   |
| 10-DEC-15 103000000 -05:00 | UNRVW  | SYSTEM      | 12/10/2015 12:00:00 AM | 0     | TRDTRDBLT049 | 0.00   | EMPTRDBLT008 |              | ACTRDBLT0014 | HACK ROSS       | Investment   |
| 10-DEC-15 103000000 -05:00 | UNRVW  | SYSTEM      | 12/10/2015 12:00:00 AM | 0     | TRDTRDBLT050 | 0.00   | EMPTROBLT008 |              | ACTRDBLT0014 | HACK ROSS       | Investment   |

#### Figure 83: Trade Blotter Search Report

### 4.2.1.13 Personal Trading

Use the Personal Trading dashboard to see information associated with the OFS PTA products which track an employee's trading requests and personal accounts.

The following reports are available under the Personal Trading section:

- Employee Attestation Completions: Use this report to view the details of annual employee attestations, which allow users to know who has and who has not completed their annual requirements.
- Employee Brokerage Accounts: Use this report to view the personal accounts of all employees who have been submitted and approved.
- Employee External Account Holdings: Use this report to view the details of all employees who have accounts in external organizations.
- Employee Pre-Trade Requests: Use this report to view the details of all employees who have submitted pre-trade requests.
- Employee Trades: Use this report to view the details of all trades made by employees.

#### 4.2.1.13.0.1 Employee Attestation Completions Report

| Employee<br>Name | Employee<br>Identifer | E-Mail Address         | Employee<br>Status | Date<br>Hired | Investment Policy Manager<br>Identifier | Information Sensitive<br>Indicator | Attestation Status | Attestation Submission<br>Date | Attestation Reporting Period<br>Start Date | Attestation Reporting Period<br>End Date |
|------------------|-----------------------|------------------------|--------------------|---------------|-----------------------------------------|------------------------------------|--------------------|--------------------------------|--------------------------------------------|------------------------------------------|
| BUNNY, KEVIN     | EMPTCSIGCORR-         | merin.jose@oracle.com  | A                  | 02/09/2013    | EMPANOMATMEXWDAC-01                     | Y                                  | Reviewed           | 09/16/2013                     | 01/01/2018                                 | 02/12/2019                               |
|                  | 002                   |                        |                    |               | Reviewed with<br>Follow-up              | 09/12/2013                         | 01/01/2018         | 02/12/2019                     |                                            |                                          |
| JOSE, MERIN      | EMPTCSIGCORR-         | ujjwal.jain@oracle.com | A                  | 02/09/2013    | BGMCIA-001                              | Y                                  | New (Unreviewed)   | 04/16/2014                     | 04/16/2015                                 | 02/12/2016                               |
| 0                | 001                   |                        |                    |               |                                         |                                    | Reviewed           | 09/16/2013                     | 01/01/2018                                 | 02/12/2019                               |
|                  |                       |                        |                    |               |                                         |                                    |                    | 10/07/2013                     | 01/01/2019                                 | 02/12/2020                               |
|                  |                       |                        |                    |               |                                         |                                    |                    | 10/17/2013                     | 01/01/2020                                 | 02/12/2021                               |
|                  |                       |                        |                    |               |                                         |                                    |                    |                                | 01/01/2021                                 | 02/12/2022                               |
|                  |                       |                        |                    |               |                                         |                                    | Reviewed with      | 03/06/2013                     | 01/01/2015                                 | 02/12/2025                               |
|                  |                       |                        |                    |               |                                         |                                    | Follow-up          | 09/13/2013                     | 01/01/2018                                 | 02/12/2019                               |
|                  |                       |                        |                    |               |                                         |                                    |                    | 09/16/2013                     | 01/01/2018                                 | 02/12/2019                               |
|                  |                       |                        |                    |               |                                         |                                    | Reviewing          | 10/16/2013                     | 01/01/2020                                 | 02/12/2021                               |
|                  |                       |                        |                    |               |                                         |                                    |                    | 11/20/2013                     | 01/01/2022                                 | 02/12/2022                               |
|                  |                       |                        |                    |               |                                         |                                    |                    | 04/16/2014                     | 04/16/2014                                 | 02/12/2015                               |

Figure 84: Employee Attestation Completions Report

# 4.3 Statement View

Statement View provides a snapshot of transactions associated with a case, with account details, the transaction amount and location of the transaction. This view is only enabled if your firm has installed Oracle Financial Services Enterprise Case Management.

This dashboard contains the following tabs:

- Summary
- Statement View Summary Report
- Wire Transactions
- MI Transactions
- Back Office Transactions

## 4.3.1 Summary

The Summary section displays a pivot of various information on each of the transactions. It gives a count and sum of the selected transactions by beneficiary, originator, transaction type, debit/credit, and event ID.

|              | - Du      | sinces inten | genee       |                |                     |                   |       |               |      | 345375355 | 5.00 S    |
|--------------|-----------|--------------|-------------|----------------|---------------------|-------------------|-------|---------------|------|-----------|-----------|
| tement Vie   | w         |              |             |                |                     |                   |       |               | Home | Catalog   | Dashboard |
| immary Casl  | h Transad | tions Wire   | ransactions | MI Transaction | s Back Office Trans | actions           |       |               |      |           |           |
| ⊿ By Benefic | ciary     |              |             |                |                     | By Transaction Ty | /pe   |               |      |           |           |
| Beneficiary  | Count     | Sum          |             |                |                     | Transaction Type  | Count | Sum           |      |           |           |
| ABCD         | 1         | 2,400,000    |             |                |                     | BACK_OFFICE_TRXN  | 33    | 467,501       |      |           |           |
| ABCDE        | - 11      | 240,000      |             |                |                     | CASH_TRXN         | 984   | 31,032,093    |      |           |           |
| ABCDR        | 1         | 240,000      |             |                |                     | MI_TRXN           | 1939  | 3,426,819,303 |      |           |           |
| ABCDW        | 1         | 24,000       |             |                |                     | WIRE_TRXN         | 8960  | 1,261,396,629 |      |           |           |
| ABHAY SAINI  | 1         | 1,500,000    |             |                |                     |                   |       |               |      |           |           |
| ABHISHEK     | 2         | 150,000      |             |                |                     |                   |       |               |      |           |           |
| 0 ^ <b>v</b> | Row 🚺     | s1-8         |             |                |                     |                   |       |               |      |           |           |

Figure 85: Statement View - Summary Report

| riginator                                                                                                    | Count | Sum         |
|----------------------------------------------------------------------------------------------------|-------|-------------|
| 1                                                                                                    | 6     | 3,800,000   |
| РК                                                                                                    | 10    | 120,028,931 |
|                                                                                                    | 2     | 80,000      |
|                                                                                                    | 1     | 22,677      |
|                                                                                                    | 4     | 548,000     |
| NSTCU-0                                                                                                    | 01 1  | 612,000     |
|                                                                                                    |       |             |
| By Event ID                                                                                                  |       |             |
|                                                                                                    | ]     |             |
| ent ID Count Sum                                                                                             | ]     |             |
| ent ID Count Sum                                                                                             |       |             |
| ent ID Count Sum<br>0 2 1,001                                                                                |       |             |
| t ID Count Sum<br>2 1,000<br>1 500<br>1 600,000                                                              |       |             |
| t ID         Count         Sum           2         1,000           1         500           1         600,000 |       |             |

Figure 86: Statement View - Summary Report

## 4.3.2 Cash Transactions

The Cash Transactions section lists all cash transactions in the events selected.

|   | Cash Transactio           |        | Transactions   | MI Transactio |         | Conice Transe                                                                     | Cuona                |                                  |                  |                     |                     |                                                            |                         |
|---|---------------------------|--------|----------------|---------------|---------|-----------------------------------------------------------------------------------|----------------------|----------------------------------|------------------|---------------------|---------------------|------------------------------------------------------------|-------------------------|
| Γ |                           |        |                |               |         | Amount                                                                            |                      | Account                          |                  | ĺ.                  | L                   | ocation                                                    |                         |
|   | Date                      | Source | Туре           | Debit/Credit  | Base    | Activity<br>Amount                                                                | Activity<br>Currency | ID                               | Risk             | ID                  | Name                | Address                                                    | Transaction Reference   |
|   | 7/31/2015<br>12:00:00 AM  | DLY    | CURRENCY       | Credit        | 80,000  | 80,000                                                                            | IDR                  | ACCIBPAACB-02                    | 9<br>IDENTIFIER  | EXACCIBPAACB-<br>02 | EXACCIBPAACB-<br>02 | 12 OLD PLANK RD, RIVERPLACE-2, VA, US                      | FOCIBPAACB-18           |
|   | 11/23/2015<br>12:00:00 AM | DLY    | CURRENCY       | Credit        | 53,000  | 53,000                                                                            | IDR                  | ACDPGTOTACTAC-040                | 7<br>IDENTIFIER  | WALMART             | WALMART             | 222 2RD FLOOR GAMMA<br>PLAZA, CHICAGO, CHICAGO, 340130, US | FOTRXNDPGTOTACTA        |
|   |                           |        |                | Debit         | 20,000  | 20,000                                                                            | IDR                  | ACDEVPGPRODUTAC-<br>034          | 7<br>COUNTRY     | INBANK-01           | ABN BANK            | A24-BANDRA, FAIRFAX, VA, 22032, US                         | FOTDEVPGPRODUTAC<br>142 |
|   |                           |        | DEBIT-<br>CARD | Debit         | 25,000  | 25,000                                                                            | IDR                  | ACDPGTOTACTAC-028                | 3<br>IDENTIFIER  | WALMART             | WALMART             | 222 2RD FLOOR GAMMA<br>PLAZA CHICAGO CHICAGO 340130 US     | FOTRXNDPGTOTACTA<br>143 |
|   |                           |        |                |               | 40,000  | 40,000                                                                            | IDR                  | ACDPGTOTACTAC-028                | 3<br>IDENTIFIER  | WALMART             | WALMART             | B90-BANDRA, FAIRFAX, VA, 2303, US                          | FOTRXNDPGTOTACTA<br>147 |
|   |                           |        |                |               | 75,000  | 75,000                                                                            | IDR                  | ACDPGTOTACTAC-028                | 3<br>IDENTIFIER  | WALMART             | WALMART             | 222 2RD FLOOR GAMMA<br>PLAZA, CHICAGO, CHICAGO, 340130, US | FOTRXNDPGTOTACTA        |
|   | 11/24/2015<br>12:00:00 AM | DLY    | CURRENCY       | Credit        | 20,000  | 20,000                                                                            | IDR                  | ACDPGTOTACTAC-030                | 8<br>IDENTIFIER  | WALMART             | WALMART             | B90-BANDRA, FAIRFAX, VA, 2303, US                          | FOTRXNDPGTOTACTA        |
|   |                           |        |                |               | 25,000  | 25,000                                                                            | IDR                  | ACDPGTOTACTAC-030                | 8<br>IDENTIFIER  | WALMART             | WALMART             | B90-BANDRA, FAIRFAX, VA, 2303, US                          | FOTRXNDPGTOTACTA        |
|   |                           |        | DEBIT-<br>CARD | Debit         | 400,000 | 400,000                                                                           | IDR                  | ACDPGTOTACTAC-011                | 3<br>IDENTIFIER  | INHDFC-001          | WALMART             | 567 3RD FLOOR GAMMA<br>PLAZA CHICAGO, CHICAGO, 890130, US  | FOTRXNDPGTOTACTAC       |
|   | 11/25/2015<br>12:00:00 AM | DLY    | CURRENCY       | Credit        | 50,000  | 50,000                                                                            | IDR                  | ACCIBPAACB-02                    | 9<br>IDENTIFIER  | EXACCIBPAACB-<br>02 | EXACCIBPAACB-<br>02 | 12 OLD PLANK RD, RIVERPLACE-2, VA, US                      | FOCIBPAACB-21           |
|   |                           |        | DEBIT-<br>CARD |               |         | 34,000 34,000 IDR ACDPGTOTACTAC-022 4 WALMART WALMART B9-BANDRA, FAIRFAX, VA.2303 |                      | B9-BANDRA, FAIRFAX, VA, 2303, US | FOTRXNDPGTOTACTA |                     |                     |                                                            |                         |
|   | 11/26/2015<br>12:00:00 AM | DLY    | DEBIT-<br>CARD | Debit         | 32,000  | 32,000                                                                            | IDR                  | ACDPGTOTACTAC-022                | 4<br>IDENTIFIER  | WALMART             | WALMART             | 416 2RD FLOOR GAMMA<br>PLAZA, CHICAGO, CHICAGO, 851042, US | FOTRXNDPGTOTACTA        |
|   |                           |        |                |               | 39,000  | 39,000                                                                            | IDR                  | ACDPGTOTACTAC-022                | 4<br>IDENTIFIER  | WALMART             | WALMART             | 416 2RD FLOOR GAMMA<br>PLAZA CHICAGO, CHICAGO, 851042, US  | FOTRXNDPGTOTACTA<br>135 |
|   |                           |        |                |               | 44,000  | 44,000                                                                            | IDR                  | ACDPGTOTACTAC-022                | 4<br>IDENTIFIER  | WALMART             | WALMART             | B9-BANDRA, FAIRFAX, VA, 2303, US                           | FOTRXNDPGTOTACTA        |
|   |                           |        |                |               | 80,000  | 80,000                                                                            | IDR                  | ACDPGTOTACTAC-011                | 3                | INHDFC-001          | WALMART             | B129-BANDRA, FAIRFAX, VA, 22038, US                        | FOTRXNDPGTOTACTAC       |

Figure 87: Statement View - Cash Transactions

## 4.3.3 Wire Transactions

The Wire Transactions section lists all wire transactions in the events selected.

| 1   | Wire Transaction       |        |                         | 4           | Origination        | Originator       |      |                     | Beneficiary      |      |                                                   |  |
|-----|------------------------|--------|-------------------------|-------------|--------------------|------------------|------|---------------------|------------------|------|---------------------------------------------------|--|
| 1.1 | Date                   | Source | Туре                    | Base Amount | Name               | Account ID       | Risk | Name                | Account ID       | Risk | Case Wire Transaction<br>Transaction Reference ID |  |
| ļ   | 1/1/2015 12:00:00 AM   | AMMAN  |                         |             | Remo Farnandis     | ACTRSRMFALLCU-01 |      | HARIKISHAN CHOUDHRY | ACTRSRMFALLCU-03 |      | FOTRSTRMFALLCU01                                  |  |
|     | 2/1/2015 12:00:00 AM   | AMMAN  |                         | 3,600       |                    | ACTRSRMFALLCU-04 | 1.5  | MANOJ KUMAR         | ACTRSRMFALLCU-02 | 1.50 | FOTRSTRMFALLCU05                                  |  |
|     | 3/4/2015 12:00:00 AM   | AMMAN  | EFT-SWIFT.EFT-SWIFT     | 3,600       |                    | ACTRSRMFALLCU-04 |      | MANISH KUMAR        | ACTRSRMFALLCU-02 |      | FONTRSTRMFALLCU03                                 |  |
|     | 4/4/2015 12:00:00 AM   | AMMAN  | EFT-FEDWIRE EFT-FEDWIRE | 6 000       |                    | ACTRSRMFALLCU-02 |      | HARIKISHAN CHOUDHRY | ACTRSRMFALLCU-03 |      | FONTRSTRMFALLOUI0                                 |  |
|     | 10/1/2015 12:00:00 AM  | DLY    | EFT-FEDWIRE             | 50.000      |                    | ACMLDWSAFEN003   | - 6  | John Stomp          | 6784038730       |      | FOTRXNMLDWSAFEN049                                |  |
|     | 11/1/2015 12:00:00 AM  | DLY    | EFT-FEDWIRE             | 12,500      |                    | ACCIBFRGACTAC02X |      | JACKIE RUSH         | ACCIBFRGACTAC001 |      | FOTRXNCIBFRGACTAC000                              |  |
|     |                        |        |                         | 12.500      |                    | ACCIBHRGACTAC02X |      | KELLY MOSEY         | ACCIBHRGACTAC001 |      | FOTRXNCIBHRGACTAC000                              |  |
|     |                        |        |                         | 12 500      | WILLIAM BACKSTREET | ACCIBPAAAAC01X   | 7    | BROOKE FEDERSAN     | ACCIBPAAAC001    | 7    | FOTRXNC/BPAAAC0009                                |  |
|     |                        |        |                         | 25.000      | FRANCIS SCOTT      | ACCIBPAACB01X    | 7    | CARL FREDICKERSON   | ACCIBPAACB03X    | 7    | FOTRXNCIBPAACB0009                                |  |
|     |                        |        |                         | 25.000      | LORRIANE VAN BUREN | ACCIBPPACB01X    | 7    | LARS URICHSEN       | ACCIBPPACB02X    | 7    | FOTRXNCIBPPACB0009                                |  |
|     |                        |        |                         | 25.000      | SALLY FIELD        | ACCIBFRGACTCB02X | 5    | HAROLD BACCUS       | ACCIBFRGACTCB06X | 7    | FOTRXNCIBFRGACTCB000                              |  |
|     | 11/2/2015 12:00:00 AM  | DLY    | EFT-FEDWIRE             | 12,500      | PETER PARKS        | ACCIBFRGACTAC02X | 5    | JACKIE RUSH         | ACCIBFRGACTAC001 | 8    | FOTRXNCIBFRGACTAC0010                             |  |
|     |                        |        |                         | 12,500      | SAKKA KHAN         | ACCIBHRGACTAC02X | 3    | KELLY MOSEY         | ACCIBHRGACTAC001 | 6    | FOTRXNCIBHRGACTAC001                              |  |
|     |                        |        |                         | 12,500      | WILLIAM BACKSTREET | ACCIBPAAAAC01X   | 7    | BROOKE FEDERSAN     | ACCIBPAAAC001    | 7    | FOTRXNCIBPAAAC0010                                |  |
|     |                        |        |                         | 25,000      | JENNIFER SCOTT     | ACCIBPAACB02X    | 7    | JOHANN FREDICKERSON | ACCIBPAACB04X    | 7    | FOTRXNCIBPAACB0010                                |  |
|     |                        |        |                         | 25,000      | LORRIANE VAN BUREN | ACCIBPPACB01X    | 7    | LARS URICHSEN       | ACCIBPPACB02X    | 7    | FOTRXNCIBPPACB0010                                |  |
|     |                        |        |                         | 25,000      | SALLY FIELD        | ACCIBFRGACTCB02X | 5    | KYLE BACCUS         | ACCIBFRGACTCB05X | 7    | FOTRXNCIBFRGACTCB001                              |  |
|     | 11/3/2015 12:00:00 AM  | DLY    | EFT-FEDWIRE             | 12,500      | PETER PARKS        | ACCIBFRGACTAC02X | 5    | JACKIE RUSH         | ACCIBFRGACTAC001 | 8    | FOTRXNCIBFRGACTAC0011                             |  |
|     |                        |        |                         | 12,500      | SAKKA KHAN         | ACCIBHRGACTAC02X | 3    | KELLY MOSEY         | ACCIBHRGACTAC001 | 6    | FOTRXNCIBHRGACTAC001                              |  |
|     |                        |        |                         | 12,500      | WILLIAM BACKSTREET | ACCIBPAAAAC01X   | 7    | BROOKE FEDERSAN     | ACCIBPAAAC001    | 7    | FOTRXNCIBPAAAC0011                                |  |
|     |                        |        |                         | 25,000      | FRANCIS SCOTT      | ACCIBPAACB01X    | 7    | CARL FREDICKERSON   | ACCIBPAACB03X    | 7    | FOTRXNCIBPAACB0011                                |  |
|     |                        |        |                         | 25,000      | LORRIANE VAN BUREN | ACCIBPPACB01X    | 7    | LARS URICHSEN       | ACCIBPPACB02X    | 7    | FOTRXNCIBPPACB0011                                |  |
|     |                        |        |                         | 25,000      | SALLY FIELD        | ACCIBFRGACTCB02X | 5    | HAROLD BACCUS       | ACCIBFRGACTCB06X | 7    | FOTRXNCIBFRGACTCB001                              |  |
|     | 11/10/2015 12:00:00 AM | DLY    | EFT-FEDWIRE             | 12,500      | PETER PARKS        | ACCIBFRGACTAC02X | 5    | JACKIE RUSH         | ACCIBFRGACTAC001 | 8    | FOTRXNCIBFRGACTAC0012                             |  |

Figure 88: Statement View - Wire Transactions Report

## 4.3.4 MI Transactions

The MI Transactions section lists all MI transactions in the events selected.

|                           |                           |                        |        |                   |           |            |                            |      |                      |                          |                           | (1999)                   |                           |  |
|---------------------------|---------------------------|------------------------|--------|-------------------|-----------|------------|----------------------------|------|----------------------|--------------------------|---------------------------|--------------------------|---------------------------|--|
| MI Transaction            |                           |                        |        |                   |           | Remitter I |                            |      | Beneficiary          |                          |                           | MI Transaction           |                           |  |
| Post Date                 | Issue Date                | Туре                   | Source | Serial/Check<br># | Amount    | Name       | Account ID                 | Risk | Name                 | Account ID               | Risk                      | Foreign<br>Check<br>Flag | Transaction Reference ID  |  |
| 11/3/2015<br>12:00:00 AM  | 11/3/2015<br>12:00:00 AM  | CASH-EQ-<br>CERT-CHECK | DLY    |                   | 6,250     | JACK BAUER | ACCIBPUSAC01X              | 7    | SHANE TELLER         | ACCIBPUSAC001            | 9                         | N                        | FOTRXNCIBPUSAC0007        |  |
| 11/10/2015<br>12:00:00 AM | 11/10/2015<br>12:00:00 AM | CASH-EQ-<br>CERT-CHECK | DLY    |                   | 6,250     | JACK BAUER | ACCIBPUSAC01X              | 7    | SHANE TELLER         | ACCIBPUSAC001            | 9                         | N                        | FOTRXNCIBPUSAC0008        |  |
| 11/23/2015<br>12:00:00 AM | 11/23/2015<br>12:00:00 AM | CHECK                  | DLY    |                   | 4,500     | ANTHONY    | EXMLTERRORFIN-023          | 0    | HBEEB UL<br>BASHAR   | ACMLTERRORFINFAC-<br>006 | 9                         | N                        | FOTMLTERRORFINFAC-<br>072 |  |
|                           |                           |                        |        |                   | 4,500     | GUNJAN     | EXMLTERRORFIN-021          | 0    | ABU SALEM            | ACMLTERRORFINFAC-<br>003 | 9                         | N                        | FOTMLTERRORFINFAC-<br>033 |  |
|                           |                           |                        |        |                   | 5,000     | EASTMAN    | EXMLTERRORFIN-101          | 0    | MARK<br>HACKMAN      | ACMLTERRORFINFAC-<br>008 | 9                         | N                        | FOTMLTERRORFINFAC-<br>105 |  |
|                           |                           |                        |        |                   | 5,000     | EDAWARD    | EXMLTERRORFIN-102          | 0    | MATT HARDY           | ACMLTERRORFINFAC-<br>009 | 9                         | Ν                        | FOTMLTERRORFINFAC-<br>117 |  |
|                           |                           |                        |        |                   | 5,000     | PATRIC     | EXMLTERRORFIN-011          | 0    | OSAMA AL<br>JAVAHIRI | ACMLTERRORFINFAC-<br>002 | 9                         | N                        | FOTMLTERRORFINFAC-<br>022 |  |
|                           |                           |                        |        |                   | 1,500,000 | BEAR-001   | BEAR-001                   | 7    | ACDPGCB-4            | ACDPGCB-4                | 6                         | N                        | CBDPGTOTCB-12             |  |
|                           |                           | CHECK                  | DLY    |                   | 5,000     | NATHAN     | ACDEVPGPRODUTAC-<br>025    | 7    | EXAMPT ACT1          | EXACPEER-001 7           | 7                         | N                        | FOTDEVPGPRODUTAC-<br>1300 |  |
|                           |                           |                        |        |                   | 5,000     |            |                            | 7    |                      |                          | FOTDEVPGPRODUTAC-<br>1310 |                          |                           |  |
|                           |                           |                        |        |                   | 5,000     | ROMAN      | ACDEVPGPRODUTAC-<br>034    | 7    | EXAMPT ACT1          | EXACPEER-001             | 7                         | N                        | FOTDEVPGPRODUTAC-<br>143  |  |
|                           |                           |                        |        |                   | 5,999     | KIRAN      | XXACDEVPGPRODUTAC-<br>0400 | 7    | EXAMPT ACT1          | EXACPEER-001             | 7                         | N                        | XXFOTDEVPGPRODUTA         |  |
|                           |                           |                        |        |                   | 10,000    | HANRY      | ACDEVPGPRODUTAC-<br>037    | 7    | EXAMPT ACT1          | EXACPEER-001             | 7                         | N                        | FOTDEVPGPRODUTAC-<br>147  |  |
|                           |                           |                        |        |                   | 16,000    | KARAN      | ACDEVPGPRODUTAC-<br>040    | 7    | EXAMPT ACT1          | EXACPEER-001             | 7                         | N                        | FOTDEVPGPRODUTAC-<br>150  |  |
| 11/24/2015                | 11/24/2015                | CHECK                  | DLY    |                   | 4,500     | ANTHONY    | EXMLTERRORFIN-023          | 7    | HBEEB UL             | ACMLTERRORFINFAC-        | 9                         | N                        | FOTMLTERRORFINFAC-        |  |

Figure 89: Statement View - MI Transactions

# 4.3.5 Back Office Transactions

The Back Office Transactions section lists all back office transactions in the events selected.

|                           | re mansacaion  | s MI Transactions Back Office T | Transacti | ons          |                |                  |                    |                       |                                 |                                | Φ    |
|---------------------------|----------------|---------------------------------|-----------|--------------|----------------|------------------|--------------------|-----------------------|---------------------------------|--------------------------------|------|
| BOTransaction_R           | eport2         |                                 |           |              |                |                  |                    |                       |                                 | Terms                          |      |
| Back office transaction   | Offset Account |                                 | (         |              |                |                  |                    |                       | Accounts                        |                                |      |
| Date                      | Time           | ID                              | Risk      | Debit/Credit | Base<br>Amount | Report<br>Amount | Report<br>Currency | Туре                  | Transaction Reference ID        | ID                             | Rist |
| 11/1/2015 12:00:00 AM     | 051210000      | ACOFFSETBANK-001                | 6         | Credit       | 12,500         | 12,500           | 500 E              | BOTRXNCIBFRGACTAC0009 | ACCIBFRGACTAC001                | 8                              |      |
|                           |                |                                 | 6         |              | 12,500         | 12,500           |                    |                       | BOTRXNCIBHRGACTAC0009           | ACCIBHRGACTAC001               | 6    |
|                           |                |                                 | 6         |              | 12,500         | 12,500           |                    | BOTRXNCIBPAAAC0009    | ACCIBPAAAC001                   | 7                              |      |
| 11/2/2015 12:00:00 AM     | 100001000      | ACOFFSETBANK-001                | 6         | Credit       | 12,500         | 12,500           |                    | EST                   | BOTRXNCIBFRGACTAC0010           | ACCIBFRGACTAC001               | 8    |
|                           |                |                                 | 6         |              | 12,500         | 12,500           |                    |                       | BOTRXNCIBHRGACTAC0010           | ACCIBHRGACTAC001               | 6    |
|                           |                |                                 | 6         |              | 12,500         | 12,500           |                    |                       | BOTRXNCIBPAAAC0010              | ACCIBPAAAC001                  | 7    |
| 11/3/2015 12:00:00 AM     | 110032000      | ACOFFSETBANK-001                | 6         | Credit       | 12,500         | 12,500           |                    | EST                   | BOTRXNCIBFRGACTAC0011           | ACCIBFRGACTAC001               | 8    |
|                           |                |                                 | 6         |              | 12,500         | 12,500           |                    |                       | BOTRXNCIBHRGACTAC0011           | ACCIBHRGACTAC001               | 6    |
|                           |                |                                 | 6         |              | 12,500         | 12,500           |                    |                       | BOTRXNCIBPAAAC0011              | ACCIBPAAAC001                  | 7    |
| 11/10/2015 12:00:00       | 123401000      | ACOFFSETBANK-001                | 6         | Credit       | 12,500         | 12,500           | IDR                | EST                   | BOTRXNCIBFRGACTAC0012           | ACCIBFRGACTAC001               | 8    |
| AM                        |                |                                 | 6         |              | 12,500         | 12,500           |                    |                       | BOTRXNCIBHRGACTAC0012           | ACCIBHRGACTAC001               | 6    |
|                           |                |                                 | 6         |              | 12,500         | 12,500           |                    |                       | BOTRXNCIBPAAAC0012              | ACCIBPAAAC001                  | 7    |
| 11/23/2015 12:00:00<br>AM | 080000000      | OFEMPTRANSBELOWLIMITAC-<br>002  | 0         | Credit       | 1,000          |                  |                    |                       | BOEMPTRANSBELOWLIMITAC-<br>010F | ACEMPTRANSBELOWLIMITAC-<br>003 | 5    |
|                           | 100000000      | OFEMPTRANSBELOWLIMITEE-<br>001  | 0         | Credit       | 1,000          |                  |                    |                       | BOEMPTRANSBELOWLIMITEE-<br>1001 | ACEMPTRANSBELOWLIMITEE-011     | 5    |
|                           | 104401000      | OFFACDPGTOTACTAC-005            | 4         | Credit       | 22,000         | 22,000           | IDR                | JOURNAL               | BOTRXNACDPGTOTACTAC-047         | ACDPGTOTACTAC-020              | 7    |
|                           | 110001000      | ACDPGTOTACTAC-0037              | 5         | Debit        | 14,000         | 14,000           | IDR                | JOURNAL               | BOTRXNACDPGTOTACTAC-072A1       | OFFACDPGTOTACTAC-010           | 4    |
|                           |                | ACDPGTOTACTAC-035               | 3         | Debit        | 140,000        | 140,000          | IDR                | JOURNAL               | BOTRXNACDPGTOTACTAC-0701        | OFFACDPGTOTACTAC-010           | 4    |
|                           |                | ACDPGTOTACTAC-036               | 5         | Debit        | 23,000         | 23,000           | IDR                | JOURNAL               | BOTRXNACDPGTOTACTAC-0711        | OFFACDPGTOTACTAC-010           | 4    |
|                           |                | ACDPGTOTACTAC-037               | 5         | Debit        | 17,000         | 17,000           | IDR                | JOURNAL               | BOTRXNACDPGTOTACTAC-0721        | OFFACDPGTOTACTAC-010           | 4    |
|                           | 110030000      | ACDEVPGPRODUTAC-025             | 7         | Credit       | 15,000         | 15,000           | IDR                | JOURNAL               | BOTDEVPGPRODUTAC-4031           | OFSETACPGPROD-001              | 5    |
|                           |                | ACDEVPGPRODUTAC-026             | 5         | Credit       | 5.000          | 5,000            | IDR                | JOURNAL               | BOTDEVPGPRODUTAC-4032           | OFSETACPGPROD-001              | 5    |

Figure 90: Statement View - Back Office Transactions

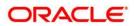